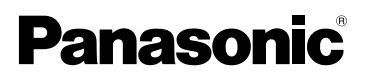

Gebruiksaanwijzing Digitale Camera

# Model Nr. DMC-LZ5 DMC-LZ3

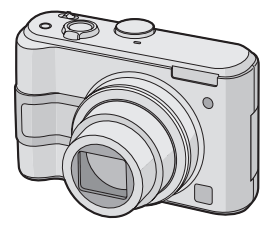

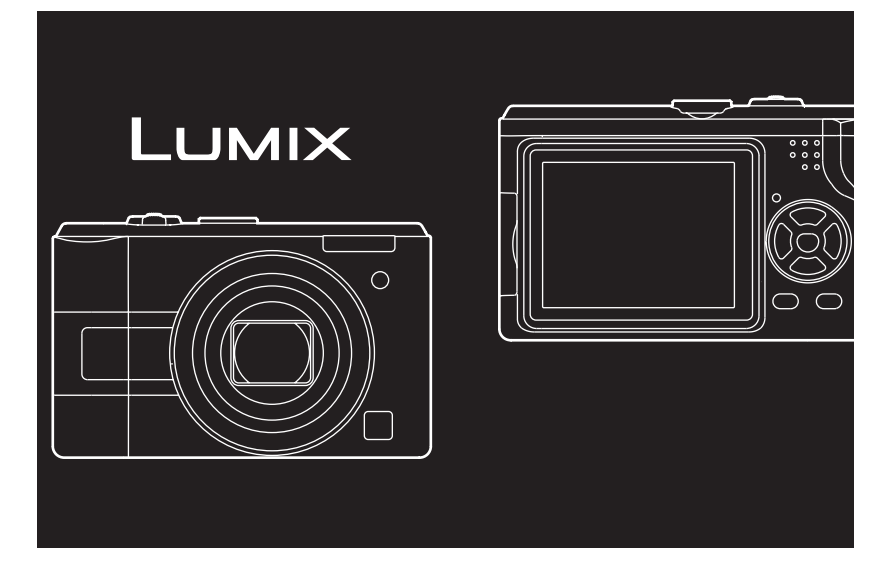

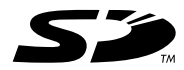

Vóór gebruik, gelieve deze instructies helemaal lezen.

Web Site: http://www.panasonic-europe.com

#### Geachte Klant,

Wij willen van de gelegenheid gebruik maken u te bedanken voor de aanschaf van deze Panasonic Digitale Fotocamera. Lees deze handleiding met aandacht en bewaar hem binnen handbereik voor toekomstige raadpleging.

### **Informatie voor Uw Veiligheid**

**WAARSCHUWING OM HET RISICO OP BRAND OF SCHOKKEN EN STORENDE INTERFERENTIES TE BEPERKEN, DIENT U ALLEEN GEBRUIK TE MAKEN VAN DE AANBEVOLEN ACCESSOIRES EN DE APPARATUUR NIET BLOOT TE STELLEN AAN REGEN OF VOCHT. VERWIJDER HET DEKSEL (ACHTERKANT) NIET, IN HET APPARAAT BEVINDEN ZICH GEEN GEBRUIKERSBEDIENBARE ONDERDELEN. NEEM VOOR ONDERHOUD CONTACT OP MET DESKUNDIGE ONDERHOUDSTECHNICI.**

**Neem zorgvuldig het auteursrecht in acht.**

**Het opnemen van reeds beschreven banden of schijven, of ander gepubliceerd of uitgezonden materiaal, voor andere doeleinden dan persoonlijk gebruik, kunnen een overtreding van het auteursrecht vormen. Zelfs voor privégebruik kan het opnemen van bepaald materiaal aan beperkingen onderhevig zijn.**

• Houdt u er rekening mee dat de huidige bedieningselementen, de onderdelen, de menu-opties enz. van uw Digitale Camera enigszins af kunnen wijken van de illustraties die in deze Handleiding voor Gebruik opgenomen zijn.

- SD Logo is een handelsmerk.
- Andere namen, bedrijfsnamen en productnamen die in deze handleiding voorkomen, zijn handelsmerken of geregistreerde handelsmerken van de betreffende bedrijven.

Het stopcontact of een soortgelijke stroominrichting moet dicht bij de apparatuur, gebruiksklaar en gemakkelijk bereikbaar zijn.

#### **GEVAAR**

Explosiegevaar wanneer de batterij op onjuiste wijze vervangen wordt. Vervang alleen door een zelfde soort batterij of equivalent, die door de fabrikant aanbevolen worden. Gooi de gebruikte batterijen weg zoals door de fabrikant voorgeschreven wordt.

∫ **Opmerking betreffende lithiumbatterijen**

≥Bij dit product zijn lithiumbatterijen geleverd. Wanneer deze verbruikt zijn, mag u deze niet weggooien maar moet u deze inleveren als klein chemisch afval.

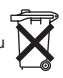

- ≥Dit apparaat bevat een lithiumbatterij als stroomvoorziening voor de klok.
- ≥Raadpleeg uw leverancier over het verwijderen van de lithiumbatterij op het moment dat u het apparaat aan het einde van de levensduur vervangt.
- ≥Verzekert u ervan dat de ingebouwde lithiumbatterij door vakbekwaam servicepersoneel wordt verwijderd.
- ∫ **Alleen voor servicepersoneel:**

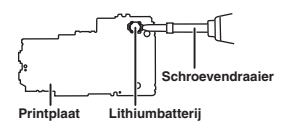

- ≥Verwijder de lithiumbatterij van de Gedrukte Bedradingsplaat met behulp van de schroevendraaier etc. zoals het figuur hierboven.
- ≥De vorm van de Gedrukte Bedradingsplaat en de positie van de lithiumbatterij kunnen verschillen afhankelijk van het model van de digitale fotocamera.

#### **Informatie over het weggooien van elektrische en elektronische apparatuur (particulieren)**

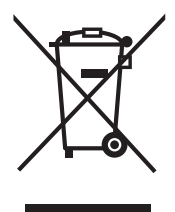

Dit symbool betekent in Europa dat gebruikte elektrische en elektronische producten niet bij het normale huishoudelijke afval mogen.

Lever deze producten in bij de aangewezen inzamelingspunten, waar ze gratis worden geaccepteerd en op de juiste manier worden verwerkt, teruggewonnen en hergebruikt. In Nederland kunt u uw producten bij uw winkelier inleveren bij de aanschaf van een vergelijkbaar nieuw product.

Wanneer u dit product op de juiste manier als afval inlevert, spaart u waardevolle hulpbronnen en voorkomt u potentiële negatieve

gevolgen voor de volksgezondheid en het milieu, die anders kunnen ontstaan door een onjuiste verwerking van afval. Neem contact op met uw gemeente voor meer informatie over het dichtstbijzijnde inzamelingspunt of raadpleeg www.nvmp.nl, www.ictoffice.nl of www.stibat.nl.

#### **Voor zakelijke gebruikers in de Europese Unie**

Neem voor het weggooien van elektrische en elektronische apparatuur contact op met uw leverancier voor verdere informatie.

#### **Informatie over verwijdering van afval in landen buiten de Europese Unie**

Dit symbool is alleen geldig in de Europese Unie.

Neem wanneer u dit product wilt weggooien, contact op met de lokale overheid of uw leverancier en vraag wat de juiste verwijderingsmethode is.

#### ∫ **Zorgdragen voor de fotocamera** • **Het toestel niet erg schudden of stoten.**

Het toestel kan stoppen normaal te werken, beelden kunnen niet opgenomen worden of de lens kan beschadigd raken.

- **Zand of stof kan ervoor zorgen dat het toestel slecht gaat werken. Ervoor zorgen dat er geen zand of stof in de lens of de aansluitingen komt wanneer u het toestel op het strand etc. gebruikt.**
- Ervoor zorgen dat er geen water in het toestel komt wanneer u het gebruikt op een regenachtige dag of op het strand.
- **Komen er spetters zeewater op het toestel, maak dan een zachte doek nat met leidingwater, wring de doek goed uit en veeg het toestel er zorgvuldig mee schoon. Droog het toestel daarna zorgvuldig af met een droge doek.**

#### ∫ **Over de LCD Monitor**

- **Niet met grote kracht op de LCD monitor drukken. Ongelijke kleuren kunnen op de LCD monitor verschijnen en dit kan voor storing zorgen.**
- Er kan zich condensatie op de LCD monitor vormen op plekken met grote temperatuurverschillen. De condensatie er met een zachte, droge doek afvegen.
- Als het toestel koud is wanneer u het aanzet, kan het beeld op de LCD-monitor aanvankelijk een beetje donkerder dan normaal zijn. Het beeld zal echter weer normaal helder worden zodra het toestel zelf opgewarmd is.

De LCD-monitor wordt geproduceerd met hoge-precisietechnologie. Toch kunnen er donkere of lichte punten op het scherm staan (rood, blauw of groen). Dit is geen defect. De LCDmonitors hebben meer dan 99,99% effectieve pixels met nauwelijks 0,01% van de pixels die niet actief zijn of altijd oplichten. Deze puntjes worden niet opgenomen op de beelden in het geheugen of op de kaart.

#### ∫ **Over de Lens**

- Niet hard op de lens drukken.
- Het toestel niet met de lens naar de zon toe laten aangezien dit voor het slecht gaan werken van het toestel kan zorgen. Verder voorzichtig zijn wanneer u het toestel buiten laat of dicht bij een raam.

#### ∫ **Over condens (Als de lens bedampt is )**

- Condens doet zich voor wanneer de omgevingstemperatuur of vochtigheid wijzigt zoals hieronder beschreven wordt. Op condens letten omdat het vlekken op de lens, schimmel of storing veroorzaakt.
	- Wanneer het toestel naar binnen wordt gebracht van de kou naar een warme kamer.
	- Wanneer het toestel verplaatst wordt van buiten de auto naar de auto met airconditioning aan.
	- Wanneer koele wind van een airconditioner etc. direct op het toestel geblazen wordt.
	- Op vochtige plekken
- Om condensatie te voorkomen, het toestel in een plastic zak stoppen totdat de temperatuur van het toestel dicht bij die van de omgevingstemperatuur is. Als er zich condensatie voordoet, het toestel uitzetten en het ongeveer 2 uur met rust laten. De mist zal op natuurlijke wijze verdwijnen wanneer de temperatuur van

het toestel dicht in de buurt komst van die van de omgevingstemperatuur.

#### ∫ **Wanneer u het toestel niet gebruikt gedurende een lange tijdsperiode**

• De batterijen in een koele en doge plaats met een relatief stabiele temperatuur opbergen.

[Aanbevolen temperatuur: 15 $^{\circ}$ C tot 25 $^{\circ}$ C.

- Aanbevolen vochtigheid: 40% tot 60%]
- De batterijen en de kaart altijd uit het toestel verwijderen.
- Als u de batterij in de camera laat zitten, zal deze leeg raken omdat er altijd een beetje stroom door gaat ook als de camera uit staat. [Lees P13 voor informatie over Ni-MH (nickel-metal hydride) batterijen.]
- We raden aan het toestel op te slaan met een droogmiddel (kwartsglas gel) wanneer u deze in een kast bewaart.

### **De Instelknop**

Zet deel (A) op de gewenste functie. De instelknop kan 360° gedraaid worden. Deze langzaam en voorzichtig draaien om op elke functie af te stellen. (Deze niet afstellen op delen waar geen functie zit.)

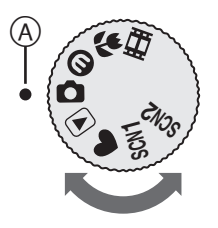

#### **: Normale opnamefunctie (P24)**

Deze functie voor gewoon opnemen gebruiken.

#### **: Bezuinigingsfunctie (P47)**

Deze functie laat het u toe beelden te maken terwijl u de consumptie van de batterijstroom reduceert.

#### **: Macrofunctie (P47)**

Deze functie laat het u toe een closeupbeeld te maken van een onderwerp.

#### **: Bewegende beeldenfunctie (P56)**

Deze functie laat het u toe bewegende beelden op te nemen.

#### **: Scènefunctie 1**

**: Scènefunctie 2 (P48)**

Deze functie laat het u toe het beeld overeen te laten komen met de scène die opgenomen wordt.

Vaak gebruikte scènes met de functieknoppen instellen [  $SCN1$ ] en [  $SCN2$ ].

#### **: Simpele functie (P27)**

Dit is de aangeraden functie voor beginners.

#### **: Terugspeelfunctie (P33)**

Deze functie laat het u toe opgenomen opnamen terug te spelen.

#### ■ Over aanduidingen in deze **handleiding**

## **SCU<del>L</del> SEE SCN**<sup>2</sup>

Hier aangegeven functies laten het u toe de functies of instellingen die op deze pagina beschreven worden te gebruiken. Deze instelknop instellen op welke van de functies dan ook om de functies of instellingen te gebruiken.

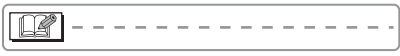

Nuttige of handige informatie voor het gebruik van dit toestel wordt beschreven.

#### ∫ **Over illustraties in deze gebruiksaanwijzing**

Gelieve opmerken dat de verschijning van dit product, de illustratie of het menuscherm enigszins verschillen van die, die in werkelijkheid in gebruik zijn. De procedure wordt beschreven voor DMC-LZ5 als een voorbeeld.

#### ∫ **Over de illustraties van de cursorknop**

In deze gebruiksaanwijzing worden de operaties op de cursorknop beschreven zoals hieronder wordt afgebeeld. b.v.: Wanneer u op de  $\Psi$  knop drukt

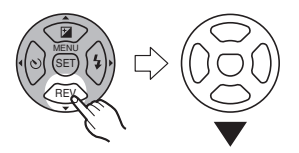

### **Inhoud**

### **Voor Gebruik**

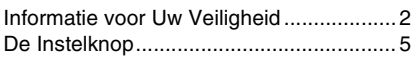

### **Voorbereiding**

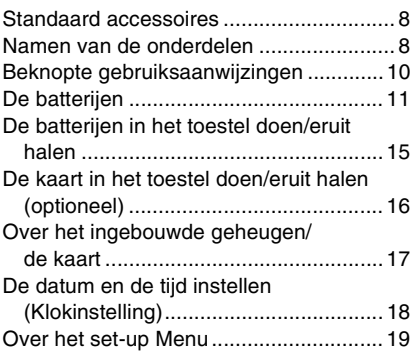

### **Basiskennis**

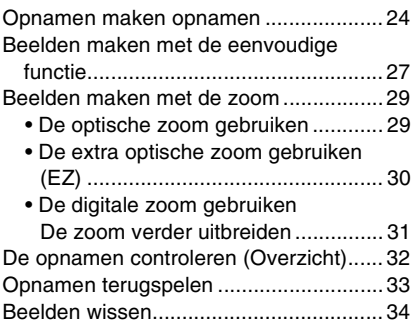

### **Gevorderd**

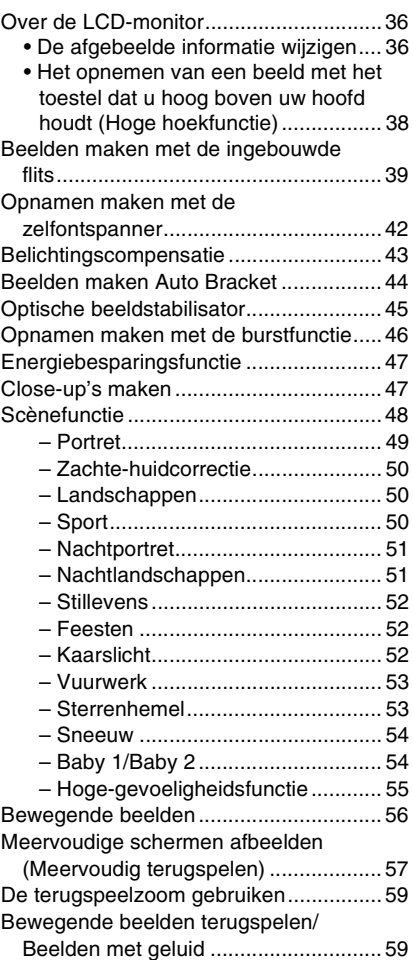

### **Menu-instellingen**

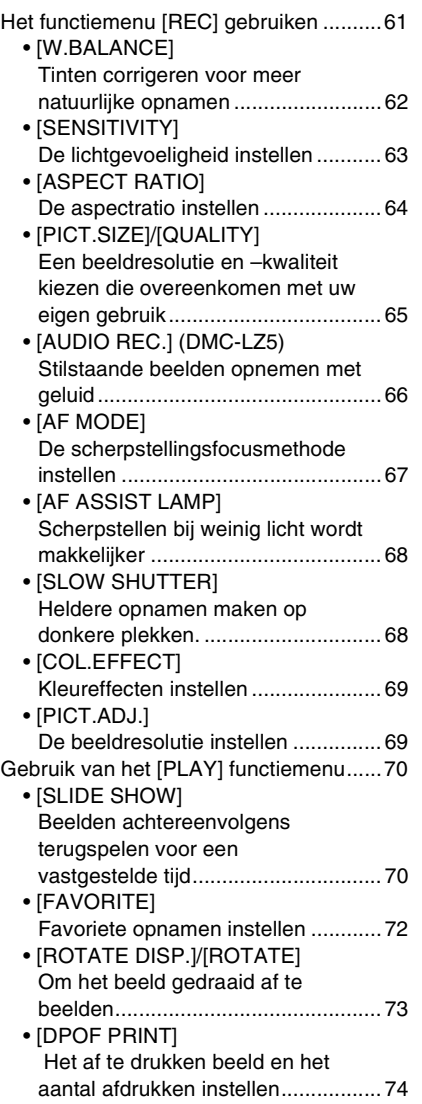

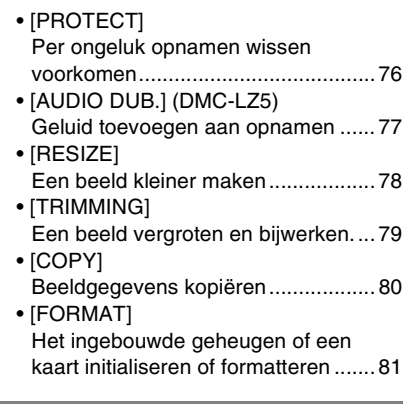

### **Aansluiten op andere apparatuur**

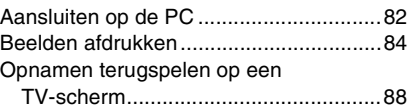

### **Overige**

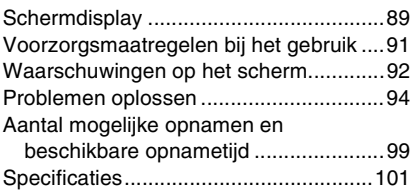

### **Standaard accessoires**

Controleer of alle accessoires aanwezig zijn voordat u het toestel gebruikt.

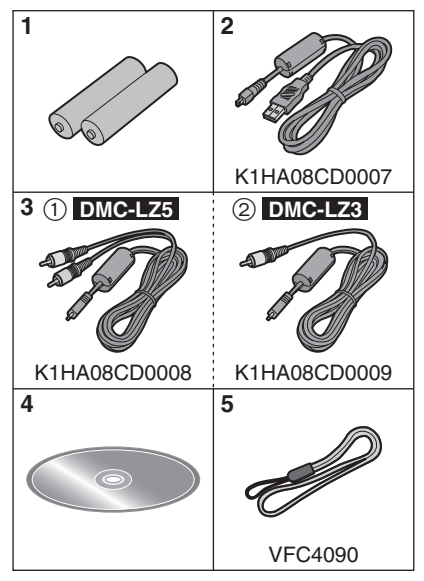

- 1 Batterijen AA-oxyridebatterijen
- 2 USB-Kabel
- 3 1: AV-kabel (Bij DMC-LZ5 geleverd)
	- 2: Videokabel (Bij DMC-LZ3 geleverd)
- 4 CD-ROM
- 5 Draagriem
- **SD-geheugenkaarten zijn optioneel. U kunt opnamen opnemen of terugspelen met het ingebouwde geheugen als u geen kaart gebruikt. (P17)**
- Raadpleeg uw dealer of het dichtstbijzijnde servicecentrum als u meemeegeleverde accessoires verliest. (U kunt de accessoires apart aanschaffen).

### **Namen van de onderdelen**

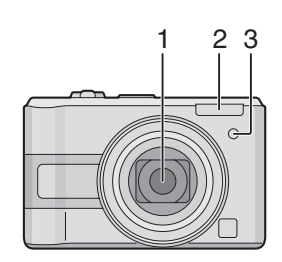

- 1 Lens (P4)
- 2 Flits (P39)
- 3 Zelfontspannerlampje (P42) AF-lamp (P68)

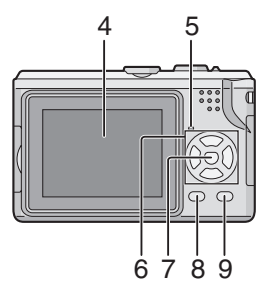

- 4 LCD-monitor (P3, 36, 89)
- 5 Statuslampje (P12, 16, 47)
- 6 Cursorknoppen 2/Zelfontspannerknop (P42)
	- 4/[REV] knop (P32)
	- 1/Flitsinstelknop (P39)
	- ▲/Belichtingscompensatie (P43)/Auto bracket (P44)/Witbalansafstelling (P63)/ Compensatie achtergrondverlichting in de eenvoudige functie (P28)
- 7 [MENU/SET] knop (P19)
- 8 [DISPLAY] (P36)/[HIGH ANGLE] knop (P38)
- 9 Wissen (P34)/Enkelvoudige of burstfunctie (P46)

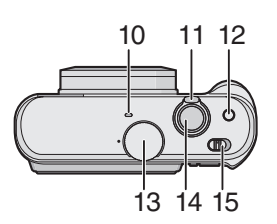

- 10 Microfoon (DMC-LZ5) (P56, 66, 77)
- 11 Zoomhendeltje (P29)
- 12 Knop voor optische beeldstabilisator (P45)
- 13 Instelknop (P5)
- 14 Ontspanknop (P24, 56)
- 15 Toestel AAN/UIT (P10, 18)

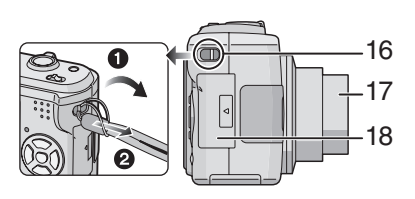

- 16 Lusje voor draagriem
- 17 Objectiefcilinder
- 18 Kaartklep (P16)

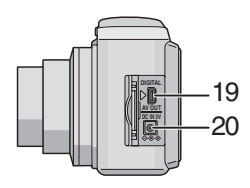

- 19 [DIGITAL/AV OUT] aansluiting (DMC-LZ5) [DIGITAL/V.OUT] aansluiting (DMC-LZ3) (P82, 84, 88)
- 20 [DC IN] aansluiting (P82, 84)
	- Gebruik altijd een originele Panasonic AC (DMW-AC6; optioneel).

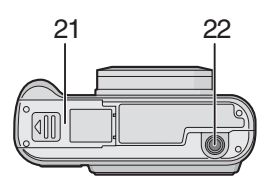

- 21 Batterijklep (P15)
- 22 Statiefbevestiging
	- Zet het statief goed vast als u het toestel erop bevestigt.

### **Beknopte gebruiksaanwijzingen**

Dit is een beknopt overzicht van hoe u opnamen opneemt en terugspeelt met het toestel. Bij elke stap controleert u de pagina's waarnaar verwezen wordt en die tussen haakjes staan.

#### **1 De batterijen in het toestel doen. (P15)**

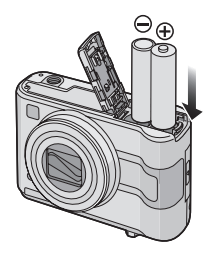

**• Als u geen kaart (optioneel) gebruikt, kunt u opnamen opnemen of terugspelen met het ingebouwde geheugen; (P17). P16 raadplegen als u een kaart gebruikt.**

**2 Zet het toestel aan om opnamen te maken.**

- Stel de klok in. (P18)
- **Kies hetbatterijtype in [BATTERY TYPE] in het [SETUP] menu kiezen. (P20)**

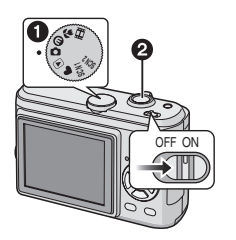

- $\bigcirc$  Stel de functieknop in op  $\bigcirc$  ].
- 2 Druk de ontspanknop in om opnamen te maken. (P24)

**3 Speel de opnamen terug af.**

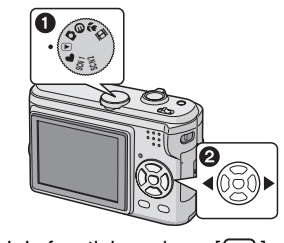

 $\bigcirc$  Stel de functieknop in op  $[\frown]$ ]. 2 Kies de opname die u wil bekijken. (P33)

### **De batterijen**

#### ∫ **Bruikbare batterijen**

- AA-oxyridebatterijen (meegeleverd)
- AA alkalinebatterijen (optioneel)

AA oplaadbare Ni-MH (nickel metalhybrid) batterijen (optioneel)

**• Een van de volgende waarschuwingen verschijnt als u de batterij voor het eerst in het toestel doet; vervang de batterijen als ze leeg zijn enz.. [CURRENT BATTERY TYPE SETTING: OXYRIDE]/[CURRENT BATTERY TYPE SETTING: ALKALINE/Ni-MH]**

**Als u een andere dan het op het display voorgeschreven batterijtype in het toestel doet, stelt u [BATTERY TYPE] in het [SETUP] menu. (P20)**

- **U herkent het batterijtype aan de kleur van de batterijaanduiding (blauw of wit).**
- De batterijaanduiding verschijnt niet als u de AC-adapter gebruikt (DMW-AC6; optioneel).

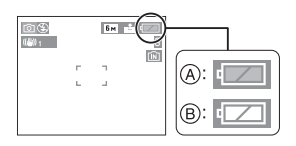

- A: **Als u oxyridebatterijenkiest,**  wordt de batterijaanduiding blauw.
- B: **Als u alkaline/Ni-MH batterijen kiest,** wordt de batterijaanduiding wit.
- $*$ Een oxyridebatterij is een nieuw type niet-oplaadbare batterij van Panasonic. Deze heeft meer stroom dan een gewone alkaline batterij en is geschikt voor hoge-afnameapparatuur zoals digitale camera's.
- We raden Panasonic batterijen aan.
- De batterijprestaties kunnen sterk variëren afhankelijk van het merk dat u gebruikt, de opslagduur en de condities van de batterijen.
- De batterijprestaties verminderen tijdelijk bij lage temperaturen (10 °C of minder). Dit verbetert zodra de temperatuur weer normaal wordt.
- Afhankelijk van de temperatuur en de gebruikscondities kan het toestel minder goed werken en kunnen de batterijen opraken zonder dat u hiervoor gewaarschuwd wordt, omdat de batterijaanduiding niet correct op het scherm verschijnt. Dit is geen storing.
- We raden aan het toestel vaak uit te zetten terwijl u opnamen maakt om de batterij zo lang mogelijk mee te laten gaan. Voor intensief en langdurig opnemen, raden wij oplaadbare Ni-MH batterijen aan.
- Bijna lege batterijen kunnen weer even werken als u ze een tijdje laat liggen, maar niet lang. Vervang bijna lege batterijen door nieuwe.

#### ∫ **Onbruikbare batterijen**

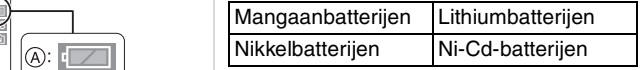

- Wij garanderen geen goede prestaties van het toestel met de bovenstaande batterijen. Deze batterijen kunnen gaan lekken en de volgende problemen veroorzaken:
	- De resterende batterijstroom wordt niet op precieze wijze afgebeeld.
	- Het toestel gaat niet aan.
	- Gegevens worden niet in het ingebouwde geheugen geschreven of de kaart raakt beschadigd met verlies van de opnamen.

#### ∫ **Batterij die niet gebruikt kunnen worden**

- Batterijen met een verkeerde vorm kunnen lekken, hitte of explosie veroorzaken.
- Batterijen waarvan de beschermlaag gedeeltelijk of helemaal verdwenen is. Gebruik deze batterijen nooit. (Zie de afbeelding hieronder.)

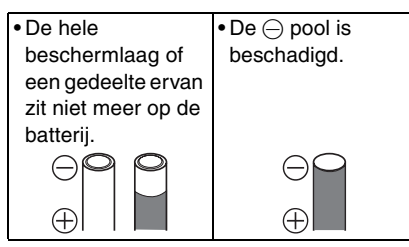

#### ∫ **Batterijaanduiding**

De resterende batterijstroom verschijnt op de LCD-monitor. [De aanduiding verschijnt niet als u de AC-adapter gebruikt. (DMW-AC6; optioneel).]

<del>EZ → EZ → EZ → Ö</del>

- De batterijaanduiding wordt rood en knippert. (Het statuslampje knippert als de LCD-monitor uit staat.)
- Vervang de batterijen door volledig geladen of nieuwe Ni-MH-batterijen.

#### ∫ **De batterijen met zorg behandelen**

Verkeerd omgaan met batterijen kan lekken, hitte, brand of explosie veroorzaken. Neem de volgende aanwijzingen in acht:

- Maak de batterijen of de batterijpolen niet nat met water of zeewater.
- Haal de beschermlaag van batterijen er niet af.
- Laat de batterijen niet vallen en gooi of klop er niet mee.
- Gebruik geen batterijen die lekken, vervormd, verkleurd of op een andere wijze beschadigd zijn enz.
- Sla de batterijen niet op in vochtige of zeer warme ruimten.
- Houd de batterijen uit de buurt van kinderen.
- Vervang oude of lege batterijen altijd door nieuwe van hetzelfde type.
- Verwijder de batterijen als u van plan bent het toestel een lange tijd niet te gebruiken.
- Batterijen kunnen oververhit raken als u het toestel aanzet. Zet het toestel uit en wacht tot de temperatuur van de batterijen weer normaal is voordat u deze eruit haalt.
- De batterijprestaties verminderen en de opname-/terugspeeltijd neemt af bij te lage omgevingstemperaturen (10 °C of minder). Dit gebeurt in het bijzonder als u alkalinebatterijen gebruikt. Warm deze dus op, bijvoorbeeld in uw zak, enz. voordat u ze gebruikt. Laat geen metalen voorwerpen zoals aanstekers samen met de batterijen in uw zak zitten.
- Als er vet of vuil op de batterijpolen zit, kan de opname-/terugspeeltijd erg kort worden. Voordat u de batterijen in het toestel doet, reinigt u de batterijpolen met een zachte en droge doek.

Als een batterij lekt, haalt u deze uit het toestel en haalt u alle sporen van vuil uit de batterijruimte in het toestel. Doe er nieuwe batterijen of helemaal opgeladen Ni-MH-batterijen in.

Als er batterijvloeistof op uw handen of kleding komt, wast u deze grondig met water. Batterijvloeistof kan blindheid veroorzaken als deze in aanraking komt met uw ogen. Niet in uw ogen wrijven. Was ze onmiddellijk met schoon water en raadpleeg een arts.

∫ **Ni-MH-batterijen (Nickel metalhybrid)**

U kunt Ni-MH-batterijen gebruiken die u eerst oplaadt met een oplader voor nickel metalhybrid batterijen. Verkeerd omgaan met batterijen kan echter lekken, verhitting, brand of explosie veroorzaken. Neem de volgende aanwijzingen in acht.

- Als er vuil zit op de batterijpolen, kunt u problemen hebben met het opladen van de batterijen. De batterijpolen en de metalen strippen op de batterijoplader schoonmaken met een zachte, droge doek.
- Wanneer u batterijen voor het eerst oplaadt of nadat u ze lange tijd niet gebruikt hebt, zouden ze niet helemaal opgeladen kunnen worden. Dit is een kenmerk van Ni-MH-batterijen en is geen storing. De batterijprestatie zal weer normaal worden na en paar keer opladen.
- We raden aan de batterijen pas op te laden als ze helemaal leeg zijn. Als u de batterijen oplaadt voordat ze helemaal leeg zijn, kan dit de prestaties van de batterijen verminderen. Dit heet "geheugeneffect".
- Bij "geheugeneffect" gebruikt u de batterijen verder totdat het toestel stopt met werken en laadt u ze weer op. De batterij zal weer werken na een paar keer opladen en leeg raken.
- Verlopen Ni-MH-batterijen raken natuurlijk leeg en hun vermogen gaat omlaag zelfs wanneer ze niet gebruikt worden.
- Als batterijen geladen zijn, mag u niet doorgaan met opladen.
- Verwijder de beschermlaag van Ni-MH batterijen niet.
- Lees de gebruiksaanwijzingen van de batterijoplader.

Ni-MH-batterijen hebben een beperkte levensduur. Het batterijvermogen neemt langzaam af in de loop van de tijd. Als de werkingstijd van het toestel erg kort wordt zelfs nadat u de batterijen helemaal opgeladen hebt, kan het zijn dat de

levenstijd van de batterijen verstreken is. Koop in dit geval nieuwe batterijen.

• De batterijlevensduur verschilt afhankelijk van de opslag- en gebruikscondities en de omgeving.

#### **Wanneer u de batterijen gedurende lange tijd niet gebruikt**

- Als u de batterijen in het toestel laat zitten, zullen ze leeg raken. Dit gebeurt omdat ze een beetje stroom doorlaten, zelfs wanneer het toestel helemaal uitstaat. Als u de batterijen steeds in het toestel laat zitten, zullen ze te leeg raken en kunnen ze onbruikbaar worden en zelfs niet meer opgeladen worden.
- Wanneer u de batterijen een lange tijd niet gebruikt, raden we aan ze eens per jaar op te laden. Haal de batterijen uit het toestel laad ze weer op als ze helemaal leeg zijn.

#### ∫ **Batterijlevensduur Het aantal opnamen (Volgens CIPA-standaard in normale beeldfunctie)**

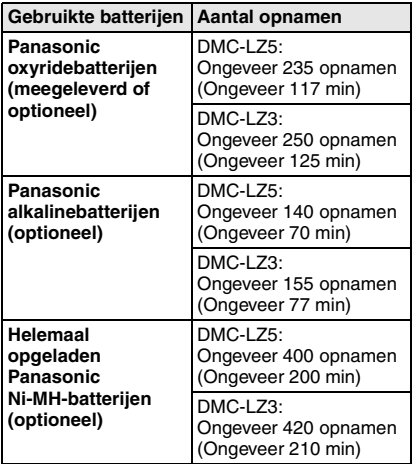

#### **Opnamevoorwaarden volgens CIPA-standaard**

- Temperatuur: 23 °C/ Vochtigheid: 50% als de LCD-monitor aan staat.
- Met een Panasonic SD-geheugenkaart  $(16 MB)*$
- Opname 30 seconden nadat het toestel aangezet is starten. (Als de optische beeldstabilisator ingesteld is op [MODE1])
- **Iedere 30 seconden opnemen**, met volle flits om de opname.
- Het zoomhendeltje van Tele naar Breed of andersom zetten voor elke opname.
- Het toestel om de 10 opnamen uitzetten./ Het toestel niet gebruiken totdat de batterijen afgekoeld zijn.
- $*$ De kaart is niet meegeleverd.
- CIPA is een afkorting van [Camera & Imaging Products Association].

**Het aantal opnamen verschilt afhankelijk van de pauzetijd tussen de opnamen. Als de pauzetijd tussen de opnamen langer wordt, neemt het aantal opnamen af. (bijv. Wanneer u om de 2 minuten** 

**opneemt: ongeveer 1/4 van het aantal wanneer u om de 30 seconden opneemt)**

**Het aantal opnamen bij lage temperaturen (In de normale-beeldfunctie en bij een temperatuur van 0 °C en in alle andere opname-omstandigheden die voldoen** 

**aan de CIPA-standaard.)**

| Gebruikte batterijen                                                  | Aantal opnamen                                         |
|-----------------------------------------------------------------------|--------------------------------------------------------|
| Panasonic<br>oxyridebatterijen<br>(meegeleverd of<br>optioneel)       | DMC-LZ5:<br>Ongeveer 40 opnamen<br>(Ongeveer 20 min)   |
|                                                                       | DMC-LZ3:<br>Ongeveer 45 opnamen<br>(Ongeveer 22 min)   |
| Panasonic<br>alkalinebatterijen<br>(optioneel)                        | DMC-LZ5:<br>Ongeveer 35 opnamen<br>(Ongeveer 17 min)   |
|                                                                       | DMC-LZ3:<br>Ongeveer 35 opnamen<br>(Ongeveer 17 min)   |
| Helemaal<br>opgeladen<br>Panasonic<br>Ni-MH-batterijen<br>(optioneel) | DMC-LZ5:<br>Ongeveer 360 opnamen<br>(Ongeveer 180 min) |
|                                                                       | DMC-LZ3:<br>Ongeveer 380 opnamen<br>(Ongeveer 190 min) |

<sup>•</sup> Vergeet niet dat de prestaties van oxyridebatterijen en alkalinebatterijen aanzienlijk afnemen bij lage temperaturen.

#### **Terugspeeltijd**

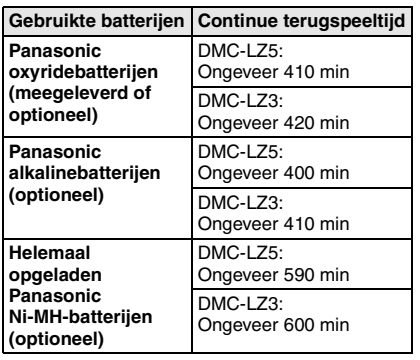

- Het aantal opnamen en de terugspeeltijd zullen variëren afhankelijk van de werkingsomstandigheden en de manier waarop de batterij opgeslagen wordt.
- Het aantal opnamen en de terugspeeltijd zullen ook variëren afhankelijk van het gebruikte merk en het type batterijen.
- We raden aan de

energiebesparingsfunctie (P21) of besparingsfunctie (P47) te gebruiken of het toestel vaak uit te zetten terwijl u opnamen maakt om de batterijstroom te behouden.

### **De batterijen in het toestel doen/eruit halen**

- Controleer of het toestel uitstaat en of de lens ingetrokken is.
- Oxyridebatterijen(meegeleverd), alkalinebatterijen (optioneel) of Ni-MH-batterijen (optioneel) gebruiken.

### **1 De batterijklep openen.**

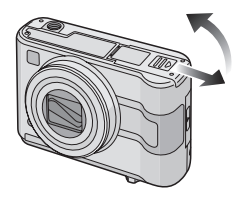

**2 De batterijen erin doen met correct uitgelijnde** + **en** - **polen.**

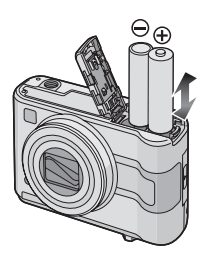

- **3 0** Sluit de batterijklep.
	- 2 **De batterijklep naar het eind schuiven en deze vervolgens stevig sluiten.**

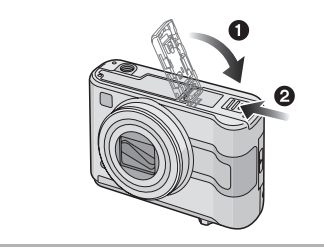

- $|1|$ **• Het batterijtype dat gebruikt wordt in [BATTERY TYPE] in het [SETUP] menu kiezen. (P20)**
- Haal de batterijen uit het toestel na gebruik.
- Wanneer helemaal opgeladen batterijen in het toestel hebben gezeten gedurende meer dan 3 uur, wordt de klokinstelling opgeslagen in het toestel voor ongeveer 3 maanden zelfs als de u de batterijen eruit haalt.
- **De kaart of de batterijen niet verwijderen terwijl het toestel gegevens verwerkt op het ingebouwde geheugen of op een kaart. De gegevens zouden beschadigd kunnen worden. (P17)**
- **De batterijen verwijderen nadat de LCD-monitor en het statuslampje (groen) uit zijn gegaan omdat anders de instellingen verkeerd opgeslagen kunnen worden.**

### **De kaart in het toestel doen/eruit halen (optioneel)**

- Controleer of het toestel uitstaat en de lens ingetrokken is.
- Een SD-geheugenkaart (optioneel) of een MultiMediaCard (optioneel) klaar houden.
- **U kunt opnamen maken of terugspelen met het ingebouwde geheugen als u geen kaart gebruikt. (P17)**
- **1 De kaartklep openen.**

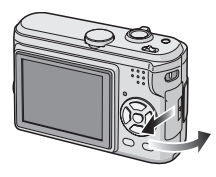

#### **2 Erin doen:**

**De kaart helemaal erin doen totdat deze klikt.**

**Eruit halen:**

**Druk de kaart totdat deze klikt, trek de kaart er vervolgens recht uit.**

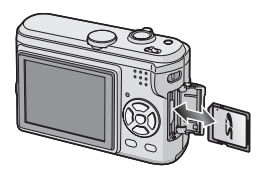

- Controleer de richting van de kaart.
- Raak de aansluitingen op de achterkant van de kaart niet aan.
- De kaart kan beschadigd worden als ze niet goed in het toestel zit.
- **3 O** Sluit de kaartklep.

2 **De kaartklep naar het eind schuiven en deze vervolgens stevig sluiten.**

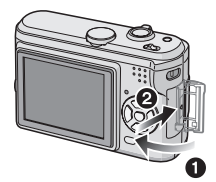

• Als u de kaartklep niet goed kunt sluiten, haalt u de kaart er weer uit en steekt u deze er weer in.

------------

- **De kaart en de gegevens kunnen beschadigd worden als u de kaart in het toestel doet of eruit haalt terwijl het toestel aan staat.**
- **We raden het gebruik aan van Panasonic SD-geheugenkaarten.**

### **Over het ingebouwde geheugen/de kaart**

∫ **Ingebouwd geheugen [ ] U kunt opnamen maken of terugspelen met het ingebouwde geheugen als u geen kaart gebruikt.**

- **Het ingebouwde geheugenvermogen is ongeveer 14 MB.**
- **De beeldresolutie is vast ingesteld op QVGA (320**k**240 pixels) voor bewegende beelden met het ingebouwde geheugen geschreven. (P56)**

#### ■ Kaart [ [<sup>\*</sup>] ]

**U kunt opnamen maken of terugspelen met een kaart.**

**(Het ingebouwde geheugen kan niet gebruikt worden als er een kaart in het toestel zit.)**

- ∫ **Toegang tot het ingebouwde geheugen of de kaart**
- De kaartaanduiding wordt rood als er opnamen met het ingebouwde geheugen (of de kaart) worden gemaakt.
- Niet doen wanneer de kaartaanduiding gaat branden, opnamen worden gelezen of gewist of het ingebouwde geheugen (of de kaart) wordt geformatteerd (P81):
	- Het toestel uitzetten.
	- De batterijen of de kaart (indien gebruikt) verwijderen.
	- Met het toestel schudden of ermee kloppen.
	- De AC-adapter (DMW-AC6; optioneel) losmaken. (als u een AC-adapter gebruikt)

De kaart en de gegevens kunnen beschadigd raken en het toestel kanophouden met normaal werken.

#### **Pictogrammen op het scherm:**

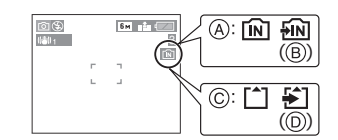

- A: Als u het ingebouwde geheugen gebruikt
- B: Als u het ingebouwde geheugen opent
- C: Als u de kaart gebruikt
- D: Als u de kaart opent
- **Beeldgegevens die met het ingebouwde geheugen of een kaart opgenomen zijn, kunnen gekopieerd worden van het ingebouwde geheugen naar de kaart of andersom. (P80)**

 $|\mathbb{R}|$ 

- **Het ingebouwde geheugen (ongeveer 14 MB) kan gebruikt worden als tijdelijke opslagruimte als de kaart vol wordt.**
- De gegevens op het ingebouwde geheugen of de kaart kunnen beschadigd raken of verloren gaan door elektromagnetische golven of statische elektriciteit of omdat het toestel of de kaart stuk is. We raden aan belangrijke gegevens op een PC enz. op te slaan.
- De toegangstijd voor het ingebouwde geheugen kan langer zijn dan de toegangstijd voor een kaart. (Max. ong: 7 sec.).
- Als de kaart geformatteerd is op een PC of andere apparatuur, dient u deze opnieuw te formatteren in het toestel. (P81)

#### ∫ **SD-geheugenkaart (optioneel) en MultiMediaCard (optioneel)**

- De SD-geheugenkaart en MultiMediaCard zijn kleine, lichtgewicht verwijderbare externe kaarten.
- De lees-/schrijfsnelheid van een SD-geheugenkaart is groot. De SD-geheugenkaart heeft een schriifbeveiliging (E), waarmeeschrijven en formatteren van de kaart verhinderd wordt. (Als u de beveiliging op [LOCK] zet, is het niet mogelijk om gegevens op de kaart te schrijven of te wissen en de kaart te formatteren. Zet u de beveiliging weer terug, dan zijn deze functies weer beschikbaar.)

#### **SD Geheugenkaart**

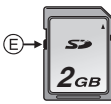

• Op dit apparaat kunt u

SD-geheugenkaarten gebruiken met het volgende vermogen (van 8 MB tot 2 GB).

**8 MB, 16 MB, 32 MB, 64 MB, 128 MB, 256 MB, 512 MB, 1 GB, 2 GB (maximaal)**

Gelieve deze informatie op de volgende website bevestigen.

#### **http://panasonic.co.jp/pavc/global/cs**

(Deze site is alleen in het Engels.)

- Voor informatie over het aantal opnamen en de opnametijd voor elke SD-geheugenkaart, leest u P99.
- Dit apparaat verwerkt SD-geheugenkaarten die geformatteerd zijn met FAT12 systemen en FAT16 systemen voor
	- SD-geheugenkaartspecificaties.
- Dit apparaat kan geen bewegende beelden opslaan op MultiMediaCards. We

raden het gebruik van High Speed SD-geheugenkaarten aan voor opnamen van bewegende beelden. (P56).

#### [Q2] -------------

- De aflees-/schrijfsnelheid van een MultiMediaCard is langzamer dan die van een SD-geheugenkaart. Wanneer u een MultiMediaCard gebruikt, kunnen de prestaties van bepaalde functies enigszins langzamer zijn dan geadverteerd.
- Hou de geheugenkaart buiten het bereik van kinderen om inslikken ervan te voorkomen.

### **De datum en de tijd instellen (Klokinstelling)**

#### ∫ **Begininstelling**

De klok is niet ingesteld zodat het volgende scherm verschijnt wanneer u het toestel aanzet.

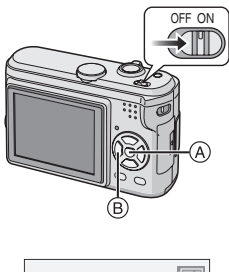

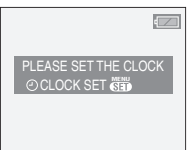

- A: [MENU/SET] knop
- B: Cursorknoppen

• Het scherm verdwijnt na ongeveer 5 seconden. Zet het toestel weer aan.

#### **1 Druk op [MENU/SET].**

**2 Druk op** 3**/**4**/**2**/**1 **om de datum en de tijd te kiezen.**

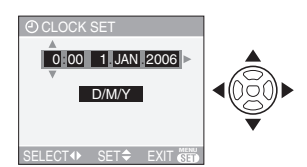

- $\blacktriangleleft$ / $\blacktriangleright$ : Kies het gewenste onderdeel.
- $\triangle$ / $\nabla$ : De afbeeldingvolgorde voor de datum en tijd instellen.

#### **3 Verschillende keren op [MENU/ SET] om het menu te sluiten.**

• Zet het toestel uit als u klaar bent met het instellen van de klok. Zet het vervolgens weer aan en controleer of de klok goed ingesteld is.

#### ∫ **De klokinstelling wijzigen**

- **1** Druk op [MENU/SET] om het menu af te beelden en vervolgens op  $\blacktriangleleft$ .
- **2** Druk op ▼ om het [SETUP] menupictogram  $[\frac{9}{1}]$  te kiezen en vervolgens op  $\blacktriangleright$ .
- **3** Druk op **▲/▼** om [CLOCK SET] te kiezen en vervolgens op  $\blacktriangleright$ . Stel de klok nu in zoals eerder is beschreven.

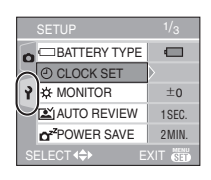

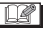

• Wanneer helemaal opgeladen batterijen meer dan 3 uur in het toestel blijven zitten, wordt de klokinstelling opgeslagen in het toestel voor ongeveer 3 maanden zelfs als de batterijen eruit gehaald worden.

- U kunt het jaar instellen tussen 2000 en 2099. Er wordt gebruik gemaakt van het 24-urensysteem.
- Als de datum niet in het toestel opgeslagen is, zal deze niet afgedrukt worden wanneer u een fotoprintservice gebruikt, zelfs als deze de optie heeft om de datum op uw foto's af te drukken. (P75)

### **Over het set-up Menu**

- De onderdelen instellen zoals vereist. (P20 tot 23 raadplegen voor elk menuonderdeel.)
- Menuonderdelen verschillen afhankelijk van de functie die gekozen is met de instelfunctie (P5).

Het voorbeeld hieronder toont hoe u [BEEP] instelt als u de normale beeldfunctie [ ] hebt gekozen.

• [RESET] in het menu kiezen om terug te keren naar de begininstellingen die u aantreft bij aankoop. (P22)

#### **1 Druk op [MENU/SET] en dan op**  2**.**

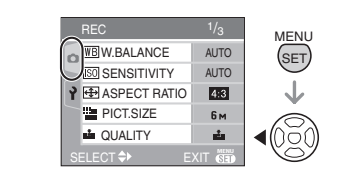

**2** Op ▼ drukken om het [SETUP] **menupictogram [**  $\gamma$  **] te kiezen en** vervolgens op  $\blacktriangleright$  drukken.

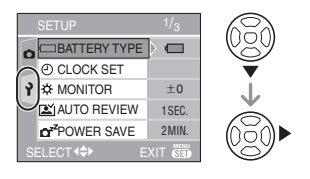

#### **3 Op** 3**/**4 **drukken om het menuonderdeel te kiezen.**

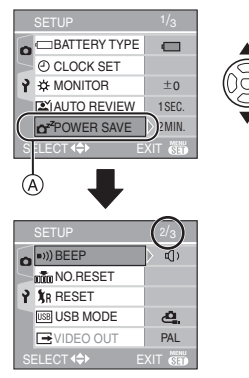

• Druk op  $\Psi$  in  $\textcircled{A}$  om over te schakelen naar de volgende menupagina.

**4 Op** 1 **drukken, op** 3**/**4 **drukken om de instelling te kiezen en vervolgens op [MENU/SET] drukken.**

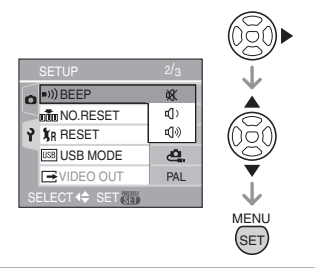

#### **5 Op [MENU/SET] drukken om het menu te sluiten.**

**• U kunt ook de ontspanknop tot de helft indrukken om het menu te sluiten.**

#### ∫ **Over de inhoud van de menuschermen**

• Er zijn 3 menuschermen (1/3, 2/3 en 3/3).

• U kunt in elk menuscherm overschakelen naar een ander door de zoomhendel te verplaatsen.

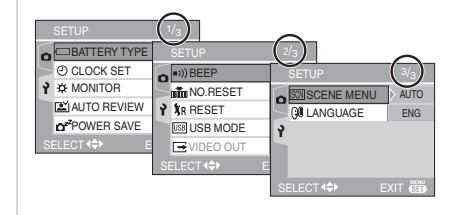

#### **[BATTERY TYPE]**

Op  $\left[\frac{\text{MEN}}{\text{SED}}\right]$  drukken om het [SETUP] menu af te beelden en het in te stellen onderdeel te kiezen. (P19)

Het type batterij dat gebruikt wordt kiezen uit de volgende twee 2 types.

#### **[ ALKALINE (LR6)/Ni-MH]:**

Alkalinebatterijen of Ni-MH-batterijen

### **[ OXYRIDE (ZR6)]:**

**Oxyridebatterijen** 

- Als het type batterij dat gebruikt wordt en het gekozen batterijtype niet dezelfde zijn, zal de batterijaanduiding niet correct zijn.
- De [BATTERY TYPE] instelling beïnvloedt tevens de eenvoudige functie  $[\bullet]$ .

#### **[CLOCK SET]**

Op  $\left[\frac{\text{MEN}}{\text{SEB}}\right]$  drukken om het [SETUP] menu af te beelden en het in te stellen onderdeel te kiezen. (P19)

Datum en tijd wijzigen. (P18)

#### **[MONITOR]**

Op  $\left[\frac{\text{MEN}}{\text{SED}}\right]$  drukken om het [SETUP] menu af te beelden en het in te stellen onderdeel te kiezen. (P19)

 De helderheid van de LCD-monitor in 7 stappen aanpassen.

• De [MONITOR] instelling beïnvloedt tevens de eenvoudige functie  $[$ .

#### **[AUTO REVIEW]**

Op  $\begin{bmatrix} \binom{MEN}{NEN} \end{bmatrix}$  drukken om het  $[SETUP]$  menu af te beelden en het in te stellen onderdeel te kiezen. (P19)

- **[1SEC.]:** Het opgenomen beeld verschijnt automatisch op het scherm gedurende ongeveer 1 seconde.
- **[3SEC.]:** Het opgenomen beeld verschijnt automatisch op het scherm gedurende ongeveer 3 seconden.
- **[ZOOM]:** Het opgenomen beeld verschijnt automatisch op het scherm gedurende 1 seconde. Het beeld wordt vervolgens 4 keer vergroot en verschijnt gedurende 1 seconde. Deze functie is nuttig om de scherpstelling te bevestigen. Beelden die opgenomen zijn met auto bracket of burstfunctie en opnamen met geluid (DMC-LZ5) worden niet vergroot zelfs als [ZOOM] gekozen is.
- **[OFF]:** Het opgenomen beeld verschijnt niet automatisch.
- De automatische overzichtsfunctie is niet geactiveerd in de bewegende beeldenfunctie [FH].
- Wanneer opnamen gemaakt zijn met de eenvoudige functie  $[$  |  $]$ , (P44), burstfunctie (P46) of auto bracket, wordt de automatische overzichtsfunctie geactiveerd ook als u de automatische overzichtsfunctie instelt. (Het beeld wordt niet vergroot).
- De automatische overzichtsfunctie wordt geactiveerd terwijl opnamen met geluid (DMC-LZ5) (P66) gemaakt worden, ongeacht de instelling ervan. (Het beeld wordt niet vergroot).
- De automatische overzichtsfunctie wordt uitgeschakeld wanneer auto bracket of burstfunctie gebruikt wordt, in de bewegende beeldenfunctie [HH] of wanneer [AUDIO REC.] (DMC-LZ5) op [ON] gezet is.

### **[POWER SAVE]**

#### **(Behalve voor de functie)**

Op  $\left[\begin{smallmatrix} \mathsf{MEM} \mathsf{MEM} \end{smallmatrix}\right]$  drukken om het [SETUP] menu af te beelden en het in te stellen onderdeel te kiezen. (P19)

#### **[1MIN.]/[2MIN.]/[5MIN.]/[10MIN.]:**

De energiebesparingsfunctie wordt geactiveerd (het toestel wordt automatisch uitgezet om de batterijlevensduur te sparen) als u het toestel net zo lang niet gebruikt als ingesteld is in de besparingsfunctie.

- **[OFF]:** Energiebesparingsfunctie is niet geactiveerd.
- De ontspanknop tot de helft indrukken of het toestel uit- en aanzetten om de energiebesparingsfunctie te annuleren.
- $\cdot$  In de eenvoudige functie  $\lceil \bullet \rceil$ , staat de energiebesparing vast op [2MIN.].
- Wanneer de AC-adapter (DMW-AC6; optioneel) gebruikt wordt, het toestel op een PC of een printer aangesloten wordt, er bewegende beelden worden gemaakt of teruggespeeld worden en tijdens een diavoorstelling, wordt de energiebesparingsfunctie niet geactiveerd. (De energiebesparing is in elk geval vast ingesteld op [10MIN.] voor handmatige diavoorstellingen of onderbreking van een diavoorstelling.)

#### **ECO [ECONOMY] ( functie)**

Op  $\left[\begin{smallmatrix} \mathsf{MEM} \ \mathsf{MEM} \end{smallmatrix}\right]$  drukken om het [SETUP] menu af te beelden en het in te stellen onderdeel te kiezen. (P19)

De batterijlevensduur wordt bespaard door de helderheid van de LCD-monitor te verminderen en deze automatisch uit te zetten wanneer het toestel niet gebruikt wordt in de opnamefunctie. (P47)

- **[LEVEL 1]:** De LCD-monitor gaat uit als het toestel niet gebruikt wordt gedurende ongeveer 15 seconden in de opnamefunctie.
- **[LEVEL 2]:** De LCD-monitor gaat uit als het toestel niet gebruikt wordt gedurende ongeveer 15 seconden in de opnamefunctie of gedurende ongeveer 5 seconden nadat er een opname gemaakt is.
- Het statuslampje licht op als de LCD-monitor uit wordt gezet. Druk op een willekeurige knop om de LCD-monitor weer aan te zetten.
- De energiebesparing staat vast op [2MIN.] in de energiebesparingsfunctie. [De energiebesparingsfunctie is niet geactiveerd wanneer de AC-adapter (DMW-AC6; optioneel) gebruikt wordt].
- De besparingsfunctie werkt niet als een menu op het scherm staat of de zelfontspanner ingesteld is.

#### **[BEEP]**

Op  $\left[\begin{smallmatrix} \mathsf{MEM} \ \mathsf{MEM} \end{smallmatrix}\right]$  drukken om het [SETUP] menu af te beelden en het in te stellen onderdeel te kiezen. (P19)

- [ $M$ ]: Geen werkingsgeluid
- [1]) ]: Zacht werkingsgeluid
- [n]) : Hard werkingsgeluid
- De [BEEP] instelling beïnvloedt tevens de eenvoudige functie [ $\bullet$ ].

#### **Infin** [NO.RESET]

Op [ $\binom{N_{\text{max}}}{N_{\text{max}}}$ ] drukken om het [SETUP] menu af te beelden en het in te stellen onderdeel te kiezen. (P19)

Stel dit in als u het bestandsnummer van de opname vanaf 0001 op de volgende opname wenst te starten. (Het mapnummer wordt vernieuwd en het bestandsnummer start vanaf 0001).

• U kunt een mapnummer tussen 100 en 999 toewijzen.

Wanneer u het mapnummer 999 bereikt, kunt u niet verder instellen. Wij raden aan de kaart te formatteren nadat u de gegevens op een PC of ergens anders opgeslagen hebt.

- Om het mapnummer opnieuw op 100 te zetten, het ingebouwde geheugen (P81) of de kaart eerst formatteren en vervolgens deze functie gebruiken om het bestandsnummer opnieuw in te stellen. Er verschijnt een resetscherm voor het mapnummer. [YES] kiezen om het mapnummer opnieuw in te stellen.
- P83 raadplegen voor gedetailleerde informatie over het bestandsnummer en het mapnummer.
- De [NO.RESET] instelling beïnvloedt tevens de eenvoudige functie  $[$ .

#### **[RESET]**

Op [ $\frac{MEM}{100}$ ] drukken om het [SETUP] menu af te beelden en het in te stellen onderdeel te kiezen. (P19)

De [REC] of [SETUP] menu-instellingen worden weer teruggezet naar de begininstellingen.

• De instelling van de geboortedatumdatum voor [BABY1]/[BABY2] (P54) in de scènefunctie wordt ook gereset als u [SETUP] de menu-instellingen reset. Ook in het [PLAY] functiemenu wordt [ROTATE DISP.] (P73) gereset op [ON] en [FAVORITE] (P72) wordt gereset op [OFF].

• De instelling van het batterijtype, het mapnummer en de klokinstelling worden nietgewijzigd.

#### **[USB MODE]**

Op  $\begin{bmatrix} \frac{\text{MEN}}{\text{SEM}} \end{bmatrix}$  drukken om het [SETUP] menu af te beelden en het in te stellen onderdeel te kiezen. (P19)

Het USB-communicatiesysteem kiezen voordat of nadat u het toestel op uw PC of printer aansluit met de USB-kabel (meegeleverd).

#### **[**  $\Delta$  **SELECT ON CONNECTION]:**

[PC] of [PictBridge (PTP)] kiezen als u het toestel op een PC of een printer hebt aangesloten die PictBridge verwerkt.

#### **[ PC]:**

Instellen na of voor aansluiten op een PC.

#### **[ PictBridge (PTP)]:**

Instellen na of voor het aansluiten op een printer die PictBridge verwerkt.

- Wanneer u [PC] kiest, wordt het toestel aangesloten via het USBcommunicatiesysteem.
- Wanneer u [PictBridge (PTP)] kiest, wordt het toestel aangesloten op het PTP (Picture Transfer Protocol) communicatiesysteem.

#### **[VIDEO OUT]**

#### **(Alleen in de terugspeelfunctie)** (P88)

Op  $\begin{bmatrix} \begin{smallmatrix} \text{MEN} \end{smallmatrix} \end{bmatrix}$  drukken om het [SETUP] menu af te beelden en het in te stellen onderdeel te kiezen. (P19)

- **[NTSC]:** Video-output wordt op NTSC systeem ingesteld.
- **[PAL]:** Video-output wordt op PAL systeem ingesteld.

#### **SCRI [SCENE MENU]**

Op [ $\binom{mm}{n}$ ] drukken om het [SETUP] menu af te beelden en het in te stellen onderdeel te kiezen. (P19)

- **[AUTO]:** Het [SCENE MODE] menu verschijnt automatisch wanneer de functieknop ingesteld is op [SCN1] of [SCN2]. De gewenste scènefunctie kiezen. (P48)
- **[OFF]:** Het [SCENE MODE] menu verschijnt niet wanneer de instelknop op [SCN1] of [SCN2] staat en het toestel in de huidig gekozen scènefunctie gebruikt wordt. Als u de scènefunctie wijzigt, drukt u op de [MENU/ SET] knop om het. [SCENE MODE] scènemenu af te beelden en vervolgens de gewenste scènefunctie te kiezen.

#### **[LANGUAGE]**

Op  $\left[\begin{smallmatrix} \mathbb{M} & \mathbb{M} \\ \mathbb{M} & \mathbb{M} \end{smallmatrix}\right]$  drukken om het [SETUP] menu af te beelden en het in te stellen onderdeel te kiezen. (P19)

0 Kies de taal in het menuscherm uit de volgende talen. Stel de gewenste taal in

met ▲/▼ en bevestig dit met [MENU/SET].

**[ENGLISH]:** Engels **[DEUTSCH]:** Duits

**[FRANÇAIS]:** Frans

**[ESPAÑOL]:** Spaans

**[ITALIANO]:** Italiaans

**[POLSKI]:** Pools

**[ČEŠTINA]:** Tsjechisch

**[MAGYAR]:** Hongaars

**[ ]:** Japans

- Als u per ongeluk een andere taal instelt, kiest u [  $\mathbb{Q}$  ] in het pictogrammenmenu om de gewenste taal in te stellen.
- De [LANGUAGE] instelling beïnvloedt tevens de eenvoudige functie  $[$ .

### **Opnamen maken opnamen**

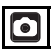

Het toestel stelt automatisch de sluitertijd en de lensopening in volgens de helderheid van het object.

**1** 1 **Zet het toestel aan.** 2 **Normale beeldfunctie kiezen**  [ $\Omega$ ].

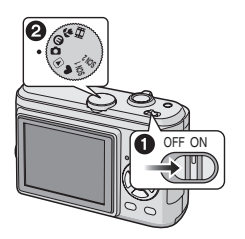

**2 De AF- zone** 1 **op het punt waarop u scherp wilt stellen richten en vervolgens de ontspanknop tot de helft indrukken.**

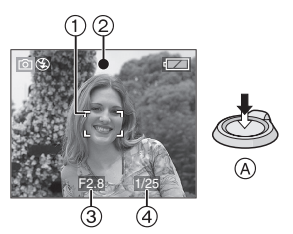

- A: De ontspanknop tot de helft indrukken om scherp te stellen.
- De focusaanduiding 2 gaat branden en vervolgens worden de lensopening 3 en de sluitertijd (4) afgebeeld.
- Als 5-zones-focussing of 3-zones-focussing (hoge snelheid) wordt gebruikt in de AF-functie; verschijnt de AF-zone niet totdat het object scherp is gesteld. (P67)

• De afgebeelde AF-zone is groter dan normaal wanneer de digitale zoom gebruikt wordt of wanneer er opnamen gemaakt worden op donkere plekken. (P67)

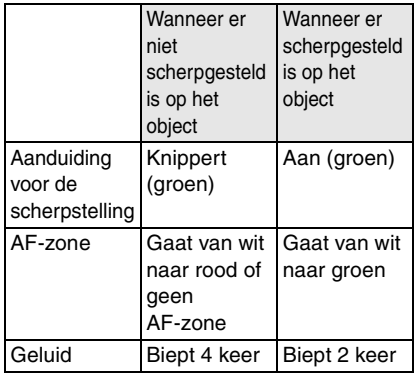

#### **3 Een opname maken.**

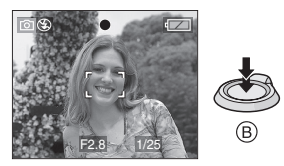

• B: Druk de ontspanknop helemaal in om een opname te maken.

- We raden aan te controleren of de klok juist ingesteld is voordat u opnamen maakt. (P18)
- Wanneer u de ontspanknop indrukt, kan het scherm gedurende een moment helder of donker worden. Met deze functie kunt u scherpstellen zonder het beeld te vervormen.
- Wanneer er een tijd ingesteld is voor energiebesparing (P21), gaat het toestel automatisch uit als u dit niet gebruikt binnen de ingestelde tijd. Om het toestel weer te gebruiken, de ontspanknop tot de helft indrukken of het toestel aan- en uitzetten.

• Om ruis te voorkomen, raden we aan de ISO-gevoeligheid (P63) lager te zetten of [PICT.ADJ.] op [NATURAL] in te stellen. (P69)

(De ISO-gevoeligheid is ingesteld op [AUTO] voordat het toestel verzonden wordt. Daarom neemt, wanneer er binnen opnamen worden gemaakt enz., de ISO-gevoeligheid toe.)

#### ■ Tips om mooie opnamen te maken

- Het toestel voorzichtig vasthouden met beide handen, armen stil houden en uw benen een beetje spreiden.
- Het toestel niet bewegen wanneer u op de ontspanknop drukt.
- De fotoflits of de AF-lamp niet bedekken met uw vingers of andere voorwerpen.
- De voorkant van de lens niet aanraken.
- Als u niets op de LCD-monitor ziet door zonlicht of ander licht dat erop schijnt, raden wij aan het licht af te schermen met uw hand of iets anders terwijl u het toestel gebruikt.

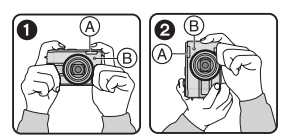

- **1:** Wanneer u het toestel op zijn kant
- 2: Wanneer u het toestel verticaal houdt
- A: Fotoflits
- B: AF-lamp

#### ∫ **Richtingfunctie**

Beelden die opgenomen zijn met een verticaal gehouden toestel worden verticaal (gedraaid) teruggespeeld. (Alleen wanneer [ROTATE DISP.] (P73) ingesteld is op [ON].)

- Het beeld wordt misschien niet verticaal afgebeeld als u het gemaakt hebt met een naar boven of naar beneden gericht toestel.
- Bewegende beelden die met een verticaal gehouden toestel gemaakt zijn worden niet verticaal afgebeeld.

#### ■ Wanneer u een object dat zich buiten **de AF-zone bevindt, wenst te nemen (AF/AE Lock)**

Wanneer u een opname maakt van personen met een compositie zoals het volgende beeld, zult u het toestel niet kunnen scherpstellen op het object omdat de personen buiten de AF-zone vallen.

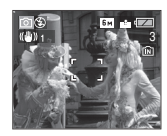

In dit geval,

- **1** De AF-zone op het object richten.
- **2 De ontspanknop half indrukken** om scherp te stellen en de belichting in te stellen.
	- De focusaanduiding gaat branden wanneer het object scherpgesteld is.
- **3 De ontspanknop half ingedrukt houden** als u het toestel beweegt om het beeld samen te stellen.
- **4** De ontspanknop helemaal indrukken.
- U kunt herhaaldelijk de AF/AE Lock proberen voordat u de ontspanknop volledig indrukt.

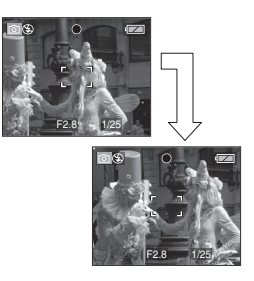

#### ∫ **Scherpstellen**

- Het focusbereik is 50 cm tot  $\infty$  (breed), 1,2 m tot  $\infty$  (Tele). Gebruik de macrofunctie om close-up's te maken. (P47)
- Als de afstand tussen het toestel en het object buiten het focusbereik van het toestel valt, kan het beeld niet juist scherpgesteld zijn zelfs als de focusaanduiding brandt.
- In de volgende gevallen zou het toestel niet goed scherp kunnen stellen op de objectobjecten:
	- Wanneer er zowel objectobjecten dichtbij als objectobjecten ver weg zijn.
	- Wanneer er vuil of stof op het glas zit tussen de lens en het object.
	- Wanneer er verlichte of schitterende objecten rondom het object zijn.
- Wanneer u een opname maakt op een donkere plek.
- Wanneer het object snel beweegt.
- Wanneer er weinig contrast in de scène weinig is.
- Wanneer het toestel beweegt.

– Wanneer het object heel fel gekleurd is. Wij raden aan in dit geval opnamen te maken met AF/AE Lock. Op donkere plaatsen kan de AF-lamp (P68) inschakelen om op het object scherp te stellen.

• Zelfs als de focusaanduiding verschijnt en er op het object scherpgesteld is, wordt deze geannuleerd als u de ontspanknop loslaat. Druk de ontspanknop opnieuw half in.

#### ∫ **Golfstoring (camerabeweging)**

- Op bewegingbeweging letten wanneer u de ontspanknop indrukt.
- Als het toestel beweegt door een langzame sluitertijd, verschijnt de bewegingswaarschuwing (A).

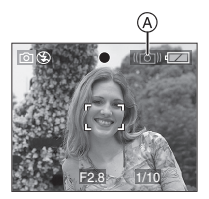

- Wanneer deze waarschuwing verschijnt, raden wij aan een statief te gebruiken. Als u geen statief kunt gebruiken, let u goed op de manier waarop u het toestel vasthoudt (P25). Het gebruik van de zelfontspanner voorkomt toestelbeweging die veroorzaakt wordt door op de ontspanknop te drukken als u een statief gebruikt (P42).
- De sluitertijd zal vooral in de volgende gevallen langzamer zijn. Houdt het toestel stil vanaf het moment dat u de ontspanknop indrukt totdat het beeld op het scherm verschijnt. We raden in dit geval het gebruik van een statief aan.
	- Langzame synchr./Reductie rode-ogeneffect (P39)
	- [NIGHT PORTRAIT] (P51)
	- [NIGHT SCENERY] (P51)
	- [PARTY] (P52)
	- [CANDLE LIGHT] (P52)
	- [FIREWORKS] (P53)
	- [STARRY SKY] (P53)
	- Als de sluitertijd langzamer wordt in [SLOW SHUTTER] (P68)

#### ∫ **Belichting**

- Als u de ontspanknop half indrukt wanneer de belichting niet voldoende is, worden de lensopeningaanduiding en de sluitertijdaanduiding rood. (Deze worden niet rood als de flits inschakelt.)
- De helderheid van het scherm hangt af van de helderheid van de opgenomen beelden, vooral wanneer er opnamen gemaakt worden bij gedempt licht.
- Als de meeste objectobjecten op het scherm helder zijn (bijv. blauwe lucht op een lichte dag, een besneeuwd veld, enz.), kunnen de opnamen donker worden. Compenseer in dit geval de belichtingswaarde. (P43)

### **Beelden maken met de eenvoudige functie**

Met deze functie kunnen beginners gemakkelijker opnamen maken. Alleen de basisfuncties verschijnen in het menu om de handelingen eenvoudig te houden.

- ∫ **Basismenu-instellingen**
- **1 Op [MENU/SET] drukken.**
- **2 Op** 3**/**4 **drukken om het gewenste menuonderdeel te**  kiezen en vervolgens op  $\blacktriangleright$ **drukken.**

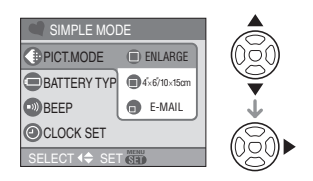

- **3 Op** 3**/**4 **drukken om de gewenste instelling te kiezen en vervolgens op [MENU/SET] drukken.**
- **4 Op [MENU/SET] drukken om het menu te sluiten.**
	- **U kunt ook de ontspanknop tot de helft indrukken om het menu te sluiten.**

#### ∫ **Instellingen in de eenvoudige functie**

#### **[PICT.MODE]**

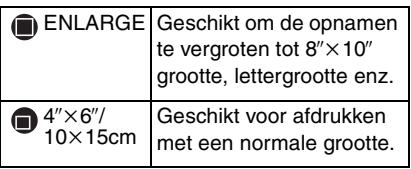

E-MAIL Geschikt voor het versturen van beelden als bijlage van een e-mail of om beelden op websites te plaatsen.

#### **[BATTERY TYPE]**

Het batterijtype wijzigen. (P20)

#### **[BEEP]**

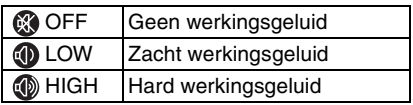

#### **[CLOCK SET]**

Datum en tijd wijzigen. (P18)

- Als  $[4" \times 6" / 10 \times 15$ cm] of  $[4]$ -MAIL] ingesteld zijn in [PICT.MODE], wordt de extra optische zoom geactiveerd en is de zoomratio extra verhoogd tot een maximum van 8,3×(DMC-LZ5)/ 7,5k(DMC-LZ3). (P30)
- De instellingen voor [BATTERY TYPE], [BEEP] en [CLOCK SET] in de eenvoudige functie worden ook toegepast op andere opnamefuncties.
- De instellingen voor [MONITOR] (P20), [NO.RESET] (P22) en [LANGUAGE] (P23) in het [SETUP] menu worden ook toegepast op de eenvoudige functie.

#### ∫ **Andere instellingen in de eenvoudige functie**

In de eenvoudige functie worden andere instellingen als volgt vastgesteld. Voor meer informatie over elke instelling raadpleegt u de pagina waarnaar wordt verwezen.

- Focusbereik: 50 cm tot  $\infty$  (Tele) 5 cm tot  $\infty$  (Breed)
- [AUTO REVIEW] (P21): [1SEC.]

Basiskennis

- [POWER SAVE] (P21): [2MIN.]
- Zelfontspanner (P42): 10 seconden
- Optische beeldstabilisator (P45): [MODE1]
- Bursttijd (P46): Lage snelheid (2 frames/seconde) • [W.BALANCE] (P62):
- [AUTO]
- [SENSITIVITY] (P63): [AUTO]
- [ASPECT RATIO] (P64)/[PICT.SIZE] (P65)/ [QUALITY] (P65):
	- $-I$  **D** ENLARGEI:  $4:3/6M$  (6M) (DMC-LZ5)/ $5M$  (5M) (DMC-LZ3)/Fijn
	- $-[$  4" $\times$ 6"/10 $\times$ 15 cm]:  $3:2$  /  $25m$  (2,5M EZ)/Standaard  $-I \bigoplus E$ -MAILI:
- $4:3$  / $\sqrt{0.3M}$  (0,3M EZ)/Standaard • [AF MODE] (P67):
- $\sqrt{a}$  (1-zonefocussing)
- [AF ASSIST LAMP] (P68): [ON]
- [SLOW SHUTTER] (P68):  $[1/8 - ]$
- De volgende functies kunt u niet in de eenvoudige functie gebruiken:
	- Hoge-hoekfunctie
	- Witbalans, fijnafstelling
	- Belichtingscompensatie
	- Auto Bracket
	- [AUDIO REC.] (DMC-LZ5)
	- [D.ZOOM]
	- [COL.EFFECT]
	- [PICT.ADJ.]

#### ∫ **Compensatie van de achtergrondverlichting**

Achtergrondverlichting treedt op wanneer er licht achter het object is. In dit geval zal het object (bijv. een persoon)object donker worden.

Als u op  $\blacktriangle$ ,  $\lceil \bigcirc$  | (Aanduiding achtergrondverlichtingscompensatie AAN) A drukt, n is de compensatiefunctie van de achtergrondverlichting geactiveerd. Deze functie compenseert de achtergrondverlichting door het hele beeld

3 **BACKLIGHT** 3 BACKLIGHT.

helderder te maken.

- Als u op  $\triangle$  drukt terwijl  $[$   $\textcircled{1}$  afgebeeld wordt, verdwijnt [  $\textcircled{\small\textbf{a}}$  ] en wordt de compensatiefunctie van de achtergrondverlichting geannuleerd.
- We raden aan de flits te gebruiken wanneer u de compensatiefunctie van de achtergrondverlichting gebruikt. (Wanneer u de flits gebruikt, is deze vast ingesteld op AAN  $[$  (2) 1.)
- De flits is vast ingesteld op AUTO/ Rode-ogenreductie  $[q]$  als de achtergrondcompensatie ingesteld is op [OFF].

### **Beelden maken met de zoom**

#### **De optische zoom gebruiken**

### **SCICE SCN1** SCN2

U kunt personen en objectobjecten dichterbij doen lijken met de  $6 \times$  optische zoom en breedhoekopnamen maken van landschappen.

#### ∫ **Gebruikobject (Tele) om het object dichterbij te laten lijken**

#### **Het zoomhendeltje op Tele zetten.**

• Als de beeldresolutie ingesteld is op  $[$ [ $\overline{6m}$ ] (6M) (DMC-LZ5).

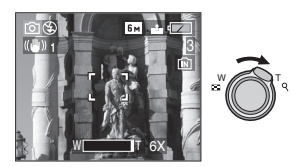

∫ **Gebruik (Breed) om objectobjecten verder weg te doen lijken**

#### **Het zoomhendeltje op Breed zetten.**

• Als de beeldresolutie ingesteld is op  $[$ [6<sub>M</sub>] (6M) (DMC-LZ5).

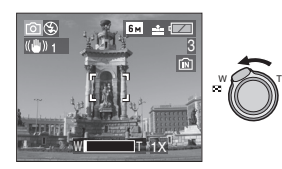

#### $|\mathbb{R}|$

- De optische zoom is ingesteld op Breed  $(1\times)$  wanneer het toestel aanstaat.
- Afhankelijk van de zoomuitvergroting kan het beeld een beetje vertekend zijn. De verbreding wordt duidelijker als u dichter naar het object toe beweegt.
- Afhankelijk van de zoomuitvergroting kunnen er gekleurde randen rondom het object komen. Dit heet "chromatische aberratie" en wordt geaccentueerd als het object zich objectobjecten ver weg bevindt.
- Als u de zoomfunctie gebruikt nadat u op het object scherpgesteld hebt, stelt u opnieuw scherpobject.
- De aangegeven zoomuitvergroting is correct bij benadering.
- De objectiefcilinder (P9) wordt automatisch uit- of ingetrokken afhankelijk van de zoomstand. Onderbreek de beweging van de objectiefcilinder niet terwijl u het zoomhendeltje verplaatst.
- In de bewegende beeldenfunctie [ $\Box$ ] is de zoomuitvergroting vast ingesteld op de waarde die aan het begin van de opname ingesteld is.

#### **De extra optische zoom gebruiken (EZ)**

#### **SCN1 SCN2** Г•]

Dit toestel heeft een  $6 \times$  optische zoom. Als de beeldresolutie echter niet ingesteld is op de hoogste instelling voor elke aspectratio  $[4:3/3:2/16:9]$  kan er een maximum van  $8,3 \times$  (DMC-LZ5)/7,5 $\times$  (DMC-LZ3) optische zoom bereikt worden zonder dat de beeldkwaliteit slechter wordt.

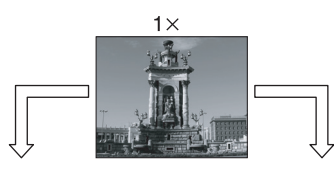

Beeldresolutie zonder geactiveerde extra optische zoom [voorbeeld: [|ธм|] (6M)] [voorbeeld: [| $\mathbf{3m}$ |]

Beeldresolutie met geactiveerde extra optische zoom (3M EZ)]

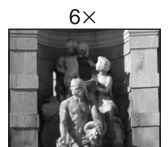

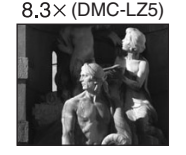

#### ■ Beeldresolutie en maximum **zoomuitvergroting**

(O: Beschikbaar, -: Niet beschikbaar)

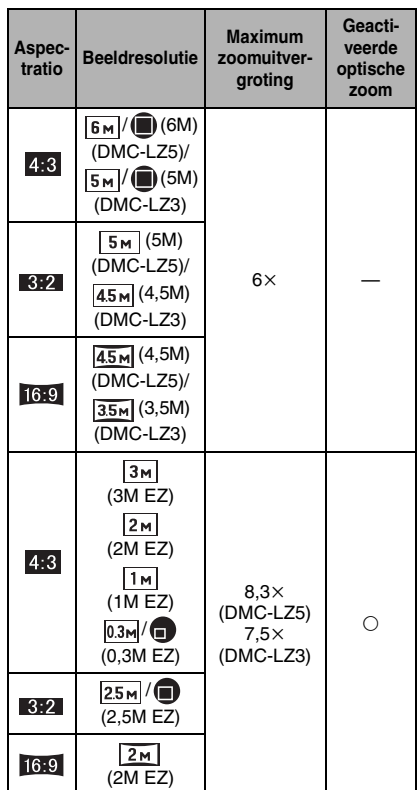

#### ■ Het mechanisme van de extra **optische zoom**

Wanneer u de beeldresolutie instelt op [ $\overline{3m}$ ] (3M EZ) (3 miljoen pixels), wordt de 6M (6 miljoen pixels) (DMC-LZ5)/5M (5 miljoen pixels) DMC-LZ3) CCD-zone geconcentreerd in het midden van de 3M (3 miljoen pixels) –zone om een beeld te maken met een hoger zoomeffect.

 $|\mathbb{R}|$  -

- Lees P64 voor aspectratioinstellingen, P65 voor beeldresolutie en P27 voor de eenvoudige functie  $[$ .
- "EZ" is een afkorting van [Extra optical Zoom].
- U kunt de zoomuitvergroting nog verbeteren met de extra optische zoom zonder u zorgen te maken over beeldvertekening.
- Als u een beeldresolutie instelt die de extra optische zoom activeert, verschijnt het pictogram van de extra optische zoom [ $\boxed{1}$ ] op het scherm als u de zoomfunctie gebruikt.
- De zoom zal heel even stoppen met bewegen dicht bij het object  $[W](1 \times)$  als u de extra optische zoom gebruikt. Dit is geen storing.
- De aangegeven zoomuitvergroting is correct bij benadering.
- In de bewegende beeldenfunctie [ ]<sup>11</sup> l en [HIGH SENS.] in de scènefunctie werkt de extra optische zoom niet.

#### **De digitale zoom gebruiken De zoom verder uitbreiden**

#### OCKE **SCN1 SCN2**

Een maximum van 24k zoom kan bereikt worden met de 6× optische zoom en de 4k digitale zoom wanneer [D.ZOOM] deze ingesteld is op [ON] in het [REC] menu. Als er echter een beeldresolutie gekozen wordt die de extra optische zoom gebruikt, kan er een maximum van 33× (DMC-LZ5)/ 30k(DMC-LZ3) zoom bereikt worden met de 8,3k(DMC-LZ5)/7,5k(DMC-LZ3) extra optische zoom en de  $4 \times$  digitale zoom.

#### ∫ **Menuhandeling**

#### **1 Op [MENU/SET] drukken.**

• Als u een scènefunctie instelt, drukt u op < in het [SCENE MODE] menu

(P48) en dan op  $\nabla$  om het [REC] menupictogram te kiezen [ **]** en drukt u daarna op  $\blacktriangleright$ .

- **2 Op** 3**/**4 **om [D.ZOOM] te kiezen en vervolgens op ▶.**
- **3** Op ▼ drukken om [ON] te kiezen **en vervolgens op [MENU/SET] drukken.**

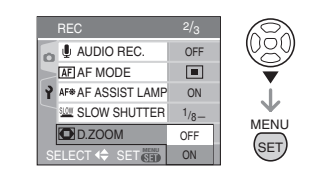

- **4 Op [MENU/SET] drukken om het menu te sluiten.**
	- **U kunt ook de ontspanknop half indrukken om het menu te sluiten.**

∫ **Het digitale zoombereik instellen**

De zoomaanduiding op het scherm kan tijdelijk stoppen met bewegen als u het zoomhendeltie op de uiterste Telestand zet. U kunt het digitale zoombereik instellen door het zoomhendeltje continu op Tele te zetten of het zoomhendeltie één keer los te laten en het vervolgens weer op Tele te zetten.

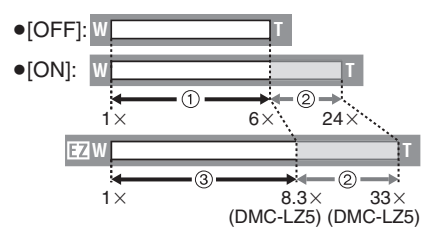

- 1 Optische zoom
- 2 Digitale zoom
- 3 Geactiveerde optische zoom
- $|\mathbb{R}|$ • In het digitale zoombereik wordt de AF-zone midden op scherm afgebeeld en is deze groter dan normaal. (P67)
- Voor de digitale zoom geldt dat hoe groter het beeld is, hoe lager de beeldkwaliteit wordt.
- Het kan zijn dat de stabilisatorfunctie binnen het digitale zoombereik niet goed werkt.
- Wanneer u de digitale zoom gebruikt, raden wij het gebruik van een statief en de zelfontspanner (P42) aan om opnamen te maken.
- De aangegeven zoomuitvergroting is correct bij benadering.
- De digitale zoom werkt niet in de eenvoudige functie [ ] of [HIGH SENS.] in de scènefunctie.

### **De opnamen controleren (Overzicht)**

### **SCN1 SCN1 SCN2**

U kunt de opnamen controleren terwijl het toestel nog in de [REC] functie staat.

### **1** Op ▼ [REV] drukken.

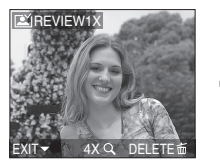

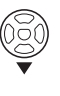

- De laatst gemaakte opname verschijnt 10 seconden lang.
- Het overzicht wordt geannuleerd wanneer de ontspanknop tot de helft ingedrukt wordt of  $\Psi$  [REV] opnieuw ingedrukt wordt.
- U kunt de andere opnamen controleren door op  $\blacktriangleleft/\blacktriangleright$  te drukken.

• Als de opnamen te helder of te donker zijn, moet u de belichting compenseren. (P43)

#### **2** Het zoomhendeltje op  $[Q]$  [T] **zetten om het beeld te vergroten.**

- Het zoomhendeltje op  $[Q]$   $[T]$  zetten voor een 4× vergroting en het vervolgens nog verder zetten voor een 8× vergroting. Wanneer u het zoomhendeltje in de richting van  $[\blacksquare \blacksquare]$ [W] zet nadat het beeld vergroot is, wordt de vergroting kleiner.
- **3 Op** 3**/**4**/**2**/**1 **drukken om de stand te wijzigen.**

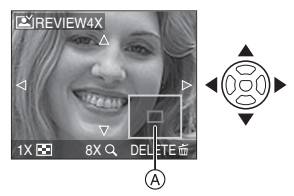

- Wanneer u de vergroting of de stand die afgebeeld moet wijzigen, verschijnt de aanduiding van de zoomstand  $\alpha$ gedurende ongeveer 1 seconde zodat u de vergrote zone kunt controleren.
- Het opgenomen beeld wissen tijdens **het overzicht (Snel wissen)**
- 1 Op [ m ] drukken.
- **2** Op ▲ drukken om [YES] te kiezen.
- **3** Op [MENU/SET] drukken.

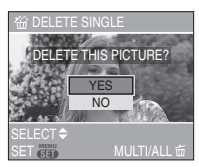

• Eenmaal gewiste opnamen kunnen niet teruggehaald worden. Controleer ze goed voordat u ze wist.

• U kunt meerdere opnamen of alle opnamen wissen. Voor informatie over hoe u opnamen wist, raadpleegt u P34.

### **Opnamen terugspelen**

## $\overline{\bm \Xi}$

Alle beeldgegevens zitten in het ingebouwde geheugen als u geen kaart gebruikt. De beeldgegevens zitten op de kaart als u deze in het toestel hebt gedaan. (P17)

#### **Op** 2**/**1 **drukken om het beeld te kiezen.**

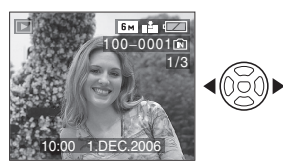

- 2: De vorige opname terugspelen
- 1: De volgende opname terugspelen
- Het eerste opgenomen beeld zal afgebeeld worden na het laatste opgenomen beeld.
- Als [ROTATE DISP.] (P73) ingesteld is op [ON], worden opnamen die gemaakt zijn met een verticaal gehouden toestel. verticaal teruggespeeld.

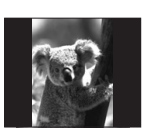

#### ■ Snel vooruit spoelen/Snel achteruit **spoelen**

Houd  $\blacktriangleleft/\blacktriangleright$  ingedrukt tijdens het terugspelen

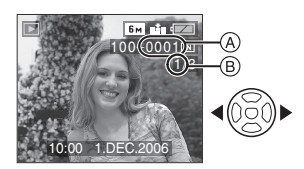

- 2: Snel achteruit
- $\blacktriangleright$ : Snel vooruit
- Het bestandsnummer (A) en het beeldnummer (B) wijzigen alleen elk afzonderlijk. </a> loslaten zodra het nummer van het gewenste terug te spelen beeld verschijnt om het beeld terug te spelen.
- Als u op  $\blacktriangleleft/\blacktriangleright$  blijft drukken, neemt het aantal tegelijkertijd afgespeelde/ teruggedraaide bestanden toe. Het aantal tegelijkertijd afgespeelde/ teruggedraaide bestanden hangt af van het aantal opgenomen bestanden.
- In de functie "overzicht terugdraaien" in de opnamefunctie en in "meervoudig terugdraaien", kunnen de opnamen alleen één voor één verder of teruggedraaid worden. (P57)

 $\Box$ 

- Dit toestel voldoet aan de DCF standaard (Design rule for Camera File system) van de Japan Electronics and Information Technology Industries Association (JEITA).
- Het formaat dat teruggespeeld kan worden op het toestel is JPEG. (In sommige gevallen, kunnen zelfs JPEG-opnamen niet teruggespeeld worden.)
- Op de LCD-monitor kunnen soms niet alle details van de opgenomen beelden verschijnen. Gebruik de terugspeelzoom (P59) om deze details te bekijken.
- Als u opnamen terugspeelt die gemaakt zijn met andere apparatuur kan de kwaliteit slechter worden. (De opnamen worden afgebeeld als [THUMBNAIL IS DISPLAYED] op het scherm.)
- Als u een mapnaam of bestandnaam op uw PC wijzigt, kan het onmogelijk worden deze opnamen op het toestel terug te spelen.
- Als u een bestand wilt terugspelen dat buiten de standaard valt, dan wordt het map-/bestandnummer aangegeven met [-] en kan het scherm zwart worden.
- Er kan een rand op het scherm verschijnen afhankelijk van het object. Dit wordt "moire" genoemd. Dit is geen storing.

### **Beelden wissen**

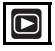

De beeldgegevens wissen in het ingebouwde geheugen als er geen kaart in het toestel zit. De beeldgegevens op de kaart wissen als er een kaart in het toestel zit. (P17)

#### ∫ **Een enkel beeld wissen**

**1** Het beeld kiezen met  $\blacktriangleleft$ / $\blacktriangleright$ .

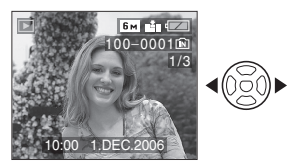

- 2: De vorige opname terugspelen
- $\blacktriangleright$ : De volgende opname terugspelen

### **2 Op [而] drukken.**

**3 Op** 3 **drukken om [YES] te kiezen en vervolgens op [MENU/SET] drukken.**

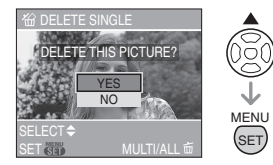

- Terwijl het beeld gewist wordt, verschijnt  $\left[\frac{1}{10}\right]$  op het scherm.
- Om te wissen [MULTI DELETE]/ **[ALL DELETE]**
- 1 **twee keer op [** $\tilde{m}$ ] drukken.
- **2 Op** 3**/**4 **drukken om [MULTI DELETE] of [ALL DELETE] te kiezen en vervolgens op [MENU/SET] drukken.**

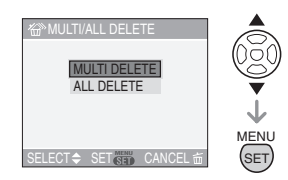

- Als u [MULTI DELETE] kiest, de handelingen vanaf stap 3 uitvoeren.
- Als u [ALL DELETE] kiest, de handelingen vanaf stap 5 uitvoeren.
- Als [FAVORITE] (P72) ingesteld is op  $[ON]$ ,  $[ALL$  DELETE EXCEPT $\bigstar$ ] verschijnt. Als u [ALL DELETE  $EXCEPT + 1$  kiest, gaat u 5 stappen vooruit. (Als er echter geen enkele opname op het scherm  $\left[\bigstar\right]$  staat, kunt u [ALL DELETE EXCEPT  $\bigstar$  ] niet kiezen ook als [FAVORITE] op [ON] staat).

#### **3 Op** 2**/**1 **drukken om het beeld te kiezen en vervolgens op** 4 **drukken.**

(Alleen wanneer u [MULTI DELETE] kiest)

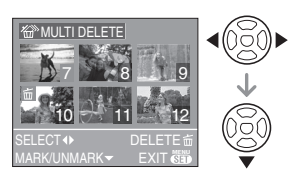

- Herhaal de bovenstaande procedure.
- [ m ] verschijnt op de gekozen opnamen. Als u opnieuw op  $\nabla$  drukt, wordt de instelling gewist.
- Het pictogram [  $\boxed{ }$  | knippert en wordt rood als het gekozen beeld beveiligd is en niet gewist kan worden. De beveiliging annuleren en vervolgens het beeld wissen. (P76)

#### **4 Op [ ] drukken.**

#### **5 Op** 3 **drukken om [YES] te kiezen en vervolgens op [MENU/SET] drukken.**

(Scherm wanneer [MULTI DELETE] gekozen wordt)

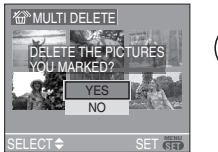

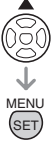

- [DELETE ALL PICTURES?] verschijnt als u [ALL DELETE] gebruikt en [DELETE ALL EXCEPT  $\bigstar$  ?] verschijnt als u [ALL DELETE EXCEPT $\star$ ] gebruikt.
- als u alle opnamen wist, kunt u alleen opnamen in het ingebouwde geheugen of op de kaart wissen. (U kunt niet tegelijkertijd opnamen in het geheugen en op de kaart wissen.)

• Als u op [MENU/SET] drukt terwijl u opnamen wist met [ALL DELETE] of  $[ALL$  DELETE EXCEPT $\bigstar$ ] zal het wissen halverwege stoppen.

- **Eenmaal gewist, kunnen opnamen niet teruggehaald worden. Meer dan eens controleren voordat u ze wist.**
- Het toestel niet uitzetten.
- Wanneer u opnamen wist, batterijen gebruiken met voldoende batterijstroom (P12) of de AC-adapter (DMW-AC6; optioneel) gebruiken.
- Het is mogelijk om tot 50 opnamen tegelijkertijd te wissen [MULTI DELETE].
- Hoe meer opnamen, hoe langer het duurt ze te wissen.
- Als er beveiligde opnamen zijn [ (P76), of opnamen die niet voldoen aan de DCF-standaard (P33) of op een kaart staan met de schrijfbescherming op [LOCK] (P18) worden deze opnamen niet gewist ook niet als [ALL DELETE] of [ALL DELETE EXCEPT ★ ] gekozen worden.

### **Over de LCD-monitor**

#### **De afgebeelde informatie wijzigen**

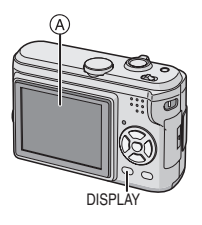

A LCD-monitor (LCD)

#### **Druk op [DISPLAY] om te wijzigen.**

• Wanneer het menuscherm verschijnt, wordt de [DISPLAY] knop niet geactiveerd. Tijdens meervoudig terugspelen (P57) of terugspeelzoom (P59), kunt u alleen "Normale weergave" of "Geen weergave" kiezen.

#### In Eenvoudige functie [ $\bullet$ ]

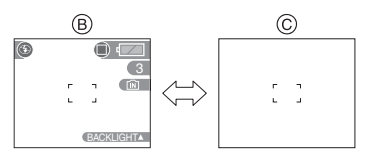

- $(B)$  Normaal display
- C Non-display

#### **In opnamefunctie**

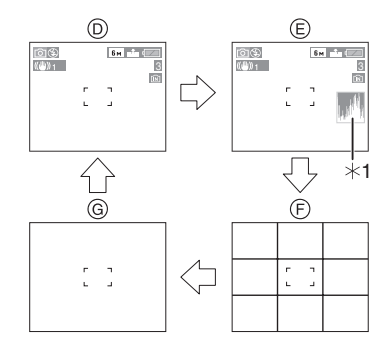

- $(D)$  Normaal display
- E Display met histogram
- F Non-display (Opnamerichtlijn)
- G Non-display
- ¢1 Histogram

#### **In terugspeelfunctie**

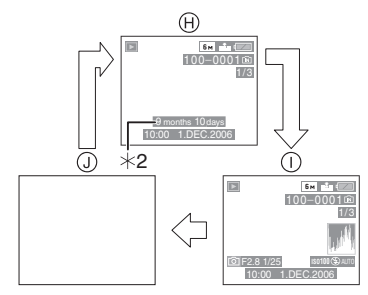

- (A) Normaal display
- I Display met opname-informatie en histogram
- J Non-display
- ¢2 Afgebeeld zelfs als [BIRTHDAY SET.] en [WITH AGE] ingesteld waren in[BABY1]/[BABY2] (P54) in scènefunctie voordat er opnamen gemaakt werden.

 $|\mathbb{R}|$ 

• In [NIGHT PORTRAIT] (P51), [NIGHT SCENERY] (P51), [FIREWORKS] (P53) en [STARRY SKY] (P53) in de scènefunctie zijn de lijnen grijs.
# ∫ **Opnamerichtlijn**

Wanneer u het object uitlijnt op de horizontale en verticale richtlijnen of het kruispunt van deze lijnen, kunt u opnamen maken met goed ontworpen compositie door de grootte, de helling en de balans van het object te bekijken.

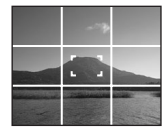

# ∫ **Histogram**

- Een Histogram is een grafiek die helderheid langs de horizontale as (zwart of wit) en het aantal pixels bij elk helderheidniveau op de verticale as afbeeld.
- Hiermee controleert u snel de belichting van een beeld.
- Het is zeer nuttig als handmatige afstellingen van de lensopening en sluitertijd beschikbaar zijn, vooral in die situaties waar automatische belichting moeilijk kan zijn wegens oneven belichting. Met gebruik van de histogramfunctie zal u de beste prestatie van het toestel krijgen.
	- A Wanneer de waarden aan de linkerkant geconcentreerd zijn, is de opname onderbelicht.
	- B Wanneer de waarde gelijkelijk verdeeld zijn, is de belichting juist en de helderheid goed uitgebalanceerd.
	- C Wanneer de waarden aan de rechterkant geconcentreerd zijn, is de opname overbelicht.

#### **Voorbeeld van histogram**

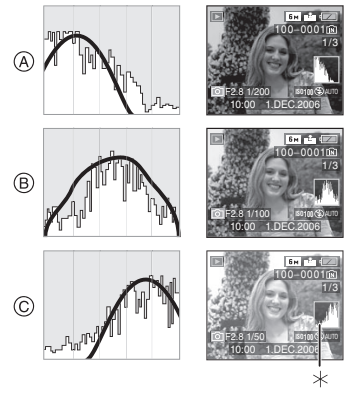

- A Onderbelicht
- B Juist belicht
- C Overbelicht
- $*$ Histogram

 $\mathbb{R}$ ------------

- **Wanneer u opnamen maakt met de flits of op donkere plekken, wordt het histogram oranje afgebeeld omdat het opgenomen beeld en het histogram niet met elkaar overeenkomen.**
- Het histogram is een benadering in de opnamefunctie.
- Het histogram van een beeld zou niet overeen kunnen komen in opnamefunctie en terugspeelfunctie.
- Het histogram dat afgebeeld wordt in dit toestel komt niet overeen met histogrammen die afgebeeld worden door beeldbewerkende softwarevoor PC's enz.
- Het histogram verschijnt niet in eenvoudige functie  $[\bigotimes]$  of bewegende beeldenfunctie [H] en tijdens meervoudig terugspelen en terugspeelzoom.

**Het opnemen van een beeld met het toestel dat u hoog boven uw hoofd houdt (Hoge hoekfunctie)**

# **SCN1 SCN2**

De LCD-monitor wordt makkelijker te zien wanneer u het toestel in de positie houdt die hieronder afgebeeld is. Dit is nuttig wanneer u niet dichtbij het object kunt komen omdat er een persoon in de weg staat.

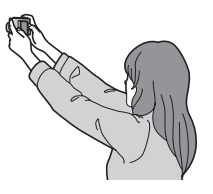

**Druk 1 seconde lang op [HIGH ANGLE]** A **1 om het Hoge-hoekfunctiepictogram [** $\Omega$ **]** B **weer te geven.**

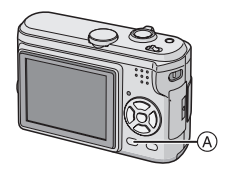

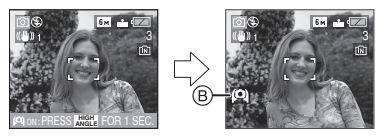

• De hoge hoekfunctie wordt geactiveerd. De LCD-monitor wordt helderder en makkelijker te zien wanneer het toestel van u weg gehouden wordt. (Deze wordt echter moeilijker te zien wanneer u er recht op kijkt).

∫ **De hoge-hoekfunctie uitschakelen** Houd [HIGH ANGLE] weer 1 seconde

- ingedrukt of zet de camera uit.
- De hoge-hoekfunctie kan ook geannuleerd worden als de energiebesparing geactiveerd is.

 $|\mathbb{C}\!\ell|$ 

- Beelden worden afgebeeld op de LCD-monitor met vergrootte helderheid in hoge hoekfunctie. Daarom kunnen sommige objectobjecten er anders uitzien op de LCD-monitor. Dit beïnvloedt echter de opgenomen opnamen niet.
- U kunt het hoge-hoekeffect misschien niet merken als u de LCD-monitor slecht ziet door zonlicht e.d. dat erop schijnt. Scherm in dit geval met uw hand of een ander voorwerp de camera af.
- De hoge hoekfunctie is niet geactiveerd in de volgende gevallen:
	- $-$  In Eenvoudige functie  $[$   $\bullet$   $]$
	- In terugspeelfunctie
	- Terwijl het menuscherm afgebeeld is
	- Tijdens het terugspelen

# **Beelden maken met de ingebouwde flits**

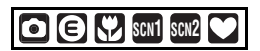

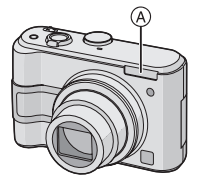

### A: **Fotoflits**

Deze niet met uw vinger of andere voorwerpen bedekken.

#### ∫ **Naar de geschikte flitsinstelling schakelen**

De flits instellen voor opnamen.

### **Op** 1 **[ ] drukken om de flitsinstelling te schakelen.**

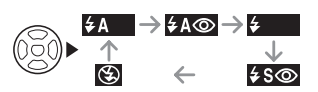

• Voor informatie over flitsinstellingen die gekozen kunnen worden, "Beschikbare flitsinstellingen voor de opnamefuncties" raadplegen (P40).

# **: AUTO**

De flits wordt automatisch geactiveerd wanneer dit nodig is voor de opnamecondities.

#### **: AUTO/Rode-ogenreductie**¢<sup>1</sup>

De flits wordt automatisch geactiveerd wanneer dit nodig is voor de opnamecondities.

De flits wordt een keer geactiveerd vóór de eigenlijke opname om het rode-ogeneffect (ogen van het object die rood worden op het beeld) te verminderen en vervolgens opnieuw geactiveerd voor de eigenlijke opname.

#### **• Gebruik deze functie wanneer u opnamen maakt van personen in slecht belichte omstandigheden.**

#### **: Vast ingesteld op AAN**

De flits wordt altijd geactiveerd ongeacht de opnamecondities.

- **Gebruik deze functie wanneer uw object achtergrondbelichting heeft of onder fluorescent licht staat.**
- **: Flits vast ingesteld op AAN/ Rode-ogenreductie**¢<sup>1</sup>
- **De flitsinstelling is alleen vast ingesteld op AAN/Rode-ogenreductie wanneer u [PARTY] (P52) of [CANDLE LIGHT] (P52) in de scènefunctie instelt.**

#### **: Langzame synchr/Reductie**  rode-ogeneffect<sup>\*1</sup>

Als u beelden maakt met een donker landschap op de achtergrond, maakt deze functie de sluitertijd langzamer zodra de flits geactiveerd wordt, zodat het donkere landschap op de achtergrond helder zal worden. Tegelijkertijd vermindert het rode-ogeneffect.

- **Gebruik deze functie wanneer u opnamen maakt van personen op een donkere achtergrond.**
- **: Flits vast ingesteld op UIT** ⊛ De flits wordt in geen enkele opnameconditie geactiveerd.
- **Gebruik deze functie om opnamen te maken op plekken waar het gebruik van een flits niet toegestaan is.**
- ¢1 **De flits wordt twee keer geactiveerd. Het object mag niet bewegen totdat de tweede flits geactiveerd is.**

#### ∫ **Beschikbare flitsinstellingen voor de opnamefuncties**

De beschikbare flitsinstellingen zijn afhankelijk van de opnamefuncties. ( $\bigcirc$ : Beschikbaar, -: Niet beschikbaar)

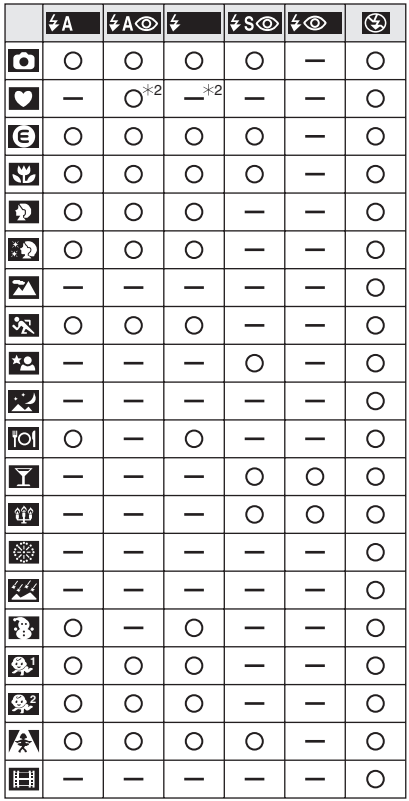

¢2 De flits wordt vast ingesteld op AAN [ $\bigcirc$ ] als de achtergrondcompensatie geactiveerd wordt.

#### ∫ **Het beschikbare flitsbereik om opnamen te maken**

Het flitsbereik voor opnamen hangt af van de gekozen ISO-gevoeligheid.

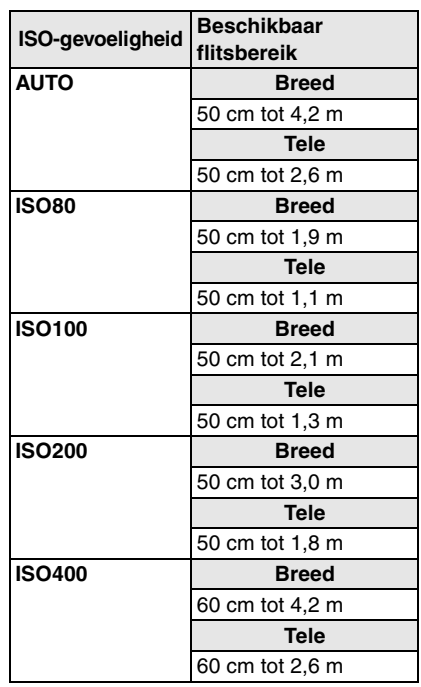

- Het beschikbare flitsbereik wijzigt in de [HIGH SENS.] (P55) scènefunctie. Breed: 80 cm tot 5,7 m Tele: 80 cm tot 3,5 m
- Het beschikbare flitsbereik is correct bij benadering.
- Raadpleeg P63 voor de ISO-gevoeligheid.
- Raadpleeg P26 voor het focusbereik.
- Als de ISO-gevoeligheid ingesteld is op [AUTO] wanneer u de flits gebruikt, zal deze automatisch vergroot worden tot een maximum van [ISO400].
- Om ruis te voorkomen, raden we aan de ISO-gevoeligheid (P63) te verminderen of [PICT.ADJ.] op [NATURAL] in te stellen. (P69)

#### ∫ **Sluitertijd voor elke flitsfunctie**

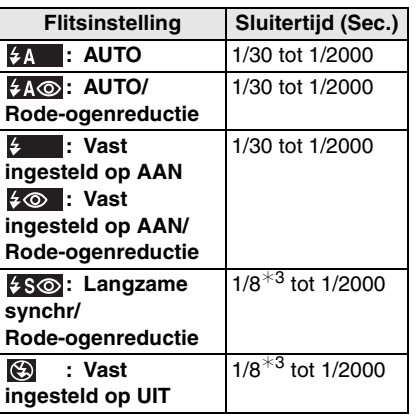

- ¢3 De sluitertijd wijzigt afhankelijk van de langzame sluiterinstelling. (P68)
- Er kunnen verschillen zijn in de bovenstaande sluitertijden in de scènefunctie.
	- [NIGHT SCENERY] (P51): 8 tot 1/2000ste
	- [FIREWORKS] (P53): 1/4ste, 1 seconde
	- [STARRY SKY] (P53): 15 seconden, 30 seconden, 60 seconden

 $\boxed{127} - - - - - - - - - -$ 

- **Kijk nooit recht in de flits als deze werkt.**
- **Als u de flits te dicht bij een voorwerp brengt, kan dit vervormd of verkleurd worden door de hitte of het licht van de flits.**
- **De flits niet bedekken met uw vingers of andere voorwerpen.**
- **Terwijl de flits opgeladen wordt, gaat het scherm uit en kunt u geen opnamen maken. Het statuslampje gaat branden. [Behalve wanneer u de AC-adapter (DMW-AC6; optioneel) gebruikt.]**

#### **Als de resterende batterijstroom te laag is, kan het scherm langer uitgaan.**

- Als u de ontspanknop half indrukt wanneer de flits geactiveerd is, wordt het flitspictogram rood.
- Wanneer de bewegingwaarschuwing verschijnt, raden wij aan een statief te gebruiken.
- Als u een opname maakt buiten het bereik van de flits, kan het object verkeerd belicht zijn en de opname te donker of te licht zijn.
- Wanneer u een opname maakt met flits, wordt de witbalans automatisch afgesteld [behalve bij [  $\hat{\varphi}$  ] (Daglicht)]. Bij onvoldoende flitslicht kan het echter zijn dat de witbalans niet goed wordt afgesteld. (P62)
- Wanneer de sluitertijd snel is, zou het flitseffect niet voldoende kunnen zijn.
- Als u de opname herhaalt, kan deze onmogelijk worden, zelfs als de flits geactiveerd is. Maak de opname nadat de toegangsaanduiding verdwenen is.
- Het effect van de rode-ogenreductie verschilt van mens tot mens. Als de persoon bovendien ver van de camera stond of niet naar de eerste flits keek, kan dit effect ook minder evident zijn.
- Bij het instellen van de burstfunctie of auto bracket, wordt slechts 1 beeld gemaakt bij iedere flits.

# **Opnamen maken met de zelfontspanner**

# **SCN1 SCN1 SCN2**

**1 Op** 2 **[ ] drukken om de zelfontspannerfunctie te kiezen.**

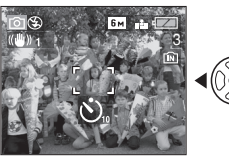

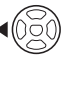

- **8**. Zelfontspanner ingesteld op 10 seconden
- $\downarrow$ **8.** Zelfontspanner ingesteld op 2 seconden

 $\downarrow$ Geen display: geannuleerd

**2 Druk de ontspanknop half in om scherp te stellen en druk de knop helemaal in om de opname te maken.**

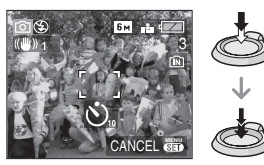

- $\bullet$  (A): De ontspanknop tot de helft indrukken om scherp te stellen.
- $\bullet$   $(B)$ : De ontspanknop helemaal indrukken om de opname te maken.
- Het lampje van de zelfontspanner (c) knippert en de sluiter wordt na 10 seconden geactiveerd (of na 2 seconden).

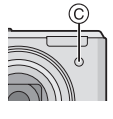

• Als u tijdens het instellen van de zelfontspanner op [MENU/SET] drukt, wordt de instelling van de zelfontspanner geannuleerd.

### $|\mathbb{C}\!\ell|$

- Wanneer u een statief of dergelijkeenz. gebruikt, is de instelling van de zelfontspanner op 2 seconden handig om de bewegingbeweging die veroorzaakt wordt door het indrukken van de ontspanknop te vermijden.
- Wanneer u éénmaal de ontspanknop helemaal indrukt, wordt er automatisch op het object scherpgesteld net voor de opname. Op donkere plekken zal het zelfontspannerlampje knipperen en kan het helder gaan schijnen om als AF-lamp te werken (P68) zodat het toestel beter op het object scherp kan stellen.
- $\bullet$  In de eenvoudige functie  $[\bullet\bullet]$  is de zelfontspanner vast ingesteld op 10 seconden.
- Wanneer u de zelfontspanner instelt in de burstfunctie, begint het toestel een beeld te maken 2 of 10 seconden nadat de ontspanknop ingedrukt wordt. Het aantal tegelijk gemaakte opnamen is vast ingesteld op 3.
- We raden het gebruik van een statief aan wanneer u opneemt met de zelfontspanner. (Wanner u een statief gebruikt, moet dit vast staan als het toestel erop bevestigd is.)

# **Belichtingscompensatie**

# **SCICER SCN1** SCN2

Gebruik deze functie wanneer u de geschikte belichting niet kunt verkrijgen wegens het verschil in helderheid tussen het object en de achtergrond. Zie de volgende voorbeelden.

# **Onderbelichting**

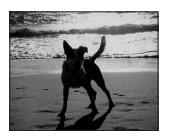

De belichting positief compenseren.

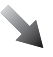

### **Juiste belichting**

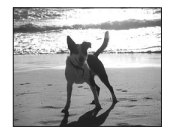

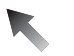

### **Overbelichting**

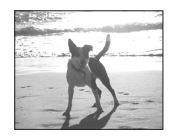

De belichting negatief compenseren.

# **1** Druk op ▲ [<del>2</del>] totdat **[EXPOSURE] verschijnt en corrigeer de belichting met**  $\blacktriangleleft$ **/** $\blacktriangleright$ **.**

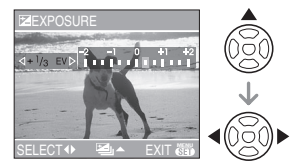

- $\bullet$  U kunt compenseren vanaf  $[-2$  EV] tot  $[+2$  EV] in stappen van  $[1/3$  EV].
- Kies [0 EV] om terug te keren naar de originele belichting.

**2 Op [MENU/SET] drukken om te eindigen.**

**• U kunt ook de ontspanknop half indrukken om af te sluiten.**

- EV is een afkorting voor [Exposure Value] (Belichtingswaarde). Het is de hoeveelheid licht die door de lensopening en de sluitertijd naar de CCD gestuurd wordt.
- De belichtingscompensatiewaarde verschijnt links onderaan op het scherm.
- De ingestelde belichtingswaarde wordt opgeslagen zelfs als het toestel uit wordt gezet.
- Het compensatiebereik van de belichting wordt beperkt door de helderheid van het object.
- De belichting kan niet gecompenseerd worden wanneer u [STARRY SKY] in de scènefunctie gebruikt.

# **Beelden maken Auto Bracket**

# **SCN1 SCN2**

In deze functie, worden 3 opnamen automatisch gemaakt in het gekozen bereik van de belichtingscompensatie telkens als de ontspanknop ingedrukt wordt. U kunt het beeld met de beste belichting kiezen uit de 3 opnamen met verschillende belichtingen.

**1** Druk enkele keren op ▲ [ $\mathbb{Z}$ ] **totdat [AUTO BRACKET] verschijnt, stel de belichtingscorrectie in met**  $\blacktriangleleft$ **/** $\blacktriangleright$ **.** 

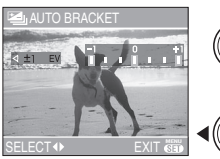

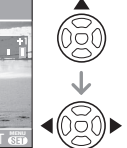

- U kunt [OFF] (0),  $[\pm 1/3$  EV],  $[\pm 2/3$  EV] of  $f \pm 1$  EVI kiezen.
- Wanneer u de auto bracket niet gebruikt, kiest u [OFF] (0).

# **2 Op [MENU/SET] drukken om te eindigen.**

**• U kunt ook de ontspanknop half indrukken om af te sluiten.**

 $\Box$ 

- Als u auto bracket instelt, verschijnt de auto bracket-aanduiding  $[\mathbb{Z}]$  links onderaan op het scherm.
- Wanneer u opnamen maakt met auto bracket nadat u het bereik van de belichtingscompensatie hebt ingesteld, wordt voor de opnamen de gekozen belichtingscompensatie gebruikt. Wanneer de belichting gecompenseerd is, verschijnt de waarde van de belichtingscompensatie links onderaan op het scherm.
- De auto bracket wordt geannuleerd als u de camera uitzet.
- Wanneer de auto bracket en de burstfunctie tegelijkertijd worden ingesteld, zal de auto bracket voorrang hebben.
- Wanneer de auto bracket ingesteld is, wordt de automatische overzichtsfunctie geactiveerd, ongeacht de instelling van deze functie. (Het beeld wordt niet vergroot.) U kunt de automatische overzichtsfunctie niet instellen in het [SETUP] menu.
- Wanneer auto bracket geactiveerd is, kan [AUDIO REC.] niet gebruikt worden. (DMC-LZ5)
- De belichting zou niet gecompenseerd kunnen worden met auto bracket afhankelijk van de helderheid van het object.
- Wanneer de flits geactiveerd is of [STARRY SKY] in scènefunctie is gekozen, kunt u maar 1 beeld maken.
- Als er maar 2 of minder opnamen overblijven, kunt u geen opnamen met auto bracket maken.

# **Optische beeldstabilisator**

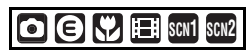

Deze functie spoort bewegingen van de camera beweging op en compenseert deze.

**1 De knop van de optische beeldstabilisator** A **in blijven drukken totdat [STABILIZER] verschijnt.**

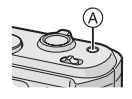

**2 Op** 3**/**4 **drukken om de stabilisatorfunctie te kiezen en vervolgens op [MENU/SET] drukken.**

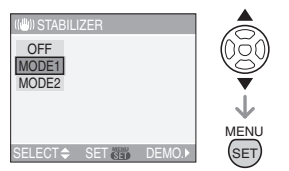

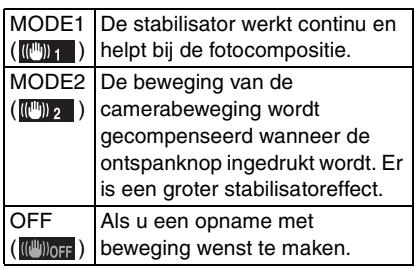

#### ∫ **Demonstratie van de optische-beeldstabilisator (demonstratiefunctie)**

 $Op \triangleright$  drukken om de demonstratie af te beelden. Als de demonstratie gedaan is, keert het scherm terug naar het functiekeuzemenu met de stabilisatorfunctie. Opnieuw op > drukken als u de demonstratie wilt verlaten voordat deze eindigt. Terwijl de demonstratie afgebeeld wordt, is de optische zoom vast ingesteld op Breed  $(1\times)$  en kan de zoomfunctie niet geactiveerd worden. U kunt ook geen opnamen maken.

### $|\mathbb{R}|$

- De stabilisatorfunctie kan niet voldoende werken in de volgende gevallen:
- Wanneer er veel camerabeweging is.
- Als de zoomuitvergroting erg hoog is
- In het digitale zoombereik.
- Wanneer u opnamen maakt terwijl u een bewegend object volgt.
- Als de sluitertijd langzamer wordt om binnenshuis opnamen te maken of op donkere plaatsen.

Houd de camera stilbeweging wanneer u de ontspanknop indrukt.

- In de eenvoudige functie [  $\bullet$  ] staat de instelling vast op [MODE1] en in [STARRY SKY] (P53) is deze vast op [OFF]. Het menu voor de stabilisatorfunctie verschijnt niet.
- In de bewegende beeldenfunctie [ $\Box$ ], kan [MODE2] niet ingesteld worden.

# **Opnamen maken met de burstfunctie**

# **SCN1 SCN2**

### **1 Op de burstfunctieknop drukken en de burstfunctie kiezen**

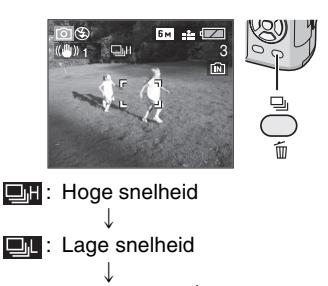

 $\Box^{\infty}$ : Onbegrensd<sup>\*1</sup>

 $\downarrow$ Geen display: geannuleerd

 $*1$  Hangt af van de geheugengrootte, de batterijstroom, de beeldresolutie en de kwaliteit (compressie).

### **2 Een opname maken.**

• De ontspanknop helemaal ingedrukt houden om de burstfunctie te activeren.

### ■ Aantal opnamen gemaakt met de **burstfunctie**

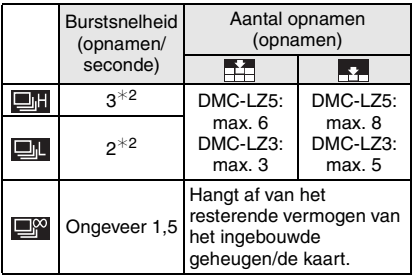

- $*2$  De burstsnelheid is constant ongeacht de transfersnelheid van de kaart.
- Het aantal opnamen dat aangeduid wordt, verwijst naar een sluitertijd die sneller dan 1/60 is en een niet geactiveerde flits.
- In de eenvoudige functie [ ] worden de instellingen als volgt: [ ] verschijnt links op het scherm. (P90)
	- $-[$  ENLARGE]: /Max. 6 opnamen (DMC-LZ5)/ Max. 3 opnamen (DMC-LZ3)
- $-$ [ $\bigcirc$ 4"×6"/10×15cm]/[ $\bigcirc$  E-MAIL]: /Max. 8 opnamen (DMC-LZ5)/ Max. 5 opnamen (DMC-LZ3)

 $|1 \times$ 

### **• Burstfunctie ingesteld op onbegrensd**

- U kunt opnamen maken totdat het ingebouwde vermogen of de kaart vol is.
- De burstsnelheid zal halverwege langzamer worden. De burstsnelheid van een MultiMediaCard wordt nog langzamer dan die van een SD-geheugenkaart. De exacte snelheid hangt echter af van het aantal opnamen en de kaart.
- De focus wordt vast ingesteld tijdens de eerste opname.
- Met de zelfontspanner is het aantal opnamen met de burstfunctie vast ingesteld op 3.
- De burstfunctie wordt niet geannuleerd wanneer het toestel uitgezet wordt.
- Wanneer de auto bracket en de burstfunctie tegelijk ingesteld zijn, zal de auto bracket voorrang krijgen.
- De belichting en de witbalans wijzigen naar gelang van de burstinstellingen. Wanneer de burstfunctie ingesteld is op  $[\Box \Box]$  of  $[\Box \Box]$ , worden ze vast ingesteld op de waarden voor het eerste beeld. Wanneer de burstsnelheid ingesteld is op [ $\Box$ <sup>22</sup>], worden ze aangepast telkens als u een opname maakt.
- Wanneer de burstfunctie ingesteld wordt, wordt de automatische overzichtsfunctie geactiveerd ongeacht de instelling van het automatische overzicht. (Het beeld wordt niet vergroot.) U kunt de automatische overzichtfunctie niet instellen in het [SETUP] menu.
- Wanneer de burstfunctie geactiveerd wordt, kan [AUDIO REC.] niet gebruikt worden. (DMC-LZ5)
- Wanneer de flits geactiveerd wordt of [STARRY SKY] in scènefunctie is gekozen, kunt u maar 1 opname maken.

# **Energiebesparingsfunctie**

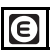

De helderheid van het scherm neemt af en de camera werkt op de volgende manier. De andere werkwijzen zijn dezelfde als in de opnamefunctie [ ]. Lees P19 voor de instellingsmethode.

### **Condities:**

- Als er 15 seconden verstrijken zonder enige handelinghandeling.
- Als er 5 seconden verstrijken zonder enige handelinghandeling nadat er een opname is gemaakt. (Geldt alleen als [ECONOMY] in het [SETUP] menu ingesteld is op [LEVEL 2].) (P22)

# **Handeling:**

• De [MONITOR OFF] aanduiding knippert, de LCD-monitor gaat uit en het statuslampje gaat branden.

**De LCD-monitor weer aanzetten:** Druk op een willekeurige knop.

#### **Energiebesparing:**

Het toestel gaat uit en de energiebesparingsfunctie wordt geactiveerd als er 2 minuten verstrijken zonder enige handelinghandeling. Tot de helft op de ontspanknop drukken of het toestel uit- en aanzetten om de energiebesparingsfunctie te annuleren.

- $\Box$
- De besparingsfunctie wordt niet geactiveerd in de volgende gevallen. (Energiebesparingsfunctie blijft geactiveerd.)
	- Als het menuscherm afgebeeld wordt. – Als de zelfontspanner ingesteld is.
- De energiebesparingsfunctie is niet geactiveerd wanneer de AC-adapter (DMW-AC6; optioneel) gebruikt wordt.

# **Close-up's maken**

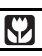

Met deze functie kunt u close-up's maken van een object, bijv. wanneer u opnamen van bloemen maakt. U kunt opnamen maken van een object tot op een afstand van 5 cm van de lens door het zoomhendeltje zo ver mogelijk naar Breed te zetten  $(1\times)$ .

### ∫ **Focusbereik**

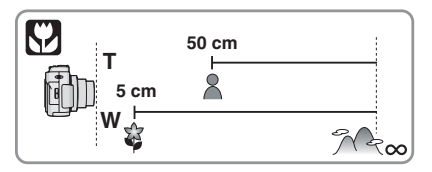

- $|\mathbb{R}|$ • We raden het gebruik van een statief en de zelfontspanner aan (P42) in de macrofunctie.
- Wanneer een object dichtbij het toestel is, is het effectieve focusbereik (velddiepte) aanzienlijk minder breed. Daarom kan, als de afstand tussen het toestel en het object gewijzigd is na het scherpstellen, het moeilijk worden om er opnieuw op scherp te stellen.
- Als de afstand tussen het toestel en het object buiten het focusbereik van het toestel ligt, zou het beeld niet op de juiste manier scherpgesteld kunnen worden zelfs als de focusaanduiding brandt.
- De macrofunctie zal voorrang geven aan elk object dat zich dicht bij de camera bevindt. Als dus de afstand tussen de camera en het object meer dan 50 cm bedraagt, duurt het langer om scherp te stellen op dit object in de macrofunctie dan in de normale opnamefunctie.
- Het beschikbare flitsbereik is ongeveer 50 cm tot 4,2 m (Breed). (Wanneer de ISO-gevoeligheid ingesteld is op [AUTO].)
- Wij raden aan de flits op Gedwongen OFF te zetten  $\left[\begin{matrix}\bullet\\ \bullet\end{matrix}\right]$  als u van heel dicht bij opnamen maakt.
- Wanneer u opnamen maakt in een dicht bereik in macrofunctie, kan de resolutie van de buitenkant van het beeld enigszins afnemen. Dit is geen storing.

# **Scènefunctie**

# **SCN1 SCN2**

Als u een scènefunctie kiest om een opname te maken van een beeld in een bepaalde situatie zal de camera automatisch de optimale belichting instellen en aanpassen voor de gewenste opname.

Twee vaak gebruikte scènes kunnen  $ingesteld worden met de instelknop [ggn1]$  $en [ SCN2 ].$ 

• P49 tot 55 raadplegen voor elk scènemenu.

# **1 Op** 3**/**4 **drukken om het gewenste scènemenu te kiezen.**

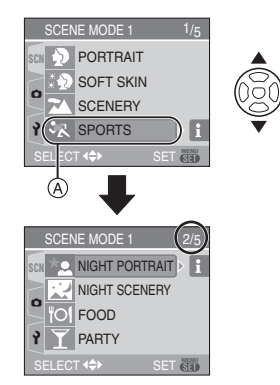

- Druk op  $\Psi$  in  $\ddot{\text{A}}$  om over te schakelen naar het volgende menuscherm.
- **Als het [SCENE MODE] menu niet verschijnt, drukt u op [MENU/SET] om het [SCENE MODE] menu te openen.**
- Wanneer u op  $\blacktriangleright$  drukt, wordt er uitleg over elke scène afgebeeld. (Wanneer u op 2 drukt, keert het scherm terug naar het [SCENE MODE] menu).

# **2 Op [MENU/SET] drukken.**

### ∫ **Over de onderdelen in de menuschermen**

- Er zijn 5 menuschermen (1/5, 2/5, 3/5, 4/5 en 5/5).
- U kunt ook tussen de schermen kiezen in elk willekeurig onderdeel door aan het zoomhendeltje te draaien.

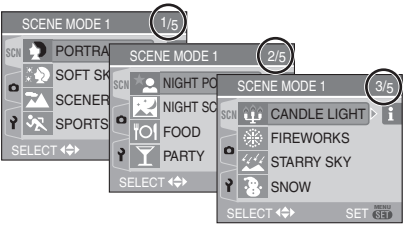

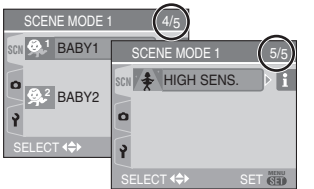

- ∫ **Vaak gebruikte scènes instellen met de functieknoppen [scn1] en [scn2].**
- **1** [SCENE MENU] in het [SETUP] menu instellen op [OFF]. (P19)
- **2** Op **∆/▼** drukken om het menuonderdeel te kiezen en vervolgens op [MENU/SET] drukken.
- Als de instelknop op  $[scn1]$  of  $[scn2]$  staat, wordt de gekozen scènefunctie geactiveerd en verschijnt het [SCENE MODE] menu niet. Dit is handig omdat u niet voor elke opname telkens de scènefunctie in het [SCENE MODE] menu moet kiezen.
- $\Box$
- Wanneer u een opname maakt met een scènefunctie dat niet geschikt is voor dat doeleinde, kan de tint van het beeld verschillen van de werkelijke scène.
- Compenseer de belichting als u de helderheid van het beeld wenst te wijzigen (P43). (De belichting kan echter niet gecompenseerd worden in [STARRY SKY].)
- Op  $\blacktriangle$  drukken en vervolgens op  $\blacktriangle$ / $\nabla$  in het [SCENE MODE] menu drukken om het  $[REC]$  menupictogram  $[$   $]$   $( P61)$  of het [SETUP] menupictogram  $[\frac{9}{2}]$  (P19) te kiezen en het gewenste onderdeel in te stellen.
- De volgende functies kunnen niet ingesteld worden in de scènefunctie omdat het toestel ze automatisch op de optimale instelling zet.
	- [W.BALANCE]
	- [SENSITIVITY]
	- [COL.EFFECT]
	- [PICT.ADJ.]

# **Portret**

Op  $\lbrack \stackrel{\text{\tiny{MEM}}}{\text{\tiny{SVD}}}\rbrack$  drukken om het  $\lbrack \text{SCENE MODEL} \rbrack$ menu af te beelden en de scènefunctie te kiezen. (P48)

De persoon steekt beter af op de achtergrond en heeft een gezondere huidskleur.

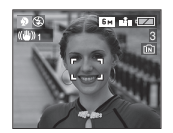

### ∫ **Technieken voor portretten**

Deze functie doeltreffender maken:

- **1** Het zoomhendeltje zo ver mogelijk op Tele zetten.
- **2** Ga dicht bij het object staan om deze functie beter te laten werken.
- $\Box$
- Deze functie is alleen geschikt wanneer u opnamen buiten en overdag maakt.
- De ISO-gevoeligheid is vast ingesteld op [ISO80].

### **XV** Zachte-huidcorrectie

Op [ $\frac{\text{MEM}}{\text{SE}}$ ] drukken om het [SCENE MODE] menu af te beelden en de scènefunctie te kiezen. (P48)

De camera zoekt het gezicht of een stukje huid om de huid zachter te laten lijken in de portretfunctie.

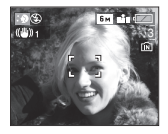

#### ∫ **Technieken voor de zachte-huidfunctie**

Deze functie doeltreffender maken:

- **1** Het zoomhendeltje zo ver mogelijk op Tele zetten.
- **2** Ga dicht bij het object staan om deze functie beter te laten werken.

- Deze functie is alleen geschikt wanneer u opnamen buiten en overdag maakt.
- Als er een gedeelte van de achtergrond e.d.enz. erg lijkt op de huidskleur, wordt dit gedeelte ook verzacht.
- Deze functie kan minder doeltreffend werken als het beeld onvoldoende helder.
- De ISO-gevoeligheid is vast ingesteld op [ISO80].

## **Landschappen**

Op [ $\frac{\text{MeV}}{\text{SE}}$ ] drukken om het [SCENE MODE] menu af te beelden en de scènefunctie te kiezen. (P48)

De camera zal voorkeur geven aan een object dat verderop staat. U kunt hiermee opnamen maken van een wijd landschap.

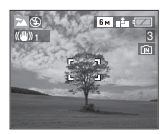

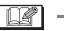

- Het focusbereik is 5 m tot  $\infty$ .
- De Flitsinstelling is vast ingesteld op UIT  $\blacksquare$
- De AF-lamp is uitgeschakeld.

# **Sport**

Op  $\lbrack \frac{\text{MEN}}{\text{SED}} \rbrack$  drukken om het  $\lbrack \text{SCENE MODEL} \rbrack$ menu af te beelden en de scènefunctie te kiezen. (P48)

Met deze functie kunt u opnamen maken van een snel bewegend object als u bijvoorbeeld opnamen maakt van buitensporten.

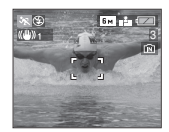

#### ∫ **Technieken voor sportopnamen**

• Deze functie is doeltreffend als u overdag en bij mooi weer opnamen maakt.

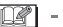

• Deze functie is geschikt om opnamen buiten en overdag te maken wanneer u 5 m of meer van het object af staat.

### **Nachtportret**

Op [ $\frac{\text{MEM}}{\text{SE}}$ ] drukken om het [SCENE MODE] menu af te beelden en de scènefunctie te kiezen. (P48)

Met deze functie kunt u opnamen maken van een object en een landschap met bijna werkelijke helderheid door de flits te gebruiken en de sluitertijd langzamer te zetten.

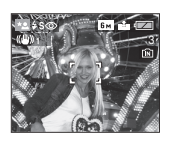

#### ∫ **Technieken voor nachtportretten**

- **De flits gebruiken.**
- Aangezien de sluitertijd langzamer wordt, raden we het gebruik van een statief en de zelfontspanner (P42) aan om opnamen te maken.
- Het object gedurende ongeveer 1 seconde stil laten staan nadat u de opname gemaakt hebt.
- We raden aan het zoomhendeltje op Breed  $(1 \times)$  te zetten en ongeveer 1,5 m van het object af te staan wanneer u een opnameopname maakt.

- Het focusbereik is 1,2 m tot 5 m. (Lees P40 voor het beschikbare flitsbereik om opnamen te maken.)
- De ontspanner kan gesloten blijven (max. ongeveer 1 sec.) nadat u de opname hebt gemaakt voor de signaalverwerking. Dit is geen storing.
- Er kan ruis zichtbaar worden wanneer u opnamen maakt op donkere plekken.
- Wanneer u de flits gebruikt, wordt de langzame synch./Rode-ogenreductie [  $\frac{1}{2}$  s o ] gekozen en wordt de flits telkens geactiveerd.

## **Nachtlandschappen**

Op  $\lbrack \binom{\text{MEM}}{\text{SE}} \rbrack$  drukken om het  $\lbrack \text{SCENE MODEL} \rbrack$ menu af te beelden en de scènefunctie te kiezen. (P48)

Met deze functie kunt u een nachtelijk landschap levendig opnemen omdat de sluitertijd verkort wordt.

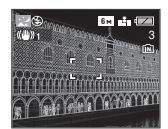

#### ∫ **Technieken voor nachtlandschappen**

• Aangezien de sluitertijd langzamer wordt (tot ongeveer 8 sec.) dient u een statief te gebruiken. We raden verder het gebruik van de zelfontspanner aan (P42) om deze opnamen te maken.

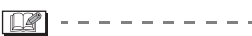

- Het focusbereik is 5 m tot  $\infty$ .
- De ontspanner kan gesloten blijven (max. ongeveer 8 sec.) nadat u de opname hebt gemaakt voor de signaalverwerking. Dit is geen storing.
- Er kan ruis zichtbaar worden wanneer u opnamen maakt op donkere plekken.
- $\bullet$  De flits is vast ingesteld op UIT  $[$
- De ISO-gevoeligheid is vast ingesteld op [ISO80].
- De AF-lamp is uitgeschakeld.
- U kunt geen langzame ontspanner instellen.

## **Fol** Stillevens

Op  $\lbrack \binom{\text{MEM}}{\text{SE}} \rbrack$  drukken om het  $\lbrack \text{SCENE MODEL} \rbrack$ menu af te beelden en de scènefunctie te kiezen. (P48)

Met deze functie kunt u opnamen maken van bijvoorbeeld voedsel dat er natuurlijk uitziet zonder de hinderlijke invloed van omgevingslicht in restaurants enz.

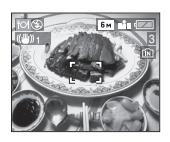

IB

• Het focusbereik wordt hetzelfde als in de macrofunctie. [5 cm (Breed)/50 cm (Tele) tot  $\infty$ ]

## **Feesten**

Op  $\lbrack \frac{\text{MEM}}{\text{SE}} \rbrack$  drukken om het  $\lbrack \text{SCENE MODEL} \rbrack$ menu af te beelden en de scènefunctie te kiezen. (P48)

Kies deze functie als u opnamen wilt maken op een huwelijksreceptie, een feestje binnenshuis enz. Met flits en de langzamere sluitertijd kunnen zowel personen als de achtergrond opgenomen worden met een helderheid die lijkt op de werkelijke helderheid.

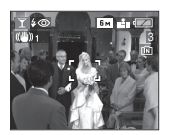

#### ■ Technieken voor opnamen van **feesten**

• Omdat de sluitertijd langzamer wordt, raden we het gebruik van een statief en de zelfontspanner (P42) aan voor deze opnamen.

• We raden aan het zoomhendeltje op Breed  $(1\times)$  te zetten en ongeveer 1,5 m van het object af te staan wanneer u opnamen maakt.

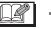

• De flitsinstelling kan ingesteld worden op Langzame synch./Rode-ogenreductie  $[4$  S<sub> $\odot$ </sub> of vast ingesteld op AAN/ Rode-ogenreductie  $[$   $\sharp$   $\circledcirc$   $]$ .

#### **Kaarslicht**  $\frac{1}{2}$

Op [ $\frac{\text{MeV}}{\text{SE}}$ ] drukken om het [SCENE MODE] menu af te beelden en de scènefunctie te kiezen. (P48)

Met deze functie kunt u opnamen maken bij kaarslicht.

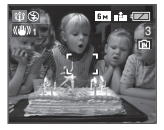

- Technieken voor de opnamen bij **kaarslicht**
- Als u het kaarslicht goed gebruikt, kunt u mooie opnamen maken zonder de flits.
- We raden het gebruik van een statief en de zelfontspanner (P42) aan voor deze opnamen.

 $\Box 2$  - - - -

- Het focusbereik wordt hetzelfde als in de macrofunctie. [5 cm (Breed)/50 cm (Tele) tot  $\infty$ ]
- De flits kan ingesteld worden op Langzame synch./Rode-ogenreductie [  $\frac{1}{2}$  S<sub>(</sub>  $\odot$  ] of Vast ingesteld op AAN/ Rode-ogenreductie  $[$   $\longleftrightarrow$   $]$ .

#### **Vuurwerk**

Op [ $\frac{\text{MEM}}{\text{SE}}$ ] drukken om het [SCENE MODE] menu af te beelden en de scènefunctie te kiezen. (P48)

Met deze functie kunt u mooie opnamen maken van vuurwerk tegen een nachthemel.

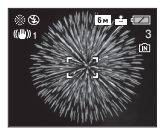

- Technieken voor opnamen van **vuurwerk**
- Omdat de sluitertijd langzamer wordt, raden we het gebruik van een statief aan.

 $\Box$  - - - - - - -

- Deze functie werkt het beste wanneer het object 10 m of meer van het toestel verwijderd is.
- De sluitersnelheden worden als volgt ingesteld.
	- Als u [OFF] instelt in de stabilisatorfunctie voor optische beelden: Vast op 1 seconde
- Als u [MODE1] of [MODE2] instelt in de stabilisatorfunctie voor optische beelden: 1/4ste of 1 seconde (De sluitertijd wordt 1 seconde alleen als de camera bepaalt dat er een beetje golfbeweging is of waneer u een statief gebruikt enz.)
- Histogrammen worden altijd oranje afgebeeld. (P37)
- De flits is vast ingesteld op UIT  $[$ .
- De AF-lamp is uitgeschakeld.
- U kunt geen langzame ontspanner instellen.

# **Sterrenhemel**

Op  $\lbrack \binom{\text{MEM}}{\text{SE}} \rbrack$  drukken om het  $\lbrack \text{SCENE MODEL} \rbrack$ menu af te beelden en de scènefunctie te kiezen. (P48)

Met deze functie kunt u levendige opnamen maken van een sterrenhemel of een donker object dat u niet kunt opnemen met de [NIGHT SCENERY] door de sluitertijd langzamer te maken.

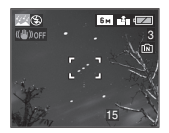

### ∫ **De sluitertijd instellen**

- Kies een sluitertijd van [15 SEC.], [30 SEC.] of [60 SEC.].
- **1** Op **∆/▼** drukken om het menuonderdeel te kiezen en vervolgens op [MENU/SET] drukken

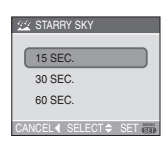

**2** Opnamen maken.

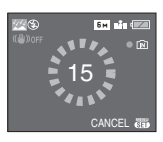

- Op de ontspanknop drukken om het aftelscherm af te beelden. Het toestel niet bewegen als dit scherm afgebeeld wordt. Wanneer het aftellen eindigt, verschijnt [PLEASE WAIT...] net zolang als de ingestelde sluitertijd duurt om de signalen te verwerken.
- Druk op [MENU/SET] om te stoppen met de opname terwijl de aftelling op het scherm staat.

#### ■ Technieken voor opnamen van **sterrenhemels**

• De ontspanner opent zich gedurende 15, 30 of 60 seconden. Gebruik een statief. Wij raden verder aan de opnamen te maken met de zelfontspanner. (P42)

 $\Box$ ---------

- Histogrammen worden altijd oranje afgebeeld. (P37)
- De flitsinstelling is vast ingesteld op UIT  $\blacksquare$
- De optische beeldstabilisator is vast ingesteld op [OFF].
- De ISO-gevoeligheid is vast ingesteld op [ISO80].
- U kunt de belichting niet compenseren en u kunt [AUDIO REC.] (DMC-LZ5), auto bracket en de burstfunctie niet instellen.

# **Sneeuw**

Op [ $\frac{\text{MEM}}{\text{SE}}$ ] drukken om het [SCENE MODE] menu af te beelden en de scènefunctie te kiezen. (P48)

Met deze functie kunt u opnamen maken op heldere plaatsen zoals sneeuwvelden en dichtbij besneeuwde bergen. De belichting en de witbalans worden aangepast aan de witte kleur van de sneeuw.

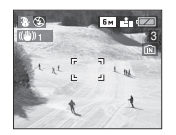

#### **Baby 1 Baby 2 1 2**

Op [ $\frac{\text{MeV}}{\text{SE}}$ ] drukken om het [SCENE MODE] menu af te beelden en de scènefunctie te kiezen. (P48)

Met deze functie kunt u opnamen maken van een baby met mooi kleurtje. Als u de flits gebruikt zal het licht ervan zwakker zijn dan normaal.

U kunt de geboortedatum van twee baby's instellen met [BABY1] en [BABY2].

- De leeftijd van de baby kan afgebeeld worden wanneer u opnamen terugspeelt.
- De leeftijd kan ook afgedrukt worden methet programma [LUMIX Simple Viewer] die op de CD-ROM (meegeleverd) staat. (Voor informatie over afdrukken, de aparte gebruiksaanwijzingen voor de aansluiting op de PC raadplegen.)

#### ■ Het afbeelden van de leeftijd instellen

- Als u de leeftijd wenst af te beelden, stelt u de geboortedatum op voorhand in geboortedatum met [WITH AGE] waarna u op [MENU/SET] drukt.
- Als u niet wilt dat de leeftijd afgebeeld wordt, [WITHOUT AGE] kiezen en op [MENU/SET] drukken.

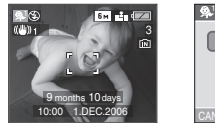

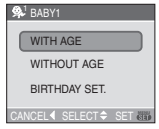

#### ∫ **Geboortedatum instellen**

- **1** Op **▲/▼** drukken om [BIRTHDAY SET.] te kiezen en vervolgens op [MENU/SET] drukken.
- **2** Wanneer het bericht [PLEASE SET THE BIRTHDAY OF THE BABY] verschijnt, het onderdeel (Jaar/Maand/Dag) kiezen met </>
<del>■</del> en de geboortedatum instellen met  $\triangle$ / $\blacktriangledown$ .
- **3** Op [MENU/SET] drukken om het instellen te eindigen.

• Als u [WITH AGE] kiest zonder de geboortedatumgeboortedatum eerst in te stellen, verschijnt er een waarschuwing. Druk op [MENU/SET] en stel de geboortedatumgeboortedatum in volgens de stappen 2 en 3 hierboven.

**Q** ------------

- Het focusbereik wordt hetzelfde als in de macrofunctie. [5 cm (Breed)/50 cm (Tele) tot  $\infty$ ]
- Als u het toestel aanzet in [BABY1]/ [BABY2] in de scènefunctie of als u naar [BABY1]/[BABY2] schakelt vanuit andere scènefuncties, worden de leeftijd en huidige datum en tijd gedurende ongeveer 5 seconden afgebeeld onderaan op het scherm.
- De stijl van het leeftijdsdisplay verschilt afhankelijk van de taalinstelling in de opnamefunctie.
- De stijl van de weergave tijdens het afdrukken kan verschillen van de weergavestijl op het scherm.
- De geboortedatum wordt afgebeeld als [0 month 0 day].
- Als de leeftijd niet juist afgebeeld wordt, controleert u de klok en de geboortedatuminstellingen.
- Als het toestel ingesteld is op [WITHOUT AGE], wordt de leeftijd niet opgenomen zelfs als de tijd en geboortedatum ingesteld zijn. Dit betekent dat de leeftijd niet ingesteld kan worden zelfs als het toestel ingesteld is op [WITH AGE] na het maken van opnamen.
- [RESET] gebruiken in het [SETUP] menu om de geboortedatum opnieuw in te stellen. (P22)

# **Hoge-gevoeligheidsfunctie**

Op  $\lbrack \binom{\text{MEM}}{\text{SE}} \rbrack$  drukken om het  $\lbrack \text{SCENE MODEL} \rbrack$ menu af te beelden en de scènefunctie te kiezen. (P48)

Met deze functie is de ISO-gevoeligheid groter dan normaal. Als u binnenshuis opnamen maakt, veroorzaakt dit licht wazige opnamen.

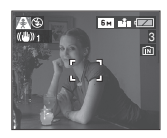

IDØ • De meest geschikte ISO-gevoeligheid

- tussen [ISO800] en [ISO1600] wordt automatisch ingesteld.
- Het focusbereik wordt hetzelfde als in de macrofunctie. [5 cm (Breed)/50 cm (Tele) tot  $\infty$ ]
- De resolutie neemt enigszins af met de hoge-gevoeligheidsfunctie. Dit is geen storing.
- De extra optische zoom en de digitale zoom kunnen niet gebruikt worden.

# **Bewegende beelden**

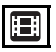

**1 Druk de opspanknop half in om scherp te stellen en druk hem dan helemaal in om opnamen te maken.**

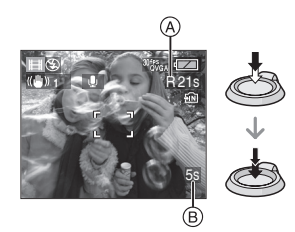

- Is de scherpte ingesteld dan gaat de betreffende aanduiding branden.
- De scherpstelling, zoom en openingswaarde zijn vast ingesteld op de instelling die geldt tijdens het starten van de opname (de eerste frame).
- $\bullet$  De beschikbare opnametijd  $\alpha$ verschijnt op het display rechts boven en de voorbije opnametijd (B) staat onderaan rechts.

1 uur 20 minuten en 30 seconden verschijnen als [1h20m30s].

- De beschikbare opnametijd en de voorbije opnametijd zijn correct bij benadering.
- De geluidsopname start tegelijkertijd met de ingebouwde microfoon. (DMC-LZ5)

#### **2 De ontspanknop helemaal indrukken om de opname te stoppen.**

• Als het ingebouwde geheugen of de kaart vol raakt tijdens het opnemen, stopt het toestel automatisch met opnemen.

- ∫ **De instelling van de Wijzigen beeldkwaliteit wijzigen**
- **1 Op [MENU/SET] drukken.**
- **2 Op** 3**/**4 **drukken om [PICT.MODE] te kiezen en vervolgens op ▶ drukken.**

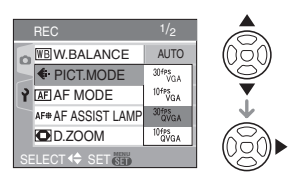

**3 Op** 3**/**4 **drukken om het onderdeel te kiezen en vervolgens op [MENU/SET] drukken.**

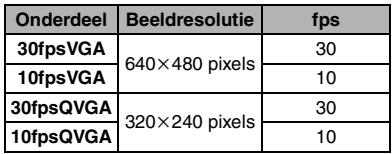

- fps (frames per seconde); Dit verwijst naar het aantal frames gebruikt in 1 seconde.
- U kunt zachtere beeldopnamen maken met 30 fps.
- U kunt langere beeldopnamen maken met 10 fps maar de kwaliteit is wel minder.
- Met [10fpsQVGA] blijft het bestand klein. Daarom is deze grootte geschikt voor verzending per e-mail.
- ¢ **U kunt alleen in het ingebouwde geheugen opslaan als de beeldresolutie ingesteld is op QVGA (320**k**240 pixels).**

(O: Beschikbaar, -: Niet beschikbaar)

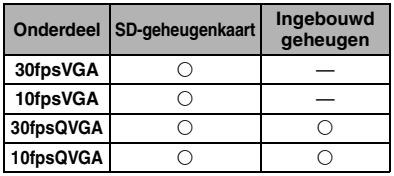

# **4 Op [MENU/SET] drukken om het menu te sluiten.**

**• U kunt ook de ontspanknop tot de helft indrukken om het menu te sluiten.**

 $\boxed{12}$  - - - - - - - - - -

- Het focusbereik is 5 cm tot  $\infty$  (Breed), 50 cm tot  $\infty$  (Tele).
- P101 raadplegen voor informatie over de beschikbare opnametijd.
- De beschikbare opnametijd is correct bij benadering.

(De tijd hangt af van de opnamecondities en de SD-geheugenkaart die u gebruikt.)

- De beschikbare opnametijd wijzigt afhankelijk van de objecten.
- De beschikbare opnametijd die afgebeeld wordt op het scherm zou niet op regelmatige wijze af kunnen lopen.
- Bewegende beelden kunnen niet zonder geluid opgenomen worden. (DMC-LZ5)
- **U kunt geen geluid opnemen. (DMC-LZ3)**
- Dit apparaat kan geen bewegende beelden opslaan op MultiMediaCards.
- **Wanneer u de beeldkwaliteit instelt op [30fpsVGA] raden we het gebruik aan van een high-speed-SD-geheugenkaart met "10MB/s" of meer (op de verpakking).**
- **Afhankelijk van het type SD-geheugenkaart kan de opname in het midden stoppen.**
- **We raden het gebruik aan van een SD-geheugenkaart van Panasonic.**
- Afhankelijk van het type SD-geheugenkaart, kan de kaartaanduiding even verschijnen na het maken van bewegende beelden. Dit is geen storing.
- Wanneer bewegende beelden die met dit toestel opgenomen zijn, teruggespeeld worden op andere apparatuur, kan het zijn dat de kwaliteit van de opnamen en het geluiden achteruit gaat of dat de opnamen niet teruggespeeld kunnen worden.
- In de bewegende-beeldenfunctie [ $\Box$ ], kunt u de richtingfunctie en de overzichtsfunctie niet gebruiken.
- U kunt in [MODE2] de optische stabilisator niet instellen.
- De bijbehorende software bevat QuickTime om bestanden met bewegende beelden die opgenomen zijn met dit toestel terug te spelen op een PC.

# **Meervoudige schermen afbeelden**

# **(Meervoudig terugspelen)**

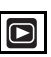

### **1 Het zoomhendeltje in de richting van [** $\left[\frac{1}{2}\right]$  **[W] zetten om meervoudige schermen af te beelden.**

(Scherm wanneer er 9 schermen afgebeeld worden)

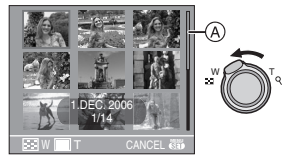

 $\cdot \blacksquare$ : 1 scherm $\rightarrow$ 9 schermen $\rightarrow$ 16 schermen $\rightarrow$ 25 schermen

- Nadat de meervoudige schermen afgebeeld zijn, het zoomhendeltje verder in de richting van  $[\blacksquare \blacksquare]$  [W] zetten om 16 schermen en vervolgens 25 schermen af te beelden. Het zoomhendeltje naar  $[Q]$  [T] zetten om terug te keren naar het vorige scherm.
- Wanneer u naar meervoudige schermen schakelt, verschijnt er een schuifbalk (A). U kunt de locatie van het afgebeelde beeld in alle opgenomen opnamen bevestigen met deze schuifbalk.

### **2 Op** 3**/**4**/**2**/**1 **drukken om een beeld te kiezen.**

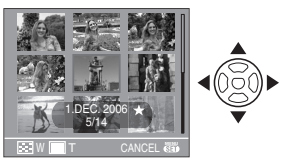

- De opnamedatum en het nummer van het gekozen beeld verschijnen samen met het totaal aantal gemaakte opnamen.
- Afhankelijk van het opgenomen beeld en de instellingen, kunnen de volgende pictogrammen verschijnen.
	- $-[$   $]$  (Favorieten)
	- $\left[\frac{1}{2}\right]$  (Bewegend beeld)
	- $-19.1$

([BABY1]/[BABY2] in de scènefunctie, leeftijd in maanden)

#### ∫ **Voorbeelden van 16 schermen en 25 schermen**

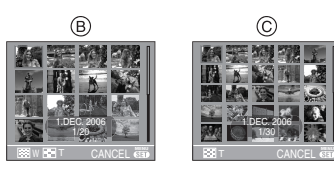

- B: 16 schermen
- C: 25 schermen
- Om terug te keren naar normaal **terugspelen**

Op  $[Q]$   $[T]$  zetten of op  $[MEMU/SET]$ drukken.

- Het beeld krijgt een oranje rand.
- Een beeld wissen tijdens meervoudig **terugspelen**
- **1** Op **A/V/**√ **h** drukken om een beeld te kiezen en vervolgens op [ m ] drukken.
- **2** Op ▲ drukken om [YES] te kiezen.
- **3** Op [MENU/SET] drukken.

 $\Box$ 

- Zelfs als de aanduidingen op het scherm uitstaan in de normale terugspeelfunctie (P33), verschijnt de opname-informatie enz. op het scherm in meervoudig terugspelen. U kunt schakelen tussen het afbeelden of het niet afbeelden van de aanduidingen op het scherm door op [DISPLAY] te drukken. Als u terugkeert naar het vorige scherm, worden de aanduidingen op het scherm afgebeeld net als tijdens de normale terugspeelfunctie.
- Beelden zullen niet afgebeeld worden in de gedraaide richting zelfs als [ROTATE DISP.] ingesteld is op [ON]. (P73)

# **De terugspeelzoom gebruiken**

# $\left( \blacksquare \right)$

## **1** Het zoomhendeltje op  $\lceil Q \rceil$  [T] **zetten om het beeld te vergroten.**

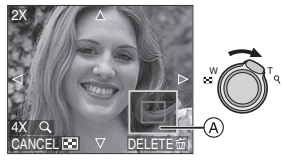

- Q:  $1x \rightarrow 2x \rightarrow 4x \rightarrow 8x \rightarrow 16x$
- Wanneer u het zoomhendeltje op [E=1] [W] zet nadat het beeld vergroot is, wordt de vergroting minder. Wanneer u het zoomhendeltje naar [Q] [T] zet, verhoogt de vergroting.
- Wanneer u de vergroting wijzigt, verschijnt de aanduiding van de zoomstand (A) gedurende ongeveer 1 seconde om de stand van de vergrootte sectie te controleren.

# **2 Op** 3**/**4**/**2**/**1 **drukken om de stand te wijzigen.**

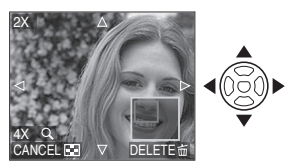

• Wanneer u de af te beelden positie verplaatst, verschijnt de aanduiding van de zoomstand gedurende ongeveer 1 seconde.

#### ∫ **De terugspeelzoom annuleren** Naar [ $\Box$ ] [W] zetten of op [MENU/SET] drukken.

#### ∫ **Een opname wissen tijdens de terugspeelzoom**

- 1 Op  $\left[\frac{1}{10}\right]$  drukken.
- **2** Op ▲ drukken om [YES] te kiezen.
- **3** Op [MENU/SET] drukken.  $\cdots \cdots \cdots \cdots \cdots$

### $\Box$

- Zelfs als de aanduidingen op het scherm uitstaan in normale de terugspeelfunctie (P36), verschijnen de vergroting en de handeling op het scherm wanneer de terugspeelzoom geactiveerd is. U kunt schakelen tussen het afbeelden of niet afbeelden van de aanduidingen op het scherm door op [DISPLAY] te drukken. Wanneer u de vergroting op  $1 \times$  instelt, worden de aanduidingen op het scherm afgebeeld als in de normale terugspeelfunctie.
- Hoe meer het beeld vergroot wordt, hoe slechter de kwaliteit ervan wordt.
- Gebruik de bijwerkfunctie om het vergrote beeld op te slaan. (P79)
- Het kan zijn dat de terugspeelzoom niet werkt als de opnamen met andere apparatuur zijn gemaakt.

# **Bewegende beelden terugspelen/Beelden met geluid**

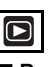

∫ **Bewegende beelden**

**Druk op** 2**/**1 **om een beeld te kiezen met het pictogram van een bewegend beeld [**  $\frac{30\text{fps}}{200\text{g}}$  **]/[**  $\frac{10\text{fps}}{20\text{g}}$  **]/[**  $\frac{30\text{fps}}{20\text{g}}$  **] en druk op ▼ om dit af te spelen.** 

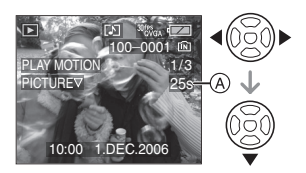

• De opnametijd van de bewegende-beeldopname (A) verschijnt op het display. Als het terugspelen start, verdwijnt de opnametijd en verschijnt de verstreken terugspeeltijd rechts boven op het display.

1 uur 20 minuten en 30 seconden verschijnen als [1h20m30s].

• De cursor die afgebeeld wordt tijdens het terugspelen is dezelfde als  $\triangle$ / $\P$ / $\triangle$ / $\triangleright$ .

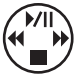

• Opnieuw op  $\Psi$  drukken om het terugspelen van bewegende beelden te stoppen en terug te keren naar het normale terugspeelscherm.

### **Snel vooruit spoelen/Snel achteruit spoelen**

Blijven drukken op ◀/▶ tijdens het terugspelen van bewegende beelden.

- 2: Snel achteruit
- $\blacktriangleright$ : Snel vooruit
- Het toestel keert terug naar de normale terugspeelfunctie van bewegende beelden als </a> vrijgegeven wordt.

### **Pauze invoeren**

Op ▲ drukken tijdens het terugspelen van bewegende beelden.

• Druk opnieuw op  $\triangle$  om pauze te wissen.

∫ **Beelden met geluid (DMC-LZ5) Op** 2**/**1 **drukken om het beeld te kiezen met het geluidspictogram [ <b>]** en **vervolgens op ▼ drukken om het beeld met geluid terug te spelen.**

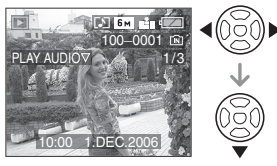

• Lees [AUDIO REC.] (P66) en [AUDIO DUB.] (P77) voor informatie over hoe u niet bewegende opnamen maakt met geluid.

#### $\Box$

- **U kunt geluid opnemen met de DMC-LZ5. U kunt echtergeen geluid afspelen met de camera. Als u geluid wil afspelen, dient u de camera op de PC (P82) of TV (P88) aan te sluiten.**
- **U kunt geen geluid opnemen met de DMC-LZ3.**
- Het formaat dat met dit toestel teruggespeeld kan worden is QuickTime Motion JPEG.
- Vergeet niet dat het programma QuickTime meegeleverd wordt om bestanden van bewegende beelden die gemaakt zijn met het toestel terug te spelen op een PC.
- Sommige QuickTime Motion JPEG-bestandendie opgenomen zijn met een PC of andere apparatuur kunnen niet met dit toestel teruggespeeld worden.
- Als u bewegende beelden terugspeelt die opgenomen zijn met andere apparatuur kan de beeldkwaliteit slechter worden of kunnen de opnamen niet teruggespeeld worden.
- Met een hoge-vermogenskaart is het mogelijk dat de snel-achteruitterugspoelfunctie langzamer dan normaal gaat.
- U kunt de volgende functies niet gebruiken met opnamen met geluid (DMC-LZ5) en bewegende beelden.
	- Terugspeelzoom [Terwijl u geluid afspeelt (DMC-LZ5) en bewegende beelden afspeelt of onderbreekt]
	- [AUDIO DUB.] (DMC-LZ5)/ [ROTATE DISP.]/[ROTATE] (Alleen bewegende beelden)
	- [RESIZE]/[TRIMMING]

# **Het functiemenu [REC] gebruiken**

# **SCIC C2 EE SCN2**

De opnamemogelijkheden verhogen door kleureffecten, beeldbijstellingen enzovoort in te stellen enz.

- De functieknop instellen op de gewenste opnamefunctie.
- Menuonderdelen verschillen afhankelijk van de functie die gekozen is met de instelknop (P5). Op deze pagina wordt beschreven hoe u [AUDIO REC.]

(DMC-LZ5) in de normale opnamefunctie instelt [ $\bigcap$ ]. (Lees P62 tot 69 voor elk menuonderdeel.)

• Kies [RESET] in het [SETUP] menu om de menu-instellingen weer in te stellen zoals deze waren op het ogenblik van de aankoop. (P22)

# **1 Op [MENU/SET] drukken.**

## **2 Op** 3**/**4 **drukken om het menuonderdeel te kiezen.**

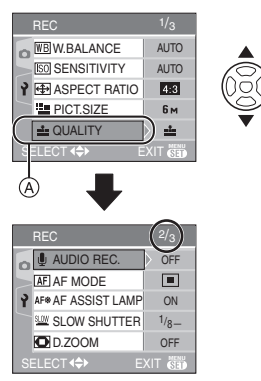

• Druk op  $\blacktriangledown$  in  $\textcircled{A}$  om over te schakelen naar het volgende menuscherm.

**3 Op** 1 **drukken, op** 3**/**4 **drukken om de instelling te kiezen en vervolgens op [MENU/SET] drukken.**

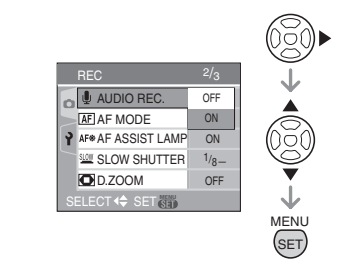

- **4 Op [MENU/SET] drukken om het menu te sluiten.**
	- **U kunt ook de ontspanknop tot de helft indrukken om het menu te sluiten.**

#### ∫ **Over de onderdelen in de menuschermen**

- Er zijn 3 menuschermen (1/3, 2/3 en 3/3).
- U kunt ook tussen de schermen kiezen in elk willekeurig onderdeel door het zoomhendeltje te verplaatsen.

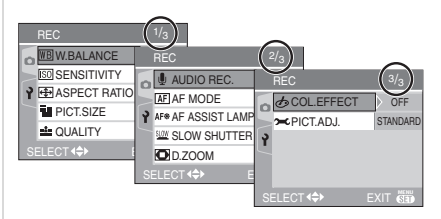

## **[W.BALANCE]**

**Tinten corrigeren voor meer natuurlijke opnamen**

# $\blacksquare$   $\blacksquare$   $\blacksquare$

Op  $\left[\frac{M_{\rm Edd}}{g_{\rm Edd}}\right]$  drukken om het [REC] menu af te beelden en het in te stellen onderdeel te kiezen. (P61)

Met deze functie kunt u een witte kleur produceren die dichter is bij de echte kleur in met zonlicht, halogeenbelichting, enz. gemaakte opnamen waarin het witte licht roodachtig of blauwachtig kan lijken.

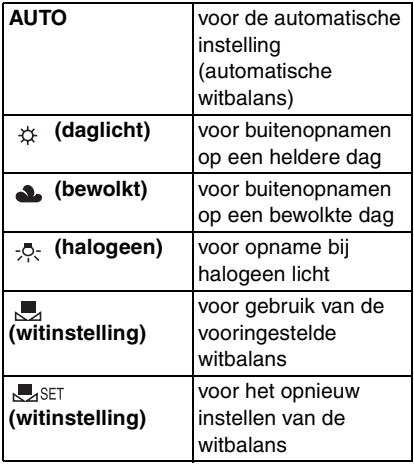

• Als u een instelling kiest die niet [AUTO] is, kunt u de witbalans nauwkeurig afstellen.

#### ∫ **Automatische witbalans**

Het beschikbare witbalansbereik staat in de volgende afbeelding. Als u een opname maakt met een witbalans die buiten dit bereik valt, kan de opname rood of blauw worden. De witbalans werkt soms ook niet goed als het object omgeven is met veel lichtbronnen. Stel in dit geval de witbalans niet in op [AUTO].

- 1 De automatische witbalans zal binnen het bereik als volgt werken
- 2 Blauwe lucht
- 3 Bewolkte lucht (Regen)
- 4 TV scherm
- 5 Zonlicht
- 6 Wit fluorescerend licht
- 7 Gloeilamp
- 8 Zonsopgang en zonsondergang
- 9 Kaarslicht

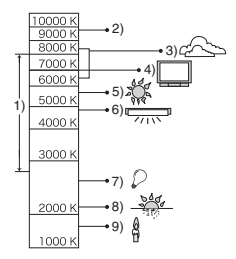

 $K =$  Kelvintemperatuur en kleuren

#### ■ De witbalans handmatig instellen **(Witinstelling USET)**

Gebruik deze functie om de witbalans handmatig in te stellen.

- **1** Kies  $\left[\frac{1}{2}\right]$  (witinstelling) en druk dan op [MENU/SET].
- **2** Richt de camera op een wit stuk papier of iets dergelijks zodat het frame in het middel gevuld is met het witte object en druk dan op [MENU/SET].

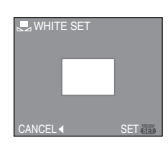

- **3** Twee keer op [MENU/SET] drukken om het menu te sluiten.
	- U kunt ook de ontspanknop tot de helft indrukken om het menu te sluiten.

#### ∫ **De witbalans fijn afstellen (witbalans:**  fiinafstelling **WB**<sup>1</sup>)

U kunt de witbalans fijn afstellen als u de gewenste tint niet krijgt met de gewone witbalans.

• Stel de witbalans in op  $[\begin{array}{cc} \leftrightarrow \end{array}]/[\begin{array}{cc} \bullet \end{array}]/[\begin{array}{cc} \bullet \end{array}]/$  $\left[\begin{matrix} 1 \\ 2 \end{matrix}\right]$ .

**1** Druk op ▲ [⊠], meerdere keren, **totdat [WB ADJUST.] verschijnt en druk dan op** 2**/**1 **om de witbalans fijn in te stellen.**

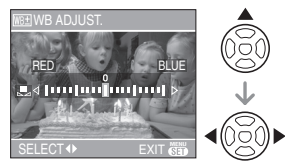

- < [RED]: Indrukken wanneer de tint blauwachtig is.
- • [BLUE]: Indrukken wanneer de tint roodachtig is.
- Kies [0] om de oorspronkelijke witbalans weer in te stellen.

# **2 Op [MENU/SET] drukken om te eindigen.**

**• U kunt ook de ontspanknop tot de helft indrukken om het menu te sluiten.**

### **Over de witbalans.**

- Wanneer u een opname maakt met de flits, wordt de witbalans automatisch aangepast [behalve bij  $\lceil \frac{1}{22} \rceil$  (Daylight)]. Bij onvoldoende flitslicht kan het echter zijn dat de witbalans niet goed wordt aangepast.
- De witbalans kan in de eenvoudige functie [ $\bigcirc$ ] en in de scènefunctie niet ingesteld worden.

# **Over het fijn afstellen van de witbalans**

- U kunt de witbalans onafhankelijk nauwkeurig afstellen voor elke witbalansfunctie.
- De witbalansaanduiding op het scherm wordt rood of blauw.
- De instelling voor het nauwkeurig afstellen van de witbalans wordt door het beeld gebruikt wanneer u de flits gebruikt.
- De fijnafstelling van de witbalans blijft ook opgeslagen als u de camera uitzet.
- Het niveau van de instelling voor het nauwkeurig afstellen van de witbalans in [ $\Box$ ] (Witbalansinstelling) keert terug naar "0" wanneer u de witbalans opnieuw instelt met de witbalansinstelling  $\left[\Box\right]$ <sub>sFT</sub> l.
- U kunt de witbalans niet nauwkeurig afstellen wanneer [COL.EFFECT] (P69) is ingesteld op [COOL], [WARM], [B/W] of [SEPIA].

#### **[SENSITIVITY] ISO De lichtgevoeligheid instellen**

Op  $\left[\frac{\text{MEN}}{\text{SEB}}\right]$  drukken om het [REC] menu af te beelden en het in te stellen onderdeel te kiezen. (P61)

ISO is een maat voor de gevoeligheid voor licht. Hoe hoger de gevoeligheid is, hoe minder licht u nodig hebt voor een opname: de camera wordt beter geschikt voor opnamen op donkere plaatsen.

• Als u [AUTO] kiest, neemt de ISO-gevoeligheid automatisch toe toet een maximum van [ISO200] (of [ISO400] met de flits) afhankelijk van de helderheid.

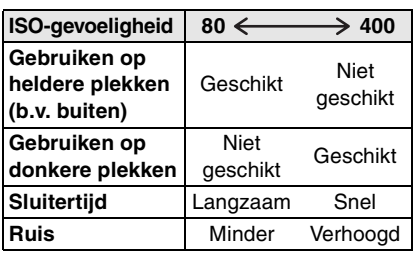

 $\Box$ 

- ISO-gevoeligheid wordt automatisch op de optimale waarde gezet tussen [ISO800] en [ISO1600] in [HIGH SENS.] (P55) in de scènefunctie.
- Om opnameruis te voorkomen, raden we aan de ISO-gevoeligheid af te doen nemen of [PICT.ADJ.] op [NATURAL] in te stellen. (P69)
- De ISO-gevoeligheid kan niet ingesteld worden in de scènefunctie, de bewegend-beeldfunctie [[]] en de eenvoudige functie  $[$ .

# **[ASPECT RATIO]**

**De aspectratio instellen**

# **SCN1 SCN2**

Op  $\left[\frac{\text{MEN}}{\text{SEB}}\right]$  drukken om het [REC] menu af te beelden en het in te stellen onderdeel te kiezen. (P61)

Als u de aspectratio wijzigt, kunt u een hoek (standpunt) kiezen die past bij het object.

> Kiezen om opnamen te maken met dezelfde aspectratio als een 4:3 TV of een computermonitor.

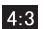

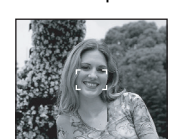

Kiezen om opnamen te maken met dezelfde 3:2 aspect ratio als een 35 mm film.  $3:2$ 

Dit is geschikt voor landschappen enz. Dit is ook geschikt voor het terugspelen van opnamen op een breedbeeld TV, high-definition-TV enz.  $16:9$ 

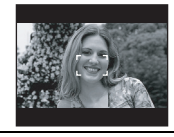

• De uiteinden van de opgenomen opnamen kunnen afgeknipt worden bij het afdrukken. (P97)

LK I

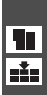

# **[PICT.SIZE]/[QUALITY]**

**Een beeldresolutie en –kwaliteit kiezen die overeenkomen met uw eigen gebruik**

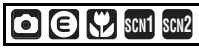

Op  $\left[\begin{smallmatrix} \mathbb{M} & \mathbb{M} \\ \mathbb{M} & \mathbb{M} \end{smallmatrix}\right]$  drukken om het [REC] menu af te beelden en het in te stellen onderdeel te kiezen. (P61)

Een digitaal beeld is samengesteld uit ontelbare punten die pixels heten. Ook al ziet u het verschil op het scherm van het toestel niet, hoe meer pixels, hoe mooier het beeld zal wanneer dit afgedrukt wordt op een groot stuk papier of op een computermonitor. Beeldresolutie verwijst naar de compressiewaarde die gebruikt wordt om digitale opnamen op te slaan.

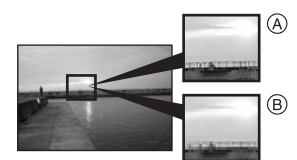

A Heel veel pixels (Fijn)

B Weinig pixels (Grof)

#### ∫ **Aantal pixels**

U kunt opnamen duidelijker afdrukken wanneer er een grotere beeldresolutie  $[6m]$  (6M) (DMC-LZ5)/ $[5m]$  (5M) (DMC-LZ3) gekozen is.

Wanneer er een kleinere beeldresolutie  $[0.3M]$  (0,3M EZ) gekozen is, kunt u meer opnamen opnemen en deze via e-mail als bijlage verzenden of ze op een website zetten omdat ze klein genoeg zijn.

### ■ Aspectratio [ 4:3 ].

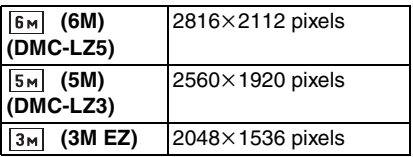

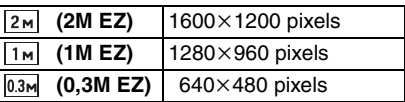

∫ **Aspectratio [ ].**

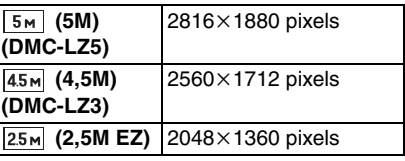

#### ■ Aspectratio [ **[6.9** ].

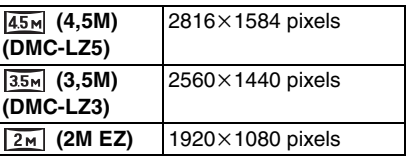

#### ∫ **Kwaliteit**

U kunt het aantal opnamen vergroten zonder de beeldresolutie te wijzigen als u de resolutie instelt op  $\boxed{\bullet}$ ].

- Fijn (Lage comprimering): n.<br>Externe Dit type geeft voorrang aan de beeldkwaliteit. De beeldkwaliteit zal hoog zijn.
- Standaard (Hoge comprimering):  $\mathbf{r}$ Dit type geeft voorrang aan het aantal opnamen Er zullen standaard kwaliteit opnamen gemaakt worden.

FD -

- Het aantal pixels dat gekozen kan worden verschilt afhankelijk van de aspectratio. Als u de aspectratio wijzigt, stelt u de beeldresolutie in.
- "EZ" is een afkorting voor [Extra optical Zoom]. Dit is een functie die de optische zoomratio verder uitbreidt. Als u een beeldresolutie kiest met EZ afgebeeld, is de zoomratio extra uitgebreid tot een maximum van  $8.3\times$ (DMC-LZ5)/7,5 $\times$  (DMC-LZ3) wanneer de digitale zoom ingesteld is op [OFF]. (P29)
- De verengde optische zoom werkt niet in [HIGH SENS.] in de scènefunctie, daarom wordt de grootte voor [EZ] niet afgebeeld.
- In de functie voor bewegende beelden [ $\mathbb{H}$ ] staat de beeldresolutie vast ingesteld op VGA (640 $\times$ 480 pixels) (Alleen als u een SD-geheugenkaart) of  $QVGA$  (320 $\times$ 240 pixels) gebruikt.
- Beelden kunnen mozaïsch lijken afhankelijk van het object en de opnamecondities.
- P99 lezen voor informatie over het aantal opnamen.
- Het aantal opnamen hangt af van het object.
- Het op het scherm afgebeelde aantal resterende opnamen valt eventueel niet samen met de opgenomen frames.
- In de eenvoudige functie [ ] worden de instellingen als volgt:
	- $-$  **I** ENLARGE:
		- $[6m]$  (6M  $[4:3]$ ) (DMC-LZ5)/
		- $[5m]$  (5M  $[4:3]$ ) (DMC-LZ3)/Fijn
	- $-\blacksquare$ 4"×6"/10×15cm:

 $[25m]$  (2,5M EZ  $[3:2]$ )/Standaard

- $-\bigoplus$  E-MAIL:
	- $[$   $[$ <sub>0.3m</sub> $]$  (0,3M EZ  $[$   $4:3$   $]$ )/Standaard

# **[AUDIO REC.] (DMC-LZ5)**

**Stilstaande beelden opnemen met geluid**

# **SCN1** SCN2

Op  $\left[\frac{\text{MEN}}{\text{SEB}}\right]$  drukken om het [REC] menu af te beelden en het in te stellen onderdeel te kiezen. (P61)

U kunt geluid opnemen met stilstaande opnamen als deze functie ingesteld is op [ON]. Dit betekent dat u de conversatie tijdens de opname of een uitleg bij het beeld kunt opnemen.

- [  $\Box$  ] verschijnt op het scherm wanneer u [AUDIO REC.] op [ON] instelt.
- Scherpstellen op het object en op de ontspanknop drukken om de opname te starten. De opname zal automatisch stoppen na ongeveer 5 seconden. U hoeft de ontspanknop niet de hele tijd in te drukken.
- Het geluid wordt opgenomen met de ingebouwde microfoon.
- Als u op [MENU/SET] drukt tijdens het geluidsopname, wordt het geluidsopname geannuleerd. Het geluid wordt niet opgenomen.
- Wanneer geluid opgenomen wordt met elke opname, zal het totale aantal opnamen dat opgeslagen kan worden op elke kaart enigszins afnemen.

 $|\mathbb{R}|$ 

• U kunt geen opnamen maken met geluid in auto bracket, burstfunctie of [STARRY SKY] in de scènefunctie.

--------

# **[AF MODE]**

**De scherpstellingsfocusmethode instellen**

# **SCN1 SCN2**

Druk op  $\begin{bmatrix} \binom{MEN}{N} \end{bmatrix}$  om het [REC] functie menu weer te geven en kies dan het in te stellen onderdeel. (P61)

De functie kiezen die overeenkomt met de opnamecondities en de samenstelling.

### **(5-zone-focussing):**

Het toestel stelt scherp op één van de 5 focuszones. Dit werkt wanneer het object zich niet in het midden van het scherm bevindt.

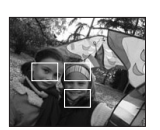

#### **E-H** [3-zone-focussing **(Hoge snelheid)]:**

Het toestel stelt snel scherp op één van de 3 punten van de focuszones. d.w.z. links, rechts of in het midden. Dit werkt

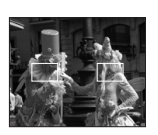

wanneer het object zich niet in het midden van het scherm bevindt.

#### **[1-zone-focussing (hoge snelheid)]:**

Het toestel stelt snel scherp es op het object in de AF-zone in het midden van het scherm.

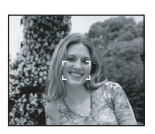

 **(1-zone-focussing):** Het toestel stelt scherp

op het object in de AF-zone in het midden van het scherm.

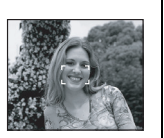

 **(Puntfocussing):** Het toestel stelt scherp op een beperkte en nauwe zone op het scherm.

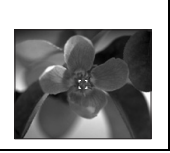

- ∫ **Over 3-zone-focussing (hoge Snelheid) en 1-zone-focussing (hoge snelheid)**
- U kunt sneller scherpstellen op het object dan in de andere AF- functies.
- Het beeld kan even stoppen met bewegen voordat er scherpgesteld wordt wanneer u de ontspanknop tot de helft indrukt. Dit is geen storing.

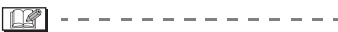

• De AF-zone die op het midden van het scherm afgebeeld wordt is groter dan normaal wanneer u de digitale zoom gebruikt of wanneer u opnamen op donkere plekken maakt.

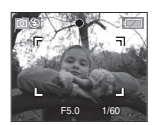

• Het toestel stelt scherp op alle AF-zones wanneer er meervoudige AF-zones (max. 5 zones) tegelijkertijd zijn.

De focusstand wordt niet vooraf bepaald. Deze wordt ingesteld op de stand die het toestel automatisch bepaalt op het moment dat u scherpstelt. Als u de focusstand wil bepalen om opnamen te maken, schakelt u de AF-functie over naar 1-zone-focussing (hoge snelheid), 1-zone-focussing of Puntfocussing.

- Zet de AF-functie op de 1-zone-focussingfunctie (hoge snelheid) of de 1-zone-focussingfunctie als het moeilijk is om de Puntfocussingfunctie te gebruiken.
- De AF-functie kan niet ingesteld worden in de eenvoudige functie  $[$ .

# **[AF ASSIST LAMP]**

**Scherpstellen bij weinig licht wordt makkelijker**

# **SCI 3 3 3 4 5 5 6 7 5 6 7 5 6 7 5 6 7 5 6 7 5 6 7 5 6 7 5 6 7 7 6 7 7 7 8 6 7 7 7 8 6 7 7 7 8 6 7 7 8 7 7 8 7 7 8 7 7 8 7 7 8 7 7 8 7 7 8 7 7 8 7 7 8 7 7 8 7 7 8 7 7 8 7 7 8 7 7 8 7 7 8 7 7 8 7 7 8 7 7 8 7 7 8 7 7 8 7 7 8**

Op  $\left[\frac{M_{\rm Edd}}{g_{\rm Edd}}\right]$  drukken om het [REC] menu af te beelden en het in te stellen onderdeel te kiezen. (P61)

Het object verlichten maakt het makkelijker scherp te stellen wanneer u bij weinig licht aan het opnemen bent en scherp wilt stellen, wat moeilijk is bij weinig licht.

• Als de AF-lamp ingesteld is op [ON], wordt er een AF-zone afgebeeld met een grootte die breder is dan normaal en gaat de

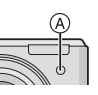

 $AF$ -lamp  $\textcircled{a}$  aan wanneer u de ontspanknop tot de helft indrukt op donkere plekken enz.

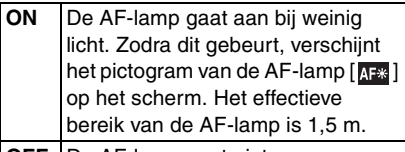

**OFF** IDe AF-lamp gaat niet aan.

- 
- 
- Voorzichtig zijn met de volgende handelingen wanneer u de AF-lamp gebruikt:
	- Niet direct in de AF-lamp kijken.
	- De AF-lamp niet met uw vingers of andere voorwerpen bedekken.
- Wanneer de AF-lamp aan gaat, wordt alleen de AF-zone op het midden van het scherm afgebeeld en is deze groter dan normaal. (P67)
- Wanneer u de AF-lamp niet wenst te gebruiken (b.v. wanneer u opnamen maakt van dieren op een donkere plek), de [AF ASSIST LAMP] op [OFF] zetten. In dit geval zal het moeilijker worden scherp te stellen.
- De instelling voor [AF ASSIST LAMP] staat vast op [ON] in de eenvoudige functie  $[$   $\bullet$   $]$ .
- De instelling voor de [AF ASSIST LAMP] staat vast op [OFF] in [SCENERY] (P50), [NIGHT SCENERY] (P51) en [FIREWORKS] (P53) in de scènefunctie.

# **[SLOW SHUTTER]**

SLOW **Heldere opnamen maken op donkere plekken**

# **SCN1 SCN2**

Op  $\left[\begin{smallmatrix} \mathbb{R}^m \\ \mathbb{R}^m \end{smallmatrix}\right]$  drukken om het [REC] menu af te beelden en het in te stellen onderdeel te kiezen. (P61)

De sluitertijd wordt automatisch afgesteld. Als u echter heldere opnamen wilt kunt u handmatig een nog langzamere sluitertijd kiezen.

- De langzame sluitertijden die u kunt kiezen zijn: [1/8–], [1/4–], [1/2–] en [1–].
- Dit werkt als u heldere opnamen wilt maken van zowel een nachtlandschap als een object met [NIGHT PORTRAIT] (P51) in de scènefunctie.

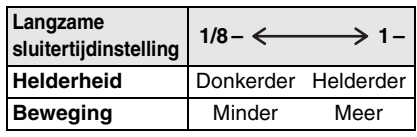

# ∫ **Voorbeeld**

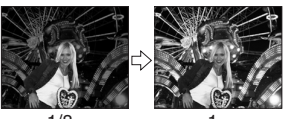

 $1/8 -$ 

- Deze moet normaal gesproken ingesteld zijn op [1/8–] om opnamen te maken. (Wanneer u een langzame sluitertijd kiest die niet [1/8-] is, verschijnt [ $\mathbb{Z}$ ] links onderaan op de LCD-monitor).
- Wanneer de sluitertijd langzamer gemaakt is met [SLOW SHUTTER], kunt u camerabeweging krijgen. We raden het gebruik van een statief en van de zelfontspanner (P42) aan.
- U kunt de langzame ontspanner niet instellen in [NIGHT SCENERY], [FIREWORKS] en [STARRY SKY] in de scènefunctie.

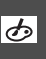

# **[COL.EFFECT]**

**Kleureffecten instellen**

#### **CM** Г•]

FO2 - - - -

Op  $\left[\frac{\text{MEN}}{\text{SEB}}\right]$  drukken om het [REC] menu af te beelden en het in te stellen onderdeel te kiezen. (P61)

Een kleureffect kiezen dat overeenkomt met de opnamecondities en met hoe u zich de opname voorstelt.

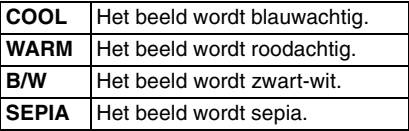

**De beeldresolutie instellen**

**[PICT.ADJ.]**

# **DER**

Op  $\left[\begin{smallmatrix} \text{MEM} \ \text{QED} \end{smallmatrix}\right]$  drukken om het [REC] menu af te beelden en het in te stellen onderdeel te kiezen. (P61)

Een kleureffect kiezen dat overeenkomt met de opnamecondities en met hoe u zich de opname voorstelt.

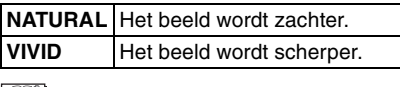

 $|1 \times$ 

• Wanneer u opnamen maakt op donkere plekken, kan er ruis optreden. Om ruis te voorkomen, raden wij aan [PICT.ADJ.] in te stellen op [NATURAL].

# **Gebruik van het [PLAY] functiemenu**

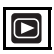

U kunt verschillende functies gebruiken in terugspeelfunctie om opnamen terug te spoelen, de beveiliging in te stellen voor deze opnamen, enz.

• Lees P70 tot 81 voor elk menu-onderdeel.

### **1 Op [MENU/SET] drukken.**

#### **2 Op** 3**/**4 **drukken om het menuonderdeel te kiezen.**

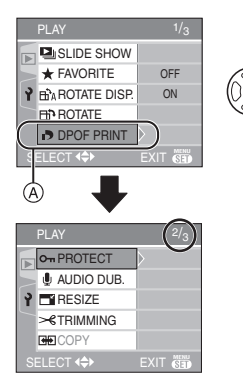

• Druk op  $\Psi$  in  $\alpha$  om het volgende menuscherm te openen.

# **3 Op** 1 **drukken**

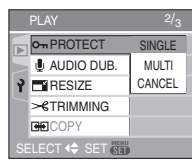

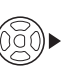

**• Nadat u een menu-onderdeel in stap 3 hebt gekozen, leest u de beschrijving van het menu-onderdeel in de gebruiksaanwijzingen voor de instelling ervan.**

#### ∫ **Over de onderdelen van de menuschermen**

- Er zijn 3 menuschermen (1/3, 2/3 en 3/3).
- U kunt ook naar de menuschermen overschakelen in een menu-onderdeel door het zoomhendeltje te verplaatsen.

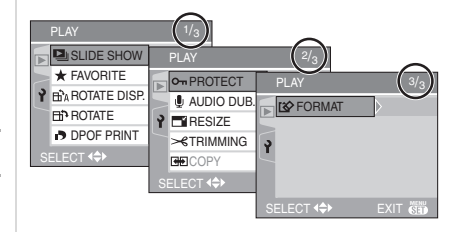

### **[SLIDE SHOW]**

**Beelden achtereenvolgens**   $\overline{\mathbf{p}}$ **terugspelen voor een vastgestelde tijd**

Op  $\left[\begin{smallmatrix} \mathsf{MEM} \ \mathsf{MEM} \end{smallmatrix}\right]$  drukken om het [PLAY] menu af te beelden en het in te stellen onderdeel te kiezen. (P70)

Dit wordt aangeraden wanneer u opnamen terugspeelt op een TV-scherm. U kunt ongewenste opnamen overslaan als [FAVORITE] (P72) ingesteld is.

### **1 Op**  $\triangle$ **/** $\nabla$  drukken om [ALL] of [ $\angle$ ] **te kiezen en vervolgens op [MENU/SET] drukken.**

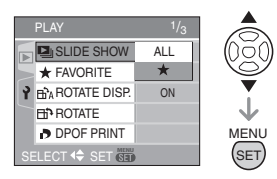

**[ALL]** Hiermee beeldt u alle opnamen af. **[**★**]** Hiermee beeldt u alleen de opnamen af die ingesteld zijn als favorieten (P72).

- Het scherm van stap 1 verschijnt als [FAVORITE] op [ON] staat. Als [FAVORITE] op [OFF] staat, herhaalt u stap 2.
- Als geen enkele van de opnamen afgebeeld  $\left[\bigstar\right]$  is, kunt u  $\left[\bigstar\right]$  niet kiezen, zelfs als [FAVORITE] ingesteld is op [ON].

### **2 Op ▲ drukken om [START] te kiezen en vervolgens op [MENU/ SET] drukken.**

(Scherm wanneer [ALL] gekozen is)

#### ALL SLIDE SHOW M<u>EN</u>U CANCEL<sup>4</sup> SELECT<sup>+</sup> SET **SET** START AUDIO 1SEC. OFF DURATION

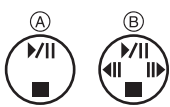

- De cursor die verschijnt tijdens een diavoorstelling  $(A)$  of als een diavoorstelling onderbroken wordt  $(B)$  is dezelfde als  $\triangle$ / $\nabla$ / $\blacktriangle$ / $\blacktriangleright$ .
- Op  $\triangle$  drukken om een pauze in de diavoorstelling in te lassen. Opnieuw op  $\triangle$  drukken om de pauze te annuleren.
- Druk op </>  $\blacktriangleright$  tijdens de onderbreking om de vorige of volgende dia te bekijken.

# **3** Op ▼ drukken om te eindigen.

■ Geluid het geluid (DMC-LZ5) en duur [DURATION] of [AUDIO] kiezen op het scherm dat getoond wordt in stap 2 kiezen en instellen.

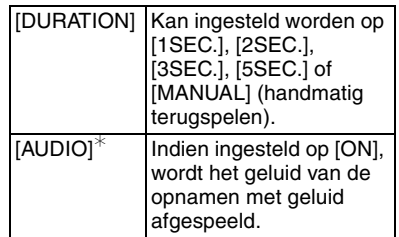

- U kunt alleen [MANUAL] kiezen wanneer  $\left[\frac{1}{2}\right]$  gekozen is in stap 1.
- $\bullet$  Op  $\blacktriangleleft$ / $\blacktriangleright$  drukken om het vorige of het volgende beeld af te beelden wanneer [MANUAL] gekozen is.
- ¢ Wanneer het toestel op de TV (P88) aangesloten is, kan het geluid teruggespeeld worden.

 $\Box$ 

- Als u [AUDIO] instelt op [ON] en vervolgens een beeld met geluid terugspeelt, zal het volgende beeld afgebeeld worden nadat het geluid geëindigd is. (DMC-LZ5)
- U kunt geen bewegende beelden terugspelen en de energiebesparing gebruiken in de diavoorstellingsfunctie. (De energiebesparing is in elk geval vast ingesteld op [10MIN.] voor handmatige diavoorstellingen of onderbreking van een diavoorstelling.)

## **[FAVORITE] Favoriete opnamen instellen**

Op  $\left[\begin{smallmatrix} \mathbb{M} & \mathbb{M} \\ \mathbb{M} & \mathbb{M} \end{smallmatrix}\right]$  drukken om het [PLAY] menu af te beelden en het in te stellen onderdeel te kiezen. (P70)

U kunt het volgende doen als er een markering toegevoegd is aan opnamen en deze ingesteld zijn als favorieten.

- Alle opnamen wissen die niet ingesteld zijn als favorieten. ([ALL DELETE  $EXCEPT + 1$  (P34)
- De opnamen die ingesteld zijn als favorieten alleen als diavoorstelling afspelen. (P70)

### **1** Druk op ▼ om [ON] te kiezen en **dan op [MENU/SET].**

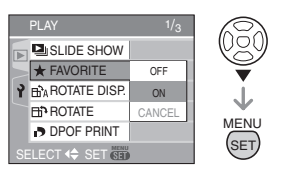

- U kunt geen opnamen als favorieten instellen als [FAVORITE] ingesteld is op [OFF]. De favorieten met het favorietenpictogram  $\frac{1}{2}$  zullen bovendien niet verschijnen wanneer [FAVORITE] ingesteld is op [OFF] zelfs als deze functie eerder op [ON] stond.
- U kunt [CANCEL] niet kiezen als bij geen enkel beeld  $\left[\bigstar\right]$  staat.

# **2 Op [MENU/SET] drukken om het menu te sluiten.**

**3 Op** 2**/**1 **drukken om het beeld te**  kiezen en vervolgens op  $\blacktriangle$ **drukken.**

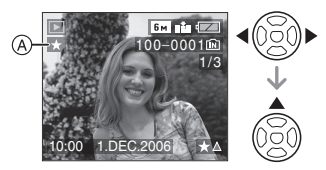

- Herhaal de bovenstaande procedure.
- Als  $\blacktriangle$  ingedrukt is terwijl het  $[\star]$ favorietenpictogram (A) afgebeeld wordt, wordt  $\left[\bigstar\right]$  geleegd en wordt de favorieteninstelling geannuleerd.
- U kunt tot en met 999 opnamen als favorieten instellen.

#### ∫ **Alle favorieten wissen**

- **1** [CANCEL] op het scherm dat getoond wordt in stap 1 kiezen en vervolgens op [MENU/SET] drukken.
- **2** Op ▲ drukken om [YES] te kiezen en vervolgens op [MENU/SET] drukken.
- **3** Op [MENU/SET] drukken om het menu te sluiten.

- Wanneer u opnamen af laat drukken door een fotograaffotograaf is [ALL DELETE  $EXCEPT + 1 (P34)$  handig omdat hiermee alleen de opnamen die u af wenst te laten drukken op de kaart blijven staan.
- [LUMIX Simple Viewer] op de CD-ROM (meegeleverd) gebruiken om favorieten in te stellen, te bevestigen of te wissen. (Voor informatie hierover de aparte gebruikshandleiding voor aansluiting op dePC raadplegen.)
- Het kan zijn dat u opnamen die met andere apparatuur gemaakt zijn niet als favorieten in kunt stellen.
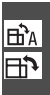

#### **[ROTATE DISP.]/[ROTATE] Om het beeld gedraaid af te beelden**

Op  $\left[\begin{smallmatrix}\mathbb{R}^m\\mathfrak{m}\end{smallmatrix}\right]$  drukken om het [PLAY] menu af te beelden en het in te stellen onderdeel te kiezen. (P70)

Met deze functie kunt u automatisch opnamen verticaal afbeelden als deze gemaakt werden met een verticaal gehouden toestel of opnamen handmatig draaien met stappen van 90°.

- ∫ **Display draaien (Het beeld wordt automatisch gedraaid en afgebeeld.)**
- **1** Op ▼ drukken om [ON] te kiezen **en vervolgens op [MENU/SET] drukken.**

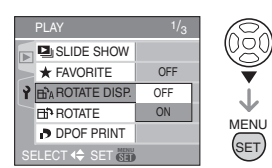

- De opnamen worden afgebeeld zonder gedraaid te worden wanneer u [OFF] kiest.
- Lees P33 voor informatie over hoe u opnamen terug kunt spelen.

# **2 Op [MENU/SET] drukken om het menu te sluiten.**

∫ **Draaien**

**(Het beeld wordt handmatig gedraaid.)**

# **1 Op** 2**/**1 **drukken om het beeld te kiezen en vervolgens op** 4 **drukken.**

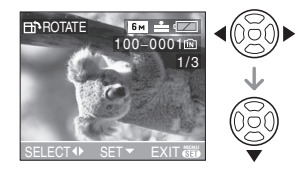

- De [ROTATE] functie wordt uitgeschakeld wanneer [ROTATE DISP.] ingesteld is op [OFF].
- Bewegende beelden en beveiligde opnamen kunnen niet gedraaid worden.
- **2 Op** 3**/**4 **drukken om de richting te kiezen waarin u het beeld wenst te draaien en vervolgens op [MENU/SET] drukken.**

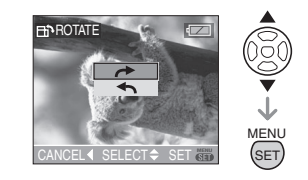

- De opname draait rechtsom in stappen van 90°. De opname draait linksom in
- stappen van 90°.
- **3 Twee keer op [MENU/SET] drukken om het menu te sluiten.**

### ∫ **Voorbeeld Wanneer u het beeld rechtsom draait**   $($

Originele opname

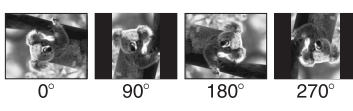

- $\Box$
- Wanneer [ROTATE DISP.] ingesteld is op [ON] worden opnamen die gemaakt zijn met een verticaal gehouden toestel, verticaal teruggespeeld (gedraaid).
- Als u opnamen maakt door de camera op en neer te bewegen, kan het zijn dat deze opnamen niet verticaal worden afgebeeld. (P25)
- Het beeld kan enigszins wazig zijn wanneer het toestel op de TV aangesloten is met de AV-kabel (DMC-LZ5)/ Videokabel (DMC-LZ3) (meegeleverd) en verticaal teruggespeeld worden.
- Wanneer u opnamen terugspeelt op een PC, zouden deze niet afgebeeld kunnen worden in de gedraaide richting tenzij het OS of de software compatibel is met Exif. Exif is een formaat voor stilstaande opnamen waarmee opname-informatie enz. toegevoegd kan worden JEITA [Japan Electronics and Information Technology Industries Association].
- Gedraaide opnamen worden normaal afgebeeld wanneer ze teruggespeeld worden met de

meervoudig-terugspelenfunctie.

• Het kan zijn dat u opnamen die met andere apparatuur gemaakt zijn, niet kunt draaien.

#### **[DPOF PRINT] Het af te drukken beeld en het aantal afdrukken instellen**

Op  $\left[\begin{smallmatrix} \mathbb{R}^m \\ \mathbb{R}^m \end{smallmatrix}\right]$  drukken om het [PLAY] menu af te beelden en het in te stellen onderdeel te kiezen. (P70)

DPOF (Digital Print Order Format) is een systeem waarmee de gebruiker kan kiezen welke opnamen hij afdrukt, hoeveel exemplaren van elk beeld hij afdrukt en of de opnamedatum wel of niet afgedrukt moet worden met een DPOF-compatibele fotoprinter of fotograaf. Voor details raadpleegt u uw fotograaf.

Wanneer u fotograaf opnamen af wenst te laten drukken door een fotograaf die op het ingebouwde geheugen staan, dient u deze naar een kaart te kopiëren (P80) en vervolgens de DPOF in te stellen.

# **Op** 3**/**4 **drukken om [SINGLE], [MULTI] of [CANCEL] te kiezen en vervolgens op [MENU/SET] drukken.**

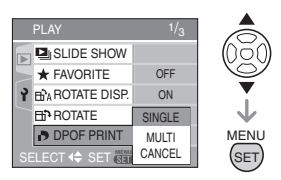

• U kunt [CANCEL] niet kiezen als er geen afdrukken ingesteld zijn in de DPOF-printsettings.

#### ∫ **Enkele instelling**

**1 Druk op** 2**/**1 **om de af te drukken opname te kiezen en druk dan op**  3**/**4 **om het aantal afdrukken in te stellen.**

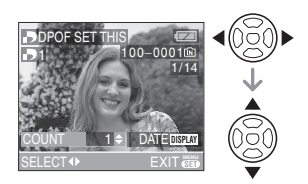

- De aanduiding van het aantal afdrukken [**[**] verschijnt.
- Het aantal afdrukken kan ingesteld worden op een cijfer van 0 tot 999. De DPOF-printinstelling wordt geannuleerd als het aantal afdrukken ingesteld wordt op "0".

# **2 Twee keer op [MENU/SET] drukken om het menu te sluiten.**

#### ∫ **Meervoudige instelling**

**1 Op** 2**/**1 **drukken omhet af te drukken beeld te kiezen en vervolgens op** 3**/**4 **drukken om het aantal afdrukken in te stellen.**

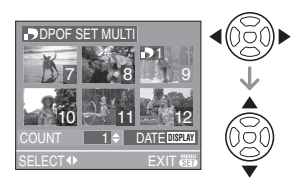

- De aanduiding van het aantal afdrukken [**5**] verschijnt.
- Herhaal de bovenstaande procedure. (U kunt niet alle opnamen tegelijkertijd instellen.)

• Het aantal afdrukken kan ingesteld worden op een cijfer tussen 0 en 999. Als het aantal afdrukken ingesteld is op "0" wordt de DPOF printinstelling geannuleerd.

### **2 Twee keer op [MENU/SET] drukken om het menu te sluiten.**

- ∫ **Alle instellingen wissen**
- **1 Op** 3 **drukken om [YES] te kiezen en vervolgens op [MENU/SET] drukken.**

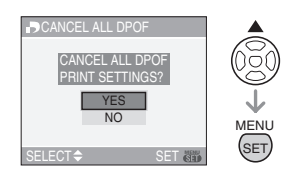

# **2 Op [MENU/SET] drukken om het menu te sluiten.**

• DPOF-printinstellingen in het ingebouwde geheugen worden geannuleerd als er een kaart in het toestel wordt gedaan.

DPOF-instellingen op een kaart worden geannuleerd als de kaart eruit wordt gehaald.

#### ∫ **De datum afdrukken**

Na het instellen van het aantal, kunt u het afdrukken met de opnamedatum instellen/ annuleren door op [DISPLAY] te drukken.

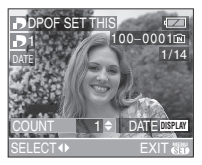

• De aanduiding van de datumafdruk [DATE] verschijnt.

- Wanneer u naar een fotograaffotograaf voor digitaal afdrukken gaat, dient u het afdrukken van de datum apart te bestellen indien u dat wenst.
- Afhankelijk van de fotograaf of de printer, zou de datum niet afgedrukt kunnen worden zelfs als u instelt op het afdrukken van de datum. Voor verdere informatie raadpleegt u uw fotograaf of de gebruiksaanwijzing van uw printer.

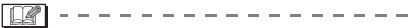

- DPOF is een afkorting van [Digital Print Order Format]. Met deze functie kunt u afdrukinformatie opslaan en deze informatie vervolgens te gebruiken op een systeem dat DPOF verwerkt.
- DPOF-printinstelling is een handige functie als u opnamen wil afdrukken met een printer die PictBridge (P84) verwerkt. Bij het afdrukken van de datum, kan de instelling op de printer voorrang krijgen op de datuminstelling op het toestel. Controleer dus ook de instelling voor de afgedrukte datum op de printer zelf. (P84)
- U moet alle eerder DPOF-printinformatie die met andere apparatuur gemaakt is, wissen wanneer u DPOF-printinstellingen instelt op uw toestel.
- Voor bestanden die niet voldoen aan de DCF-standaard kan de DPOF-print niet ingesteld worden. DCF is een afkorting van [Design rule for Camera File system], bepaald door JEITA [Japan Electronics and Information Technology Industries Association].

# **[PROTECT]**

**Per ongeluk opnamen wissen voorkomen**

Op  $\left[\begin{smallmatrix} \mathbb{R}^m \\ \mathbb{R}^m \end{smallmatrix}\right]$  drukken om het [PLAY] menu af te beelden en het in te stellen onderdeel te kiezen. (P70)

U kunt een beveiliging instellen voor opnamen waarvan u niet wilt dat ze per ongeluk gewist kunnen worden.

# **Op** 3**/**4 **drukken om [SINGLE], [MULTI] of [CANCEL] te kiezen en vervolgens op [MENU/SET] drukken.**

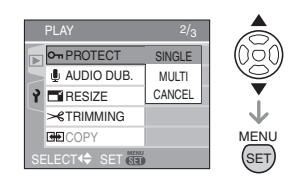

# ∫ **Enkele instelling**

**1 Druk op** 2**/**1 **om de afbeelding te kiezen en dan op ▼ om te bevestigen/annuleren.**

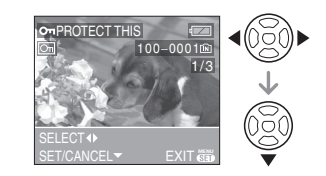

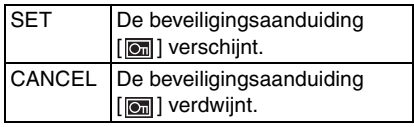

#### ∫ **Meervoudige instelling/Alle instellingen wissen**

Voer dezelfde handeling uit als in "[DPOF PRINT] Het af te drukken beeld en het aantal afdrukken instellen". (P74 tot 76)

• Als u op [MENU/SET] drukt terwijl u de

- beveiliging annuleert, zal het annuleren halverwege stoppen.
- De beveiliging werkt eventueel niet op andere apparatuur.
- Indien u beveiligde opnamen wenst te wissen, dient u de beveiliging te annuleren.
- Zelfs als u opnamen in het ingebouwde geheugen of op een kaart beveiligt, zullen ze gewist worden als het ingebouwde geheugen of de kaart geformatteerd wordt. (P81)
- Zelfs als u opnamen niet beveiligt op een SD-geheugenkaart, kunnen deze niet gewist worden wanneer de schrijfbeveiliging (A) op [LOCK] staat.

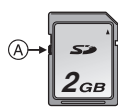

- De volgende functies kunnen niet gebruikt worden met beveiligde opnamen.
	- [ROTATE]
	- [AUDIO DUB.] (DMC-LZ5)

# **[AUDIO DUB.] (DMC-LZ5) Geluid toevoegen aan opnamen**

Op  $\left[\begin{smallmatrix} \mathbb{M} & \mathbb{M} \\ \mathbb{M} & \mathbb{M} \end{smallmatrix}\right]$  drukken om het [PLAY] menu af te beelden en het in te stellen onderdeel te kiezen. (P70)

U kunt geluid toevoegen nadat u een beeld gemaakt heeft.

**1 Op** 2**/**1 **drukken om het beeld te kiezen en vervolgens op** 4 **drukken om de geluidsopname te starten.**

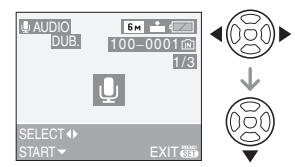

- De melding [OVERWRITE AUDIO DATA?] verschijnt als u al geluid hebt opgenomen. Druk op ▲ om [YES] te kiezen en dan op [MENU/SET] om de geluidsopname te starten. (De opname wordt over de vorige geluidsopname geschreven).
- Audiodubbing kan niet gebruikt worden met de volgende opnamen.
	- Bewegende beelden
	- Beveiligde opnamen
- Audiodubbing zou niet kunnen goed kunnen werken voor opnamen die gemaakt zijn met andere apparatuur.

# **2** Op ▼ drukken om te stoppen met **opnemen.**

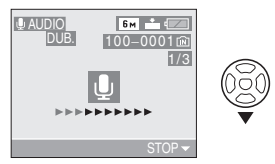

• De geluidsopname stopt automatisch als  $\Psi$  niet ingedrukt wordt na ongeveer 10 seconden.

### **[RESIZE] Een beeld kleiner maken**

Op  $\left[\begin{smallmatrix} \mathbb{M} & \mathbb{M} \\ \mathbb{M} & \mathbb{M} \end{smallmatrix}\right]$  drukken om het [PLAY] menu af te beelden en het in te stellen onderdeel te kiezen. (P70)

Deze functie is nuttig als u de bestandsgrootte van een beeld wilt reduceren om deze via e-mail als bijlage te versturen of naar een website wilt uploaden.

# **1 Op** 2**/**1 **drukken om het beeld te kiezen en vervolgens op** 4 **drukken.**

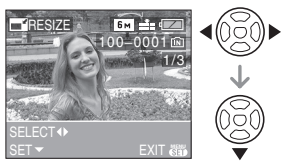

- De volgende opnamen kunnen geen nieuw formaat krijgen:
	- Wanneer aspectratio ingesteld is op  $14.3$  ].
		- Beelden die opgenomen zijn in  $\lceil 0.3 \text{m} \rceil$ (0,3M EZ)
	- Wanneer de aspectratio ingesteld is op  $[3:2]$ .
		- Beelden die opgenomen zijn in  $[25m]$  (2,5M EZ)
	- Wanneer aspectratio ingesteld is op  $16:91$ .
		- $-$  Beelden opgenomen in  $\sqrt{2m}$ (2M EZ)
		- Bewegende beelden
		- Beelden met geluid (DMC-LZ5)
- Het kan zijn dat u geen nieuw formaat kunt toekennen aan opnamen die met andere apparatuur gemaakt zijn.

**2 Op** 2**/**1 **drukken om de grootte te kiezen en vervolgens op** 4 **drukken.**

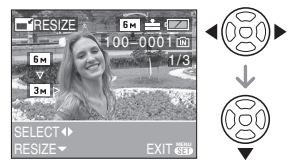

- Formaten kleiner dan het opgenomen beeld worden afgebeeld.
	- Aspectratio ingesteld op  $[4:3]$ .  $-$ [ 3м | /[ 2м | /[ 1м | /[ 0.3м | 1
	- Aspectratio ingesteld op [3:2].  $-[25M]$
	- Aspectratio ingesteld op [ [69 ].  $-[$   $\overline{2M}$ ]
- **3 Op** 3**/**4 **drukken om [YES] of [NO] te kiezen en vervolgens op [MENU/SET] drukken.**

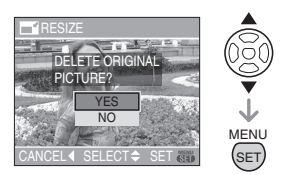

- Het beeld wordt overschreven wanneer u [YES] kiest. Van nieuwe grootte voorziene opnamen kunnen niet teruggebracht worden naar hun oorspronkelijk grootte wanneer deze overschreven zijn.
- Een van nieuwe grootte voorzien beeld wordt als nieuw aangemaakt wanneer u [NO] kiest.
- Als de vorige opname beveiligd is, kunt u deze niet vervangen. Kies [NO] en maak een nieuwe opname met een nieuwe grootte.

# **[TRIMMING]**

# **Een beeld vergroten en bijwerken**

Op  $\left[\begin{smallmatrix} \mathbb{M} & \mathbb{M} \\ \mathbb{M} & \mathbb{M} \end{smallmatrix}\right]$  drukken om het [PLAY] menu af te beelden en het in te stellen onderdeel te kiezen. (P70)

U kunt eerst uitvergroten en dan een belangrijk deel van de opname kiezen.

# **1 Op** 2**/**1 **drukken om het beeld te kiezen en vervolgens op** 4 **drukken.**

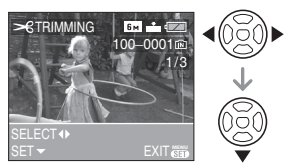

- De volgende opnamen kunnen niet bijgewerkt worden.
	- Bewegende beelden
- Beelden met geluid (DMC-LZ5)
- Opnamen die met andere apparatuur opgenomen zijn kunnen wellicht niet bijgewerkt worden.
- **2 Vergroot of verklein delen die u wil bewerken met de zoomhendel.**

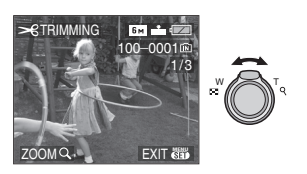

# **3 Druk op** 3**/**4**/**2**/**1 **om het deel dat u wil bewerken te verplaatsen.**

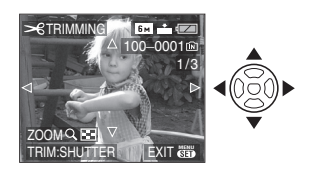

- **4 Op de ontspanknop drukken.** • De melding [DELETE ORIGINAL PICTURE?] verschijnt.
- **5 Op** 3**/**4 **drukken om [YES] of [NO] te kiezen en vervolgens op [MENU/SET] drukken.**

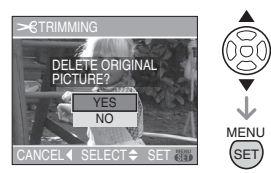

- Het beeld wordt overschreven wanneer u [YES] kiest. De bijgewerkte opnamen kunnen niet teruggebracht worden naar hun originele staat wanneer ze overschreven worden.
- Een bijgewerkt beeld wordt als nieuw aangemaakt wanneer u [NO] kiest.
- Als de vorige opname beveiligd is, kunt u deze niet vervangen. Kies [NO] en maak een nieuwe bewerkte opname.

- 
- De beeldresolutie van het bijgewerkte beeld zou kleiner kunnen worden dan die van het origineel afhankelijk van de snijgrootte.
- De beeldkwaliteit van het bijgewerkte beeld zal slechter worden.

# **[COPY] Beeldgegevens kopiëren**

Op  $\left[\begin{smallmatrix} \mathbb{M} & \mathbb{M} \\ \mathbb{M} & \mathbb{M} \end{smallmatrix}\right]$  drukken om het [PLAY] menu af te beelden en het in te stellen onderdeel te kiezen. (P70)

U kunt beeldgegevens in het ingebouwde geheugen naar een kaart of andersom kopiëren.

**1** Op **∆/▼** drukken om het **menu-onderdeel te kiezen en vervolgens op [MENU/SET] drukken.**

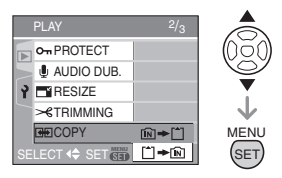

 $\cdot$   $\overline{m}$   $\bullet$   $\overline{m}$ :

Alle beeldgegevens die in het ingebouwde geheugen zijn opgeslagen, worden in één keer gekopieerd op de kaart.

(Stap 3 uitvoeren)

 $\cdot$   $\uparrow$   $\uparrow$   $\uparrow$   $\uparrow$   $\uparrow$   $\uparrow$   $\uparrow$ 

Er wordt één beeld tegelijk gekopieerd van de kaart naar het ingebouwde geheugen.

(Stap 2 uitvoeren)

# **2 Op** 2**/**1 **drukken om het beeld te kiezen en vervolgens op** 4 **drukken.**

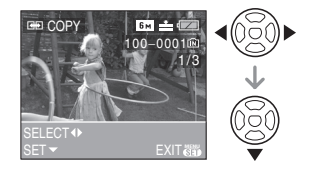

• Wanneer u opnamen kopieert van het ingebouwde geheugen op de kaart, worden alle opnamen tegelijk gekozen, dus verschijnt dit scherm niet.

# **3 Op** 3 **drukken om [YES] te kiezen en vervolgens op [MENU/SET] drukken.**

(De illustratie toont het scherm wanneer opnamen gekopieerd worden van het ingebouwde geheugen naar een kaart.)

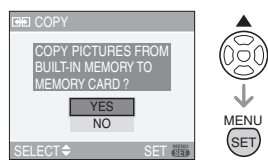

- Het bericht [COPY THIS PICTURE TO BUILT-IN MEMORY?] verschijnt wanneer u opnamen kopieert van de kaart naar het ingebouwde geheugen.
- Als u op [MENU/SET] drukt terwijl gegevens van het geheugen op de kaart worden gekopieerd, zal het kopiëren halverwege stoppen.
- Het toestel niet uitzetten en ook geen andere handelingen uitvoeren voordat het kopiëren geëindigd is. De gegevens op het ingebouwde geheugen of de kaart kunnen beschadigd raken of verloren gaan.

# **4 Verschillende keren op [MENU/ SET] drukken om het menu te sluiten.**

• Als u beeldgegevens van het geheugen op een kaart kopieert, keert automatisch het terugspeelscherm terug als alle gegevens gekopieerd zijn.

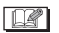

- Als u gegevens kopieert van het ingebouwde menu naar een kaart, raden we aan een kaart te gebruiken die meer vrije ruimte heeft dan het ingebouwde geheugen (ongeveer 14 MB).
- Het kan even duren om de gegevens te kopiëren.
- Alleen met een Panasonic digitale camera (LUMIX) opgenomen opnamen zullen gekopieerd worden.

(Zelfs als de opnamen opgenomen werden met een Panasonic digitale camera, zou u niet in staat kunnen zijn de opnamen te kopiëren als ze bewerkt zijn met een PC.)

- DPOF-instellingen van de originele beeldgegevens zullen niet gekopieerd worden. De DPOF-instellingen opnieuw instellen nadat het kopiëren voltooid is. (P74)
- Als een beeld met dezelfde naam als het te kopiëren beeld in de kopiebestemming bestaat, zal het beeld niet gekopieerd worden.
- Als u gegevens kopieert van het ingebouwde geheugen naar een kaart die geen voldoende vrije ruimte heeft, zullen de beeldgegevens slechts gedeeltelijk gekopieerd worden.

**[FORMAT] K** Het ingebouwde geheugen of een

**kaart initialiseren of formatteren**

Op  $\left[\begin{smallmatrix} \mathbb{M} & \mathbb{M} \\ \mathbb{M} & \mathbb{M} \end{smallmatrix}\right]$  drukken om het [PLAY] menu af te beelden en het in te stellen onderdeel te kiezen. (P70)

Normaal gesproken is het niet nodig het ingebouwde geheugen en de kaart te formatteren. Formatteer de kaart of het geheugen wanneer het bericht [BUILT-IN MEMORY ERROR] of [MEMORY CARD ERROR] verschijnt.

# **Op ▲ drukken om [YES] te kiezen en vervolgens op [MENU/SET] drukken.**

(De illustratie toont het scherm wanneer het ingebouwde geheugen geformatteerd wordt.)

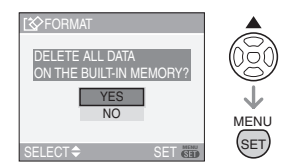

- Wanneer er geen kaart in het toestel zit, kunt u het ingebouwde geheugen formatteren. Wanneer er een kaart in het toestel zit, kunt u de kaart formatteren.
- Als u op [MENU/SET] drukt terwijl u het ingebouwde geheugen formatteert, zal het formatteren halverwege stoppen (alle opnamen zullen echter gewist zijn).

 $\square$  $\cdots \cdots \cdots \cdots \cdots \cdots \cdots \cdots \cdots \cdots \cdots$ 

- Formatteren wist onherroepelijk alle gegevens, inclusief beveiligde opnamen. Controleer de gegevens zorgvuldig voordat u formatteert.
- Als de kaart is geformatteerd op een PC of andere apparatuur, formatteert u dan de kaart opnieuw op het toestel.
- Een batterij met voldoende batterijstroom (P12) of de AC-adapter (DMW-AC6; optioneel) gebruiken om te formatteren.
- Het toestel niet uitzetten tijdens het formatteren.
- Het kan langer duren om het ingebouwde geheugen te formatteren dan de kaart. (Max. ongeveer 15 sec.)
- U kunt een SD-geheugenkaart niet formatteren wanneer de schrijfbeveiliging op [LOCK] staat.
- Als het ingebouwde geheugen of de kaart niet geformatteerd kan worden, neemt u contact op met het dichtstbijzijnde servicecentrum.

# **Aansluiten op de PC**

# **SCICE SCN1** SCN2

U kunt opnamen op een PC zetten door het toestel en de PC met elkaar te verbinden. Met het programma [LUMIX Simple Viewer] (voor Windows®) op de CD-ROM (meegeleverd) kunt u gemakkelijk opnamen op een PC zetten, afdrukken en per e-mail verzenden.

#### **Als u Windows 98/98SE gebruikt, het USB-stuurprogramma installeren en vervolgens op de computer aansluiten.**

Voor informatie over het installeren van [LUMIX Simple Viewer] enz., de aparte handleiding raadplegen voor aansluiting op de PC aansluiting.

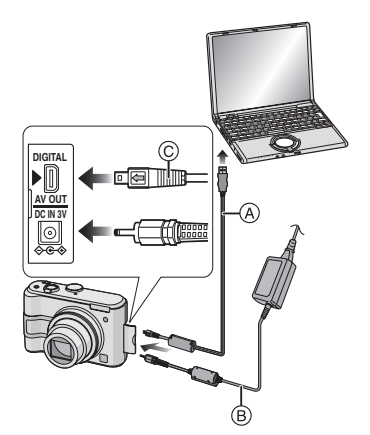

- A: USB-kabel (meegeleverd)
- B: AC-adapter (DMW-AC6; optioneel)
- Een batterij met voldoende batterijstroom of de AC-adapter (DMW-AC6; optioneel) gebruiken.
- Het toestel uitzetten voordat u de kabel erin doet of verwijdert voor de AC-adapter (DMW-AC6; optioneel).

**1 Zet het toestel en de PC aan.**

# **2 Sluit het toestel aan op een PC met de USB-kabel** A **(meegeleverd).**

- $\bullet$  De USB-kabel aansluiten met de  $\left[\rightleftharpoons\right]$ markering in de richting van de [D]markering op de [DIGITAL] aansluiting.
- De USB-kabel op  $\copyright$  houden en recht erin doen of eruit halen. (Als u de USB-kabel er al wrikkend scheef of op zijn kop indoet kunt u de aansluitingsuiteinden vervormen en het toestel of de aangesloten apparatuur beschadigen.)

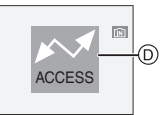

- D: Dit bericht verschijnt tijdens de gegevensoverdracht.
- **3 Op** 3 **drukken om [PC] te kiezen en vervolgens op [MENU/SET] drukken.**

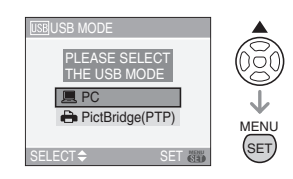

- Als u [USB MODE] in het [SETUP] menu op voorhand instelt op [PC], hoeft u dit niet telkens te doen als u het toestel op de PC aansluit. (P23)
- Als u [USB MODE] op[PictBridge (PTP)] instelt en het toestel vervolgens aan de PC aansluit, kunnen er berichten op het scherm van de PC verschijnen.

Kies [Cancel] om de melding te sluiten en haal de camerakabel uit de PC. Stel [USB MODE] weer in op [PC].

# **[Windows]**

Het stuurprogramma zit in de [My Computer] map.

• Is het de eerste keer dat u het toestel op de PC aansluit, dan wordt het benodigde stuurprogramma automatisch geïnstalleerd zodat het toestel door de Plug and Play van Windows herkend kan worden. Vervolgens wordt het stuurprogramma weergegeven in de [My Computer] map.

# **[Macintosh]**

Het stuurprogramma wordt weergegeven op het scherm.

- Het stuurprogramma wordt afgebeeld als [LUMIX] als u het toestel zonder kaart erin aansluit.
- Het stuurprogramma wordt afgebeeld als [NO\_NAME] of [Untitled] wanneer u het toestel aansluit terwijl er een kaart in het toestel zit.

# ∫ **Mapsamenstelling**

De mappen zien eruit als op de volgende afbeelding.

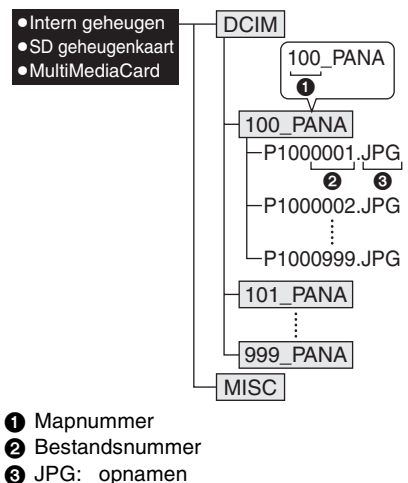

MOV: bewegende beelden

De onderdelen in elke map zijn de volgende.

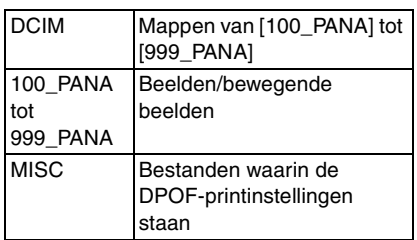

- De gegevens voor 0 tot en met 999 opnamen die opgenomen zijn met het toestel kunnen in 1 map gezet worden. Als het aantal opnamen meer is dan 999, wordt er een andere map aangemaakt.
- Om het bestandsnummer of het mapnummer opnieuw in te stellen, [NO.RESET] in het [SETUP] menu kiezen. (P22)

#### ∫ **Condities waarin er een ander mapnummer gebruikt wordt**

In de volgende gevallen wordt het beeld niet in dezelfde map opgenomen als het eerder opgenomen beeld. Het wordt opgenomen in een map met een nieuw nummer.

- **1** Wanneer de map waarin net een beeld in opgenomen is een beeldbestand bevat met het nummer 999 erin (voorbeeld: P1000999.JPG).
- **2** Als de net opgenomen kaart bijvoorbeeld een map bevat met het nummer 100 (100\_PANA) erop en u verwijdert deze kaart en vervangt deze door een kaart met een mapnummer 100 dat opgenomen is met een andere camera van een andere fabrikant (100XXXXX, met XXXXX als fabrikant) en dan een beeld op deze kaart opslaat.
- **3** Wanneer u opneemt nadat u kiezen [NO.RESET] hebt gekozen (P22) in het [SETUP] menu. (Beelden zullen opgenomen worden in een nieuwe map met een nummer dat volgt op de map waar onmiddellijk daarvoor in

opgenomen is. Door [NO.RESET] te gebruiken op een kaart die geen mappen of opnamen bevat, zoals een net geformatteerde, kan het mapnummer teruggezet worden naar 100).

#### ∫ **PictBridge (PTP) instellen**

Zelfs als u [USB MODE] op [PictBridge (PTP)] instelt, kunt u uw PC aansluiten als het een OS Windows XP Home Edition/Professional of Mac OS X is.

- Beelden kunnen alleen afgelezen worden op het toestel. Ze kunnen niet op een kaart geschreven worden of gewist worden.
- Wanneer er 1000 of meer opnamen op een kaart staan, zouden de opnamen niet geïmporteerd kunnen worden.

• Geen enkele andere USB-kabel gebruiken dan de meegeleverde kabel.

- De USB-kabel niet losmaken terwijl [ACCESS] afgebeeld wordt.
- Als de batterijstroom laag is terwijl het toestel en de PC communiceren, kunnen de opgenomen gegevens beschadigd raken. Batterijen met voldoende batterijstroom (P12) of de AC-adapter (DMW-AC6; optioneel) gebruiken wanneer u het toestel op de PC aansluit.
- Als de resterende batterijstroom laag wordt terwijl het toestel en de PC communiceren, knippert het statuslampje en hoort u een alarm. In dit geval onderbreekt u de communicatie met de PC onmiddellijk.
- **Wanneer u het toestel op een Windows 2000 OS PC aansluit met de USB-kabel, de kaart niet vervangen terwijl het toestel en de PC verbonden zijn. De informatie op de kaart kan beschadigd worden. De USB-kabel losmaken voordat u de kaart vervangt.**
- Voor informatie hierover, de aparte handleiding voor aansluiting op de PC raadplegen.
- De gebruiksaanwijzingen voor de PC lezen.
- Als er geen kaart in het toestel zit wanneer dit op de PC aangesloten is, kunt u de beeldgegevens op het ingebouwde geheugen bewerken of openen. Als er een kaart in zit, kunt u de beeldgegevens op de kaart openen of bewerken.
- U kunt niet schakelen tussen het ingebouwde geheugen en de kaart terwijl het toestel aangesloten is op de PC. Als u van het ingebouwde geheugen naar de kaart wil overschakelen, maakt u de USB-kabel los, steekt u de kaart in het toestel (of verwijdert u deze) en sluit u vervolgens de USB-kabel opnieuw aan op de PC.

# **Beelden afdrukken**

# **SCN2 SCN1** SCN2

Door het toestel direct op een printer aan te sluiten die PictBridge verwerkt via de USB-kabel (meegeleverd), kunt u de af te drukken opnamen kiezen of starten met afdrukken op het scherm van het toestel. Afdrukinstellingen zoals de afdrukkwaliteit op de printer vooraf instellen. (De gebruiksaanwijzing van de printer lezen).

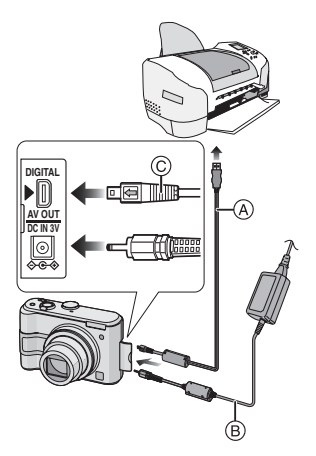

 $\Box$ 

- A: USB-kabel (meegeleverd)
- B: AC-adapter (DMW-AC6; optioneel)
- Het kan tijd vergen om opnamen af te drukken. Batterijen met voldoende stroom (P12) of de AC-adapter (DMW-AC6; optioneel) gebruiken wanneer u het toestel op een printer aansluit.
- Het toestel uitzetten voordat u de kabel erin doet of verwijdert voor de AC-adapter (DMW-AC6; optioneel).
- **1 Het toestel en de printer aanzetten.**
- **2 Het toestel op een printer aansluiten via de USB-kabel** A **(meegeleverd).**
	- $\bullet$  De USB-kabel aansluiten op de  $\leftarrow$  1 markering in de richting van de  $[\blacktriangleright]$ markering op de [DIGITAL] aansluiting.
	- De USB-kabel op  $\odot$  houden en deze er recht indoen of er uitnemen.
- **3** Op ▼ drukken om [PictBridge **(PTP)] te kiezen en vervolgens op [MENU/SET] drukken.**

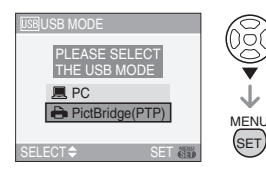

• Als u op voorhand [USB MODE] in het [SETUP] menu op [PictBridge (PTP)] instelt, hoeft u dit niet telkens te doen als u het toestel op de PC aansluit. (P23)

FA2 ------------

- Geen enkele andere USB-kabel gebruiken dan de meegeleverde kabel.
- Als er geen kaart in het toestel zit wanneer dit op de PC aangesloten wordt, kunt u de beeldgegevens op het ingebouwde geheugen bewerken of openen. Als er een

kaart in het toestel zit, kunt u de beeldgegevens erop bewerken of openen.

- U kunt niet overschakelen van het ingebouwde geheugen naar de kaart terwijl het toestel op de printer aangesloten is. Als u wenst over te schakelen van het ingebouwde geheugen naar de kaart, maakt u de USB-kabel los, doet u de kaart in het toestel (of verwijdert u deze) en sluit u vervolgens de USB-kabel opnieuw aan op de printer.
- Om de leeftijd in [BABY1]/[BABY2] (P54) in de scènefunctie af te drukken, gebruikt u het programma [LUMIX Simple Viewer] op de CD-ROM (meegeleverd) en drukt u af met de PC. Voor informatie hierover raadpleegt u de aparte handleiding voor aansluiting op de PC aansluiting.
- Om meer te weten over printers die PictBridge verwerken, neemt u contact op met uw plaatselijke dealer.
- ∫ **Enkel beeld**
- **1** Op ▲ drukken om **[SINGLE PICTURE] te kiezen en vervolgens op [MENU/SET] drukken.**

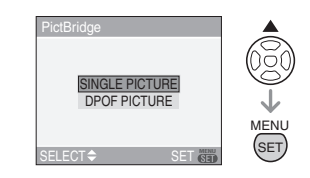

**2 Op** 2**/**1 **drukken om het beeld te kiezen en vervolgens op** 4 **drukken.**

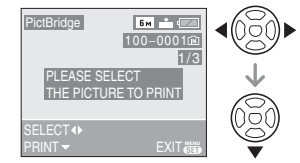

• Het bericht verdwijnt binnen ongeveer 2 seconden.

# **3 Op** 3 **drukken om [PRINT START] te kiezen en vervolgens op [MENU/SET] drukken.**

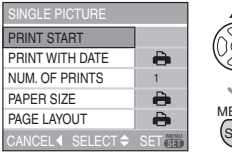

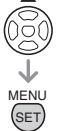

• Op [MENU/SET] drukken om het afdrukken te annuleren.

#### **4 De USB-kabel losmaken na het afdrukken.**

#### ■ Het afdrukken van de datum, het **aantal afdrukken, het formaat en de pagina-opmaak instellen**

Elke onderdeel kiezen in stap 3.

- De onderdelen die niet verwerkt worden door de printer worden afgebeeld in het grijs en kunnen niet gekozen worden.
- Wanneer u opnamen wilt afdrukken op een papierformaat of met een opmaak die niet verwerkt worden door het toestel, stelt u [PAPER SIZE] of [PAGE LAYOUT] in op [ $\bigcap$ ] en stelt u vervolgens het papierformaat of de opmaak in op de printer. (Voor details de handleiding van de printer raadplegen).

# **• [PRINT WITH DATE]**

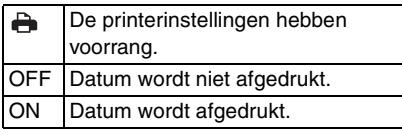

• Als de printer geen datum afdrukt, kan de datum niet op de foto afgedrukt worden.

**• [NUM. OF PRINTS]**

Stel het aantal afdrukken in.

#### **• [PAPER SIZE]**

(Papierformaten die ingesteld kunnen worden voor dit toestel) De papierformaten staan op de pagina's 1/2 en 2/2. Op  $\blacktriangledown$  drukken om te kiezen.

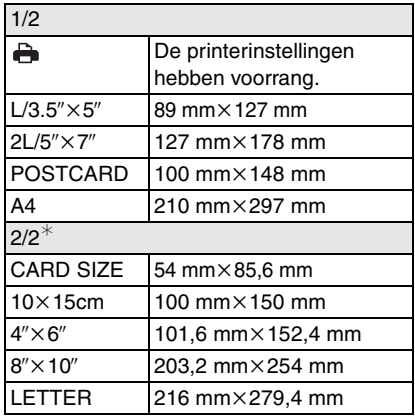

¢Deze onderdelen kunnen niet afgebeeld worden als de printer de papierformaten niet verwerkt.

#### **• [PAGE LAYOUT]**

(Pagina-opmaak die ingesteld kan worden voor dit toestel)

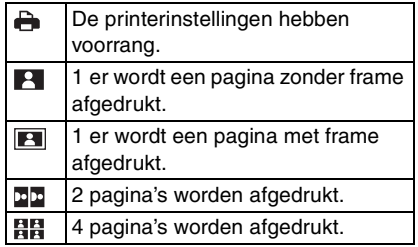

• U kunt geen enkel onderdeel kiezen als de pagina-opmaak niet verwerkt kan worden door de printer.

#### ∫ **DPOF-instelling**

- **De DPOF-print vooraf instellen op het toestel. (P74)**
- **1** Op ▼ drukken om **[DPOF PICTURE] te kiezen en vervolgens op [MENU/SET] drukken.**

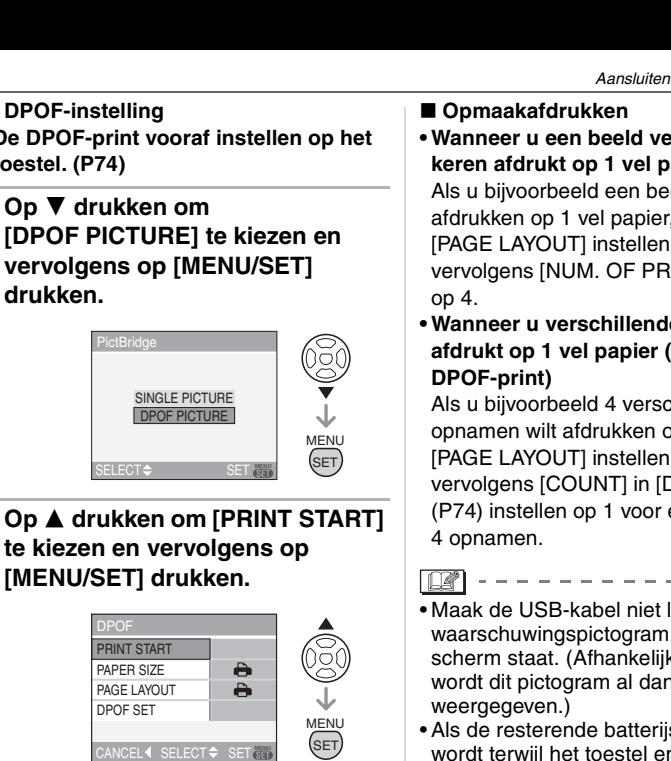

# **2 Op** 3 **drukken om [PRINT START] te kiezen en vervolgens op [MENU/SET] drukken.**

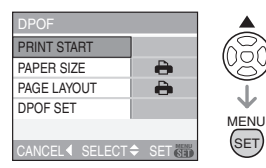

- U kunt [PRINT START] niet kiezen wanneer geen DPOF-print ingesteld is. [DPOF PRINT] kiezen en vervolgens de DPOF-print instellen. (P74)
- Op [MENU/SET] drukken om het afdrukken te annuleren.

# **3 De USB-kabel losmaken na het afdrukken.**

#### ∫ **Het afdrukken van de datum instellen met vooraf ingestelde DPOF-print**

We raden aan de DPOF-print voor de datum op voorhand in te stellen met [DPOF PRINT] (P75) wanneer de printer dit verwerkt. Als u [DPOF PICTURE] kiest, start het afdrukken en wordt de datum afgedrukt.

#### ∫ **Opmaakafdrukken**

#### **• Wanneer u een beeld verschillende keren afdrukt op 1 vel papier** Als u bijvoorbeeld een beeld 4 keer wilt afdrukken op 1 vel papier,

[PAGE LAYOUT] instellen op [HH] en vervolgens [NUM. OF PRINTS] instellen op  $4.$ 

#### **• Wanneer u verschillende opnamen afdrukt op 1 vel papier (alleen in DPOF-print)**

Als u bijvoorbeeld 4 verschillende opnamen wilt afdrukken op 1 vel papier, [PAGE LAYOUT] instellen op [BB] en vervolgens [COUNT] in [DPOF PRINT] (P74) instellen op 1 voor elk van de 4 opnamen.

- Maak de USB-kabel niet los terwijl het waarschuwingspictogram  $[\frac{m}{2}]$  op het scherm staat. (Afhankelijk van de printer wordt dit pictogram al dan niet weergegeven.)
- Als de resterende batterijstroom te laag wordt terwijl het toestel en de printer aangesloten zijn, knippert het statuslampje en hoort u een alarm. Als dit gebeurt tijdens het afdrukken, op [MENU/ SET] drukken en het afdrukken onmiddellijk stopzetten. Als u niet aan het afdrukken bent, de USB-kabel losmaken.
- Het toestel ontvangt een bericht van de printer wanneer de [<sup>6</sup>] aanduiding oranje wort tijdens het afdrukken. Nadat het afdrukken voltooid is, controleren of er problemen zijn met de printer.
- Als u veel DPOF-afdrukken maakt of veel DPOF-opnamen afdrukt, kunnen opnamen meerdere keren afgedrukt worden. Het op het scherm aangeduide resterende aantal afdrukken kan verschillen van de aantalinstelling. Dit is geen storing.
- Bij het afdrukken van de datum, kan de instelling op de printer de voorrang geven aan de instelling op het toestel. Controleer daarom ook de instelling voor het afdrukken van de datum op de printer.

# **Opnamen terugspelen op een TV-scherm**

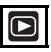

#### ∫ **Opnamen terugspelen met de AV-kabel (meegeleverd)**

De procedure voor DMC-LZ5 wordt hieronder beschreven. In het geval van DMC-LZ3, de TV en de [V.OUT] aansluiten op het toestel met de videokabel (meegeleverd).

• Het toestel en de televisie uitschakelen.

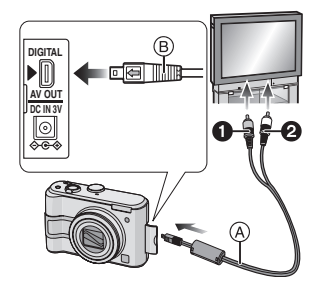

- **1 De AV-kabel** A **(meegeleverd) aansluiten op de [AV OUT] aansluiting op het toestel.**
	- $\bullet$  De AV-kabel aansluiten met de  $\left[\rightleftharpoons\right]$ markering in de richting van de  $[]$ markering op de [AV OUT] aansluiting.
	- De AV-kabel op (B) houden en deze er recht indoen of uithalen.
- **2 De AV-kabel aansluiten op de video- en geluidaansluitingen op de TV.**
	- **1** Geel: naar de videoaansluiting
	- <sup>2</sup> Wit: naar het geluidsaansluiting

# **3 De televisie aanzetten en "externe aansluiting" kiezen.**

# **4 Zet het toestel aan.**

 $\lceil \mathbb{Q} \rceil$ 

- Geen andere AV-kabel (DMC-LZ5)/ videokabel (DMC-LZ3) gebruiken dan de meegeleverde kabel.
- Alleen wanneer de functieknop ingesteld is op de terugspeelfunctie  $[\triangleright]$  wordt de opname op de TV afgebeeld.
- De boven- en onderkant of de rechter- en linkerkant van het beeld kunnen een beetje afgeknipt zijn op het scherm. Dit hangt van de TV zelf af.
- Afhankelijk van de instelling van de schermfunctie van de TV (op een breedschermtoestel of een high-definitiontoestel), kan het beeld horizontaal of verticaal uitgerekt worden en kunnen boven- en onderkant of linkeren rechterkant van het beeld eraf gesneden worden. Wijzig in dit geval de scherminstellingen.
- Geluid terugspelen gebeurt in mono. (DMC-LZ5)
- De gebruiksaanwijzing van de TV lezen.
- Als u een beeld verticaal terugspeelt, kan het wazig zijn.
- U kunt opnamen bekijken op TV's in andere landen of plaatsen met een NTSC of PAL-systeem als u [VIDEO OUT] in het [SETUP] menu instelt.

#### ∫ **Opnamen terugspelen op een TV met een slot voor een SD-geheugenkaart**

Stilstaande opnamen die gemaakt zijn met een SD-geheugenkaart kunnen teruggespeeld worden op een TV met een SD-geheugenkaartslot.

- Afhankelijk van het TV-model kunnen de opnamen misschien niet afgespeeld worden op het hele scherm.
- Bewegende beelden kunnen niet teruggespeeld worden. Om bewegende beelden terug te spelen, het toestel op de TV aansluiten met de AV-kabel (DMC-LZ5)/Videokabel (DMC-LZ3) (meegeleverd).
- MultiMediaCards kunnen wellicht niet afgespeeld worden.

# **Schermdisplay**

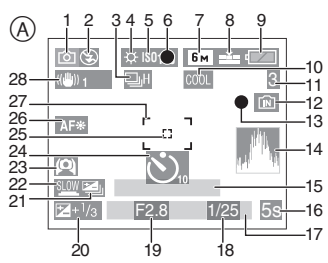

- A **In Opname**
	- 1 Opnamefunctie (P24)
- 2 Flitsfunctie (P39)
- 3 Burstfunctie (P46) **D**: Geluidsopname (DMC-LZ5) (P56, 66)
- 4 Witbalans (P62)
- 5 ISO-gevoeligheid (P63)
- 6 Focus (P24)
- 7 Beeldresolutie (P65)
- 8 Kwaliteit (P65)

In Bewegende beeldenfunctie (P56) 30fps / 10fps / 30fps / 10fps / 10fps / 10fps / 10fps / 10fps / 10fps / 10fps / 10fps / 10fps / 10fps / 10fps / 10fps / 10fps / 10fps / 10fps / 10fps / 10fps / 10fps / 10fps / 10fps / 10fps / 10fps / 10fps / 10fps / 10fps

**IFOH:** Waarschuwing voor beweging (P26)

- 9 Batterij-aanduiding (P12)
- 10 Kleureffect functie (P69)
- 11 Aantal opnamen/beschikbare opnametijd

In Bewegende beeldenfunctie (P56) b.v.: R1h20m30s

- 12 Ingebouwd geheugen/kaart (P17)
	- **m**: Ingebouwd geheugen
	- **Fil**: Kaart
- 13 Opnamestaat
- 14 Histogram (P37)
- 15 Flits (P54)
	- Dit wordt afgebeeld gedurende ongeveer 5 seconden wanneer het toestel aangezet wordt in de babyfunctie, na het instellen van de klok of de geboortedatum en na het overschakelen van andere functies naar de babyfunctie.
- 16 Verstreken opnametijd (P56)
- 17 Huidige datum en tijd
	- Dit wordt gedurende ongeveer 5 seconden afgebeeld wanneer het toestel aangezet wordt, na het instellen van de klok en na het overschakelen van de terugspeelfunctie naar de opnamefunctie.

Zoom (P29)/Extra optische zoom (P30)/ Digitale zoom (P31)

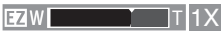

- 18 Sluitertijd (P24)
- 19 Lensopening (P24)
- 20 Belichtingscompensatie (P43)
- 21 Auto Bracket (P44)
- 22 Langzame sluiter (P68)
- 23 Hoge-hoekfunctie (P38)
- 24 Zelfontspanner functie (P42)
- 25 AF- Puntzone (P67)
- 26 AF-lamp (P68)
- 27 AF-zone (P24)
- 28 Optische beeldstabilisator (P45)

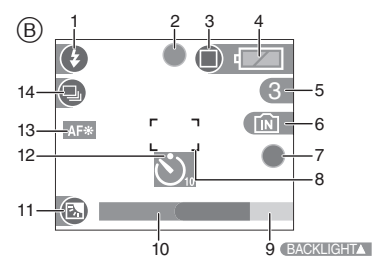

- B **Opnemen in de eenvoudige functie**
	- 1 Flitsfunctie (P39)
	- 2 Focus (P24)
	- 3 Opnamefunctie (P27) ((6): Bewegingalert (P26)
	- 4 Batterij-aanduiding (P12)
	- 5 Aantal opnamen
	- 6 Ingebouwd geheugen/kaart (P17) **in**: Ingebouwd geheugen **Til: Kaart**
	- 7 Opnamestaat
	- 8 AF-zone (P24)
	- 9 Achtergrondverlichting compenseren (P28)
- 10 Huidige datum en tijd
	- Dit wordt gedurende ongeveer 5 seconden afgebeeld wanneer het toestel aan wordt gezet, na het instellen van de klok en na het overschakelen van de terugspeelfunctie naar de eenvoudige functie.

Zoom (P29)/Extra optische zoom (P30)

 $EZW$  T 1X

- 11 Compensatie achtergrondverlichting (P28)
- 12 Zelfontspanner functie (P42)
- 13 AF-lamp (P68)
- 14 Burstfunctie (P46)

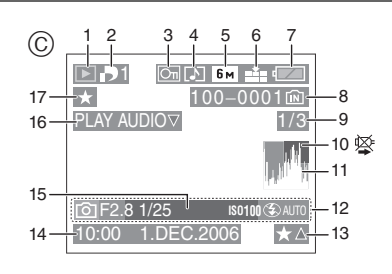

# C **In terugspelen**

- 1 Terugspeelfunctie (P33)
- 2 Aantal DPOF-prints (P74)
- 3 Beveiligd beeld (P76)
- 4 Beeld met geluid (DMC-LZ5)/ Bewegende beelden (P59)
- 5 Beeldresolutie (P65)
- 6 Kwaliteit (P65)

In de bewegende-beeldenfunctie (P56) ///

In de eenvoudige functie (P27)

- : ENLARGE
- $\overline{\blacksquare}$ : 4"×6"/10×15cm
- **D**: E-MAIL
- 7 Batterij-aanduiding (P12)
- 8 Map/bestandsnummer (P83) Ingebouwd geheugen/kaart (P17)
- 9 Beeldnummer/Totaal opnamen
- 10 Waarschuwingspictogram kabelaansluiting (P87)
	- Dit verschijnt wanneer u afdrukt met een printer die PictBridge verwerkt. (Afhankelijk van de printer kan dit pictogram al dan niet verschijnen.)

Bewegende-beeldenopnamen (P56) b.v.: 1h20m30s

- 11 Histogram (P37)
- 12 Opname-informatie
- 13 Favorieteninstellingen (P72) Verstreken opnametijd (P59)
	- b.v.: 1h20m30s

90 VOT0LI95

- 14 Opgenomen datum en tijd
- 15 Flits (P54)
- 16 Microfoon (DMC-LZ5) (P59) In de bewegende-beeldenfunctie (P56)

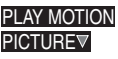

17 Flits (P72)

# **Voorzorgsmaatregelen bij het gebruik**

∫ **Wat u wel en niet moet doen met dit toestel**

**Laat het toestel niet vallen, klop er niet mee en oefen er geen zware kracht op uit.**

• Laat het toestel niet in uw broekzak zitten als u gaat zitten en probeer het niet persé in een al volle tas te stoppen e.d..

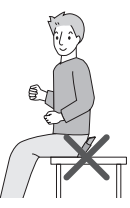

• Laat de tas waarin u het toestel hebt gestoken niet vallen of ergens tegenaan

botsen omdat u zo het toestel stuk kunt maken.

• Een zware stoot kan de lens of buitenkant breken waardoor het toestel slecht gaat werken.

#### **Houd het toestel uit de buurt van magnetische apparatuur (zoals magnetrons, televisie, videospelletjes, enz.).**

- Indienu het toestel op of naast een televisie gebruikt, kunnen de opnamen en de audio onderbroken worden door de straling van de elektromagnetische golven.
- Gebruik het toestel niet in de buurt van een mobiele telefoon omdat het geluid kan ervan een nadelige invloed kan hebben op de opnamen en de geluiden.
- Opgenomen gegevens kunnen beschadigd worden of beelden kunnen vervormd worden, als gevolg van sterke magnetische velden die gecreëerd worden door luidsprekers of zware motoren.
- De straling van elektromagnetische golven die door een microprocessor gegenereerd wordt, kan een nadelige invloed hebben op het toestel en storingen van beelden en geluiden veroorzaken.
- Als het toestel de invloed van magnetische geladen apparatuur ondergaat en vervolgens niet naar behoren werkt, dient u het toestel uit te schakelen en de batterij te verwijderen, of de netspanningsadapter (DMW-AC6; optioneel) los te maken, en vervolgens de batterij weer terug te plaatsen of de netspanningsadapter weer aan te sluiten. Hierna schakelt u het toestel weer in.

#### **Gebruik de digitale fotocamera niet in de nabijheid van hoogspanningsdraden of hoogspanningsleidingen.**

• Opnemen in de buurt van hoogspanningsdraden of hoogspanningsleidingen kan nadelige gevolgen hebben voor de opnamen of geluiden.

**Altijd de meegeleverde snoeren en kabels gebruiken. Ook voor optionele accessoires gebruikt u altijd de meegeleverde snoeren en kabels. De snoeren of de kabels niet langer maken.**

#### **Het toestel niet bespuiten met insectenverdelgers of chemische middelen.**

• Wordt het toestel met chemische middelen bespoten dan kan het beschadigd raken en de afwerkingslaag er van af gaan.

• Vermijd langdurig contact van de digitale fotocamera met rubber of plastic.

#### **Gebruik geen benzine, verdunners of alcohol om de camera te reinigen.**

- Voordat u het toestel schoonmaakt, de batterijen verwijderen of de AC-adapter (DMW-AC6; optioneel) losmaken.
- Het toestel kan beschadigd raken en de afwerkingslaag kan eraf gaan.
- Het toestel met een zachte, droge doek schoonmaken. Om hardnekkige vlekken te verwijderen een doek gebruiken die natgemaakt is met een in water verdund reinigingsmiddel en daarna een zachte, droge doek gebruiken.
- Als u een chemisch behandelde doek gebruikt, de instructies lezen die bij de doek horen.
- Als er regen of ander water op het toestel komt, maak dan een zachte doek nat met leidingwater, wring de doek goed uit en veeg het toestel er zorgvuldig mee schoon. Droog het toestel daarna af met een droge doek.

# ∫ **Kaart**

**De kaart niet op plaatsen met een hoge temperatuur bewaren, waar makkelijk elektromagnetische golven of statische elektriciteit opgewekt kunnen worden, of op plaatsen die blootgesteld zijn aan direct zonlicht.**

**De kaart niet plooien of laten vallen.**

- De kaart kan beschadigd worden of de opgenomen inhoud zou beschadigd of uitgewist kunnen worden.
- De kaart in de kaarthoes of het zakje doen na gebruik en wanneer u de kaart opslaat of vervoert.
- Laat de kaart niet vuil worden en zorg ervoor dat er geen vuil, stof of water op de aansluitingen achterop de kaart komen. Raak de aansluitingen niet aan met uw vingers.

#### ∫ **Batterijen**

#### **Verwijder de batterijen als u het toestel gedurende een lange tijd niet gebruikt.**

• Als de temperatuur te hoog of te laag is, kunnen de aansluitingen roesten, wat problemen geeft.

#### **Als u de batterijen per ongeluk laat vallen, controleren of de batterijen en de aansluitingen beschadigd zijn.**

• Door een beschadigde batterij in het toestel te doen zal ook het toestel stuk stukgaan.

#### **Opgeladen reservebatterijen meenemen wanneer u op stap gaat.**

• U dient eraan te denken dat de werkingstijd van de batterijen korter wordt bij lagere temperaturen zoals op skipistes.

### **Onbruikbare batterijen weggooien.**

- Batterijen hebben een beperkte levensduur.
- Batterijen niet in open vuur gooien, dit kan een ontploffing veroorzaken.

#### **De batterijaansluitingen niet in contact laten komen met metalen voorwerpen (zoals kettingen, haarpinnen, enz.).**

• Dit kan kortsluiting of hittegeneratie veroorzaken en u zou uzelf ernstig kunnen verbranden als u de batterijen aanraakt.

# **Waarschuwingen op het scherm**

Soms verschijnen op het scherm bevestigingen of foutmeldingen. De belangrijkste meldingen worden hieronder beschreven.

#### **[CURRENT BATTERY TYPE SETTING: OXYRIDE]/[CURRENT BATTERY TYPE SETTING: ALKALINE/Ni-MH]**

Deze melding verschijnt als u voor het eerst batterijen in het toestel doet en als de batterijen op zijn en u er nieuwe in doet. Als de batterij van een ander type is dan de batterij in de melding, wijzig het type dan in [BATTERY TYPE] in het [SETUP] menu. (P20)

# **[THIS MEMORY CARD IS PROTECTED]**

De schrijfbeveiliging op de SD-geheugenkaart is verplaatst naar [LOCK]. De beveiliging terugverplaatsen om deze te ontgrendelen. (P17, 77)

# **[NO VALID PICTURE TO PLAY]**

Een beeld opnemen of een kaart in het toestel doen met een opgenomen beeld en dit vervolgens afspelen.

# **[THIS PICTURE IS PROTECTED]**

Het beeld wissen of erover heen schrijven nadat de beveiliging geannuleerd is. (P76)

### **[THIS PICTURE CANNOT BE DELETED]/ [SOME PICTURES CANNOT BE DELETED]**

Beelden die niet voldoen aan de DCF-standaard kunnen niet gewist worden. Als u bepaalde opnamen wilt wissen, de kaart formatteren nadat de nodige gegevens op een PC enz. opgeslagen zijn. (P81)

# **[NO ADDITIONAL DELETE SELECTIONS CAN BE MADE]**

U heeft het aantal opnamen dat tegelijk ingesteld kan worden met [MULTI DELETE] overschreden. De gekozen opnamen wissen en vervolgens [MULTI DELETE] opnieuw kiezen om eventuele resterende opnamen te wissen. Er zijn meer dan 999 favorieten ingesteld.

# **[CANNOT BE SET ON THIS PICTURE]/ [CANNOT BE SET ON SOME PICTURES]**

Indien de opnamen niet voldoen aan de DCF-standaard, kan de DPOF-print niet ingesteld worden.

# **[NOT ENOUGH SPACE ON BUILT-IN MEMORY]/[NOT ENOUGH MEMORY IN THE CARD]**

Er is geen ruimte over in het ingebouwde geheugen of op de kaart.

• Wanneer u opnamen kopieert van het ingebouwde geheugen op de geheugenkaart (batchkopie), worden de opnamen gekopieerd totdat de kaart vol is.

#### **[SOME PICTURES CANNOT BE COPIED]/[COPY COULD NOT BE COMPLETED]**

De volgende opnamen kunnen niet gekopieerd worden.

- Wanneer er een beeld met dezelfde naam als het te kopiëren beeld in de kopiebestemming bestaat.
- Bestanden die niet voldoen aan de DCF-standaard.

Verder kunnen opnamen die gemaakt of bijgewerkt zijn met andere apparatuur eventueel niet gekopieerd worden.

# **[BUILT-IN MEMORY ERROR FORMAT BUILT-IN MEMORY?]**

Dit bericht zal verschijnen als u het ingebouwde geheugen op uw PC formatteert of de batterijen verwijdert zonder het toestel uit te zetten. Het ingebouwde geheugen op het toestel formatteren. (P81) De gegevens in het ingebouwde geheugen zullen gewist worden.

# **[MEMORY CARD ERROR FORMAT THIS CARD?]**

Het kaartformaat kan niet herkend worden door het toestel. De kaart opnieuw formatteren met het toestel nadat de nodige gegevens opgeslagen zijn op een PC enz. (P81)

# **[PLEASE TURN CAMERA OFF AND THEN ON AGAIN]**

Dit bericht verschijnt wanneer het toestel niet goed werkt. Het toestel uit- en aanzetten. Indien het bericht opnieuw verschijnt, contact opnemen met de

leverancier of met het dichtstbijzijnde servicecentrum.

### **[MEMORY CARD ERROR PLEASE CHECK THE CARD]**

- Fout tijdens het openen van de kaart. Steek de kaart opnieuw in het toestel.
- Kaart met meer dan 2 GB ingevoerd. Gebruik geen kaarten met meer dan 2 GB.

# **[READ ERROR PLEASE CHECK THE CARD]**

Er heeft zich een fout voorgedaan bij het aflezen van de gegevens.

Voer de kaart opnieuw in. Controleer of de kaart goed in het toestel zit en speel vervolgens opnieuw af.

# **[WRITE ERROR PLEASE CHECK THE CARD]**

Er heeft zich een fout voorgedaan tijdens het schrijven van de gegevens. Het toestel uitzetten en de kaart eruit halen. De kaart er opnieuw indoen en het toestel weer aanzetten. Het toestel moet uit staan voordat u de kaart erin doet of eruit haalt omdat u anders de kaart kunt beschadigen.

#### **[MOTION RECORDING WAS CANCELLED DUE TO THE LIMITATION OF THE WRITING SPEED OF THE CARD]**

- We raden het gebruik van een high-speed-SD-geheugenkaart aan met "10MB/s" of meer op de verpakking wanneer u de beeldkwaliteit instelt op [30fpsVGA].
- Afhankelijk van het type SD-geheugenkaart kan het opnemen halverwege stoppen.

# **[A FOLDER CANNOT BE CREATED]**

U kunt geen map aanmaken omdat er geen mapnummers meer zijn. (P83) De kaart formatteren nadat de nodige gegevens op een PC enz. opgeslagen zijn. (P81)

# **Problemen oplossen**

De menu-instellingen resetten, kan veel problemen oplossen.

**[RESET] in het [SETUP] menu kiezen. (P22)**

#### ∫ **Batterijen en stroom**

- **1: Het toestel gaat onmiddellijk uit zelfs wanneer de batterijstroom hoog is. De resterende batterijstroom is laag zelfs met nieuwe batterijen.**
	- De resterende batterijstroom wordt niet precies weergegeven en het toestel stopt plotseling met werken als het type batterij en de instellingen op [BATTERY TYPE] niet identiek zijn. Dit is echter geen storing. Afhankelijk van het batterijmerk en van de werkingstemperatuur of als er lege batterijen gebruikt worden, kan de resterende batterijstroom verkeerd aangeduid worden.
		- Controleer [BATTERY TYPE] (P20) in het [SETUP] menu

#### **2: Het toestel kan niet bediend worden zelfs wanneer het aanstaat.**

- Zitten de batterijen er goed in?
- Voldoende opgeladen batterijen gebruiken wanneer u Ni-MH batterijen gebruikt.

#### **3: De LCD-monitor gaat uit terwijl het toestel aanstaat.**

- Is de energiebesparingsfunctie (P21) of de besparingsfunctie (P22) geactiveerd?
	- Tot de helft op de ontspanknop drukken om deze functies te annuleren.
- Zijn de batterijen leeg?
- Vervang ze door batterijen die met voldoende vermogen. (Wanneer u Ni-MH batterijen gebruikt, deze opladen).

94 VOT0LI95

#### **4: Het toestel gaat uit onmiddellijk nadat het aangezet is.**

- Zijn de batterijen leeg?
	- Vervang ze door batterijen met voldoende vermogen. (Wanneer u Ni-MH batterijen gebruikt, deze opladen.)
	- Als u het toestel aan laat staan, zullen de batterijen leeg raken. Het toestel vaak uitzetten met de besparingsfunctie (P21), de energiebesparingsfunctie (P22), enz.

# ∫ **Opnemen**

#### **1: Heet beeld kan niet opgenomen worden.**

- Is de functieknop correct ingesteld?
- Is er nog ruimte over in het ingebouwde geheugen of op de kaart?
	- Voordat u opneemt, enkele opnamen uitwissen. (P34)
- **2: Het opgenomen beeld is witachtig. De lens is vuil.**
	- Het beeld kan witachtig worden als er vuil, bijv. vingerafdrukken, op de lens zit. Als de lens vuil is, het toestel aanzetten, de objectiefcilinder (P9) eruit halen en voorzichtig het lensoppervlak schoonmaken met en zachte droge doek.

# **3: De opname is te licht of te donker.**

• Controleer de instelling van de belichtingscompensatie. (P43)

# **4: Het object is niet goed scherp.**

• Het focusbereik varieert afhankelijk van de opnamefunctie.

De functieknop gebruiken om de juiste functie in te stellen voor de afstand tot het object.

- Is het object uit het focusbereik? (P26)
- Hebt u een opname met beweging gemaakt?
- **5: Het opgenomen beeld is wazig. De beeldstabilisator werkt niet.**

• De sluitertijd zal langzamer worden en de functie optische beeldstabilisator kan niet goed werken wanneer er opnamen gemaakt worden vooral op donkere plekken. In dit geval raden we aan het toestel stevig vast te houden met beide handen wanneer u opnamen maakt. (P25) Wanneer [SLOW SHUTTER] (P68) ingesteld is, raden we aan een statief en de zelfontspanner (P42) te gebruiken wanneer u opnamen maakt.

#### **6: Het opgenomen beeld ziet er ruw uit. Er verschijnt ruis op het beeld.**

• Is de ISO-gevoeligheid hoog of de sluitertijd langzaam?

(De ISO-gevoeligheid is ingesteld op [AUTO] wanneer het toestel vervoerd wordt. Daarom neemt de ISO-gevoeligheid toe als u binnenshuis opnamen maakt enz.)

- De ISO-gevoeligheid verminderen. (P63)
- [PICT.ADJ.] op [NATURAL] instellen. (P69)
- Beelden op heldere plekken maken. • In [HIGH SENS.] (P55) in de scènefunctie wordt de resolutie van een opname iets minder door de hoge

gevoeligheid. Dit is geen storing.

#### **7: Opnemen van bewegende beelden stopt halverwege.**

- Gebruikt u een MultiMediaCard? – Dit apparaat verwerkt geen
- MultiMediaCards. • We raden het gebruik van een high-speedSD-geheugenkaart aan met

"10MB/s" of meer als u de beeldkwaliteit instelt op [30fpsVGA].

• Afhankelijk van het type SD-geheugenkaart kan het opnemen halverwege stoppen.

#### ∫ **LCD-monitor**

- **1: De LCD-monitor gaat soms uit wanneer het toestel aan staat.**
	- Gaat de LCD-monitor uit net nadat u opnamen heeft gemaakt met flits?
		- Terwijl de flits aan het opladen is, gaat de LCD-monitor uit.

#### **2: De LCD-monitor wordt even donkerder of helderder.**

• Dit gebeurt als u tot de helft op de ontspanknop drukt om de lensopening in te stellen en heeft geen invloed op de opnamen.

#### **3: De LCD-monitor knippert binnenshuis.**

• De LCD-monitor kan enkele seconden lang knipperen als u de camera binnenshuis aanzet in fluorescerend licht.

Dit is geen storing.

#### **4: De LCD-monitor is te helder of te donker.**

- Stel de helderheid van het scherm af. (P20)
- Staat het toestel op de hoge-hoekfunctie? (P38)

#### **5: Er verschijnen zwarte, rode, blauwe en groene stippen op de LCD-monitor.**

• Deze pixels beïnvloeden de opgenomen opnamen niet. Dit is geen storing.

#### **6: Ruis op de LCD-monitor.**

• Op donkere plekken kan ruis optreden om de helderheid van de LCD-monitor te behouden.

Dit heeft geen invloed op de opnamen die u aan het maken bent.

#### **7: Een verticale lijn verschijnt op de LCD-monitor.**

• Dit effect heet "smear". Het is kenmerkend voor CCD en treedt op als een object een zeer helder gedeelte heeft. Er kunnen ook kleuren verschijnen rondom de smear. Dit is

echter geen storing. Het treedt op in bewegende beelden, niet in stilstaande.

#### ∫ **Flits**

#### **1: De flits is niet geactiveerd.**

- De flitsinstelling is vast ingesteld op UIT  $\sqrt{2}$  1?
	- De flitsinstelling wijzigen. (P39)
- De flits is niet geactiveerd wanneer de bewegende-beeldenfunctie [ $\Box$ ]. [SCENERY] (P50), [NIGHT SCENERY] (P51), [FIREWORKS] (P53) of [STARRY SKY] (P53) in de scènefunctie gekozen is.

### **2: De flits wordt 2 keer geactiveerd.**

• Wanneer u rode-ogenreductie (P39) kiest, wordt de flits één keer geactiveerd vóór de eigenlijke opname om het rode-ogeneffect (ogen van het object zien er rood uit op het beeld) te reduceren en wordt vervolgens opnieuw geactiveerd voor de eigenlijke opname.

#### ∫ **Terugspelen**

**1: Het beeld dat teruggespeeld wordt, is gedraaid en wordt afgebeeld in een onverwachte richting.**

Het toestel draait automatisch de weergave van opnamen die verticaal met de camera gemaakt zijn. (Als u opnamen maakt door het toestel naar boven of naar beneden te richten, kan het toestel dit herkennen als "verticaal".)

- U kunt de opnamen afbeelden zonder dat deze gedraaid worden wanneer u [ROTATE DISP.] (P73) instelt op [OFF].
- U kunt opnamen draaien met de [ROTATE] functie. (P73)

#### **2: De opname wordt niet teruggespeeld.**

- Is de functieknop op terugspelen gezet  $\sqrt{\phantom{a}}$
- Staat er een beeld op het ingebouwde geheugen of op de kaart? De opnamen in het ingebouwde geheugen verschijnen als er geen kaart in het toestel zit. De beeldgegevens op een kaart verschijnen alleen als er een kaart in het toestel zit. (P17)
- **3: Het mapnummer en het bestandsnummer worden afgebeeld als [—] en het scherm wordt zwart.**
	- Is het beeld bewerkt met een PC of opgenomen met een digitaal toestel van een andere fabrikant?

Dit kan ook gebeuren als de batterijen onmiddellijk eruit gehaald zijn na het openen of als er opgenomen wordt met lege batterijen.

– De gegevens formatteren om de hierboven genoemde opnamen (P81) te wissen. (Het formatteren wist alle gegevens definitief, inclusief alle andere opnamen. Controleer de gegevens aandachtig voordat u formatteert.)

# ■ TV, PC en printer

- **1: Het beeld verschijnt niet op de televisie.**
	- Is het toestel correct op de TV aangesloten?
	- De TV-input instellen op extern.
- **2: De displayzones op het TV scherm en de LCD-monitor van het toestel verschillen.**

Afhankelijk van het TV model, kan de displayzone kleiner zijn zodat het beeld horizontaal of verticaal uitgerekt wordt en kunnen de bovenkant en de onderkant of de linker- en de rechterkant eraf geknipt worden. Dit is een eigenschap van de TV en is geen stroring.

#### **3: Bewegende beelden kunnen niet op een TV afgespeeld worden.**

- Probeert u bewegende beelden terug af te spelen door de kaart rechtstreeks in een kaartingang op de TV te steken?
- Sluit de camera aan op de TV met de AV-kabel (DMC-LZ5)/videokabel (DMC-LZ3) (meegeleverd) en speel dan de opnamen af die op de camera staan.
- **4: Het beeld kan verplaatst worden wanneer het toestel aangesloten is op een PC.**
	- Is het toestel correct aangesloten op de PC?
	- Wordt het toestel correct herkend door de PC?
	- [USB MODE] op [PC] instellen. (P23, 82)
- **5: De kaart wordt niet herkend door de PC.**

#### **(Het ingebouwde geheugen wordt herkend.)**

• De USB-kabel losmaken. Maak de kabel pas vast als de kaart in het toestel zit.

#### **6: Het beeld kan niet afgedrukt worden wanneer het toestel op een printer aangesloten is.**

- Verwerkt de printer PictBridge?
- U kunt geen opnamen afdrukken met printers die geen PictBridge verwerken. (P84)
- [USB MODE] op [PictBridge (PTP)] instellen. (P23, 84)

#### **7: De uiteinden van de opnamen worden eraf geknipt bij het afdrukken.**

• Wanneer u een printer gebruikt met een bijwerkfunctie of een kantenvrije afdrukfunctie, dient u deze functie te annuleren voordat u afdrukt. (Voor details, de gebruiksaanwijzing lezen van de printer.)

• Wanneer u de opnamen laat afdrukken, dient u te vragen of de opnamen afgedrukt kunnen worden met beide uiteinden.

# ∫ **Overige**

- **1: Er werd per ongeluk een onleesbare taal gekozen.**
	- Druk op [MENU/SET], kies het [SETUP] menupictogram  $[\frac{9}{2}]$  en kies dan het [  $[$  ] pictogram om de gewenste taal in te stellen. (P23)
- **2: De instelling voor de automatische overzichtsfunctie is uitgeschakeld.**
	- Bent u opnamen aan het maken met auto bracket (P44)? Staat het toestel in burstfunctie (P46) of bewegende-beeldenfunctie [ $\Box$ ] (P56)? Is [AUDIO REC.] ingesteld op [ON] (DMC-LZ5) (P66)?
		- In deze gevallen kunt u de automatische overzichtsfunctie in het [SETUP] menu niet instellen.

#### **3: Een rode lamp gaat soms aan wanneer de ontspanknop tot de helft ingedrukt wordt.**

• Op donkere plekken gaat de AF-lamp (P68) branden om gemakkelijker op het object scherp te stellen.

# **4: De AF-lamp gaat niet aan.**

- Is [AF ASSIST LAMP] in het [REC] functiemenu ingesteld op [ON]? (P68)
- Maakt u opnamen op een donkere plek?
	- De AF-lamp gaat niet aan op heldere plekken.
- De AF-lamp gaat niet aan wanneer [SCENERY] (P50), [NIGHT SCENERY] (P51) of [FIREWORKS] (P53) in de scènefunctie staat.

# **5: Het toestel wordt warm.**

• Het oppervlak van het toestel kan warm worden tijdens het gebruik. Dit heeft geen invloed op de prestaties of de kwaliteit van het toestel.

# **6: De lens klikt.**

• Wanneer de helderheid wijzigt wegens bewegen met de zoom of het toestel enz., kan de lens een klikkend geluid maken en kan het beeld op het scherm drastisch wijzigen. Dit heeft echter geen invloed op het beeld.

Dit geluid wordt veroorzaakt door de automatische afstelling van de lens. Dit is geen storing.

### **7: De klok is opnieuw ingesteld.**

- Als u het toestel gedurende lange tijd niet gebruikt, kan het zijn dat de klok opnieuw ingesteld wordt. Wanneer het bericht [PLEASE SET THE CLOCK] verschijnt, stel dan de klok opnieuw in. (P18)
- Wanneer u een opname maakt voordat de klok is ingesteld, wordt [0:00 0. 0. 0] opgeslagen.

### **8: Er verschijnen kleuren op het beeld die er niet in de werkelijke scène waren.**

• Afhankelijk van de zoomuitvergroting kan het beeld gekleurde randen rondom het object hebben. Dit heet chromatische aberratie en kan zichtbaarder zijn in het geval van ver verwijderde objecten. Dit is echter geen storing.

#### **9: De bestandsnummers zijn niet op volgorde opgenomen.**

• Wanneer u een handeling uitvoert na een bepaalde actie, kunnen de opnamen opgeslagen worden in mappen met nummers die anders zijn dat de nummers die vóór deze handeling gebruikt werden. (P83)

# Aantal mogelijke opnamen en beschikbare **opnametijd**

- Het aantal mogelijke opnamen en de opnametijd zijn correct bij benadering. (Ze wijzigen afhankelijk van de opnamecondities en het kaarttype.)
- Het aantal mogelijke opnamen varieert afhankelijk van de onderwerpen.

#### ∫ **Aantal mogelijke opnamen**

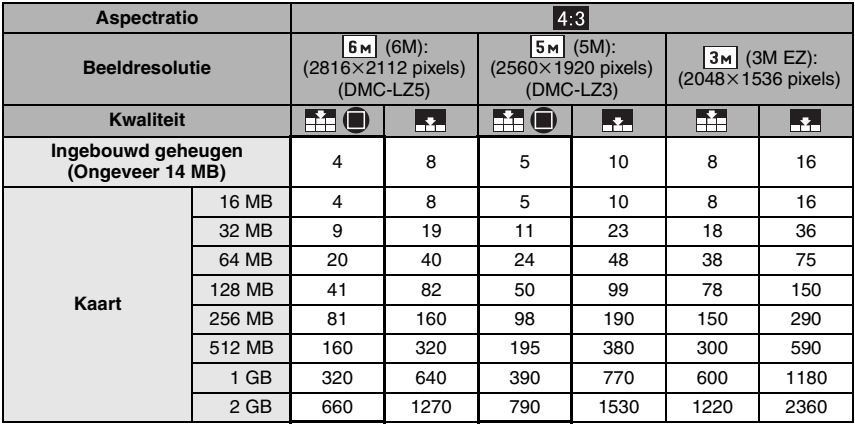

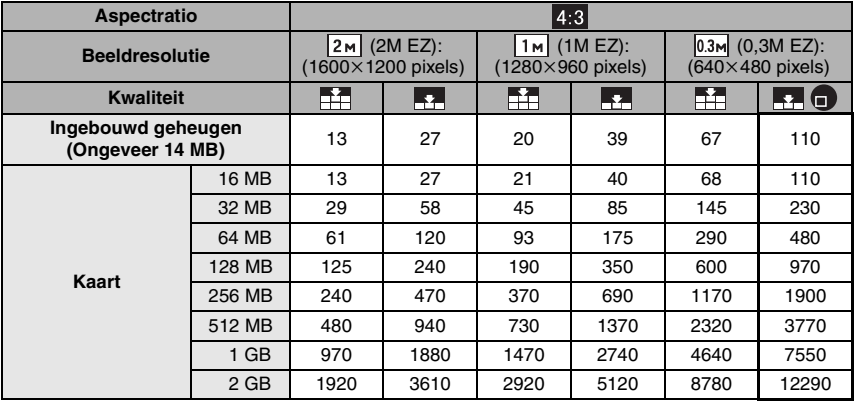

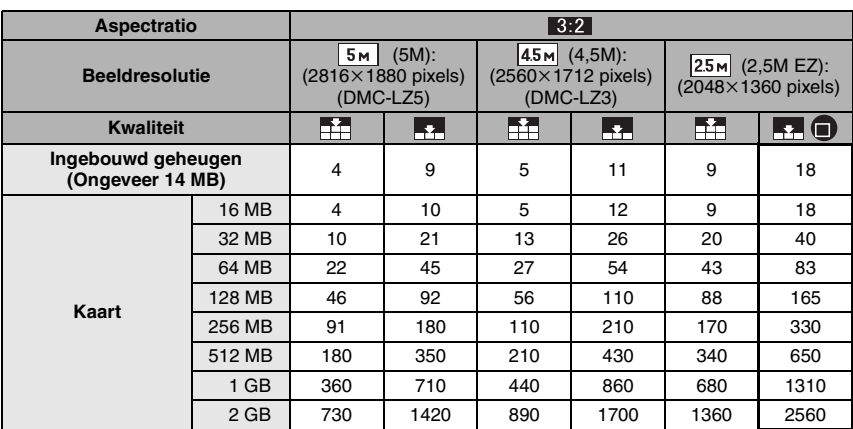

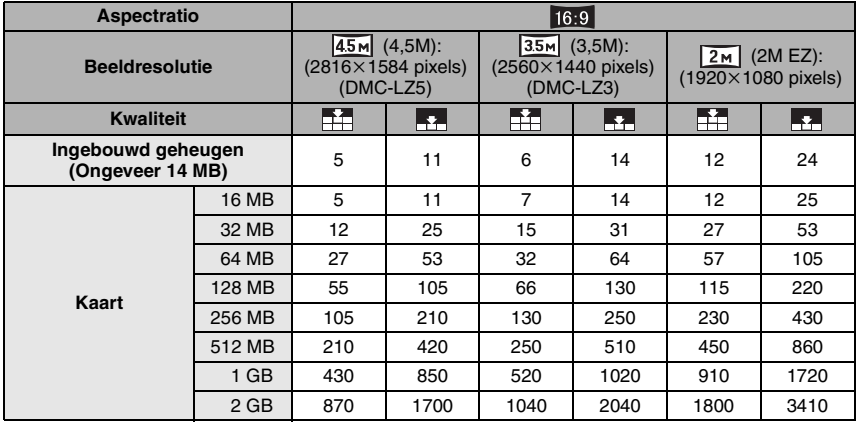

#### ∫ **Beschikbare opnametijd (seconden)**

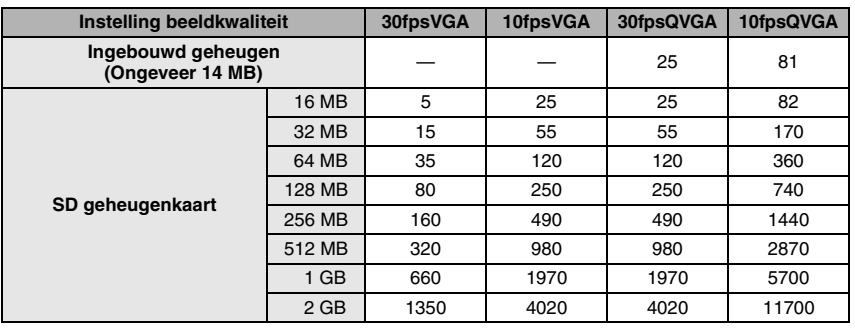

 $\lceil \mathbb{Q} \rceil$  -

• De nummers binnen de dikke zwarte lijn staan voor het aantal mogelijke opnamen inde eenvoudige functie [ $\bullet$ ]. (P27)

--------

• De resterende opnametijd en het resterende aantal mogelijke opnamen die op de LCD-monitor verschijnen, kunnen eventueel niet in de goede volgorde afnemen.

- Dit toestel slaat geen bewegende beelden op MultiMedia cards op.
- De extra optische zoom werkt niet in [HIGH SENS.] (P55) in de scènefunctie, daarom wordt de beeldgrootte voor [EZ] niet afgebeeld.

# **Specificaties**

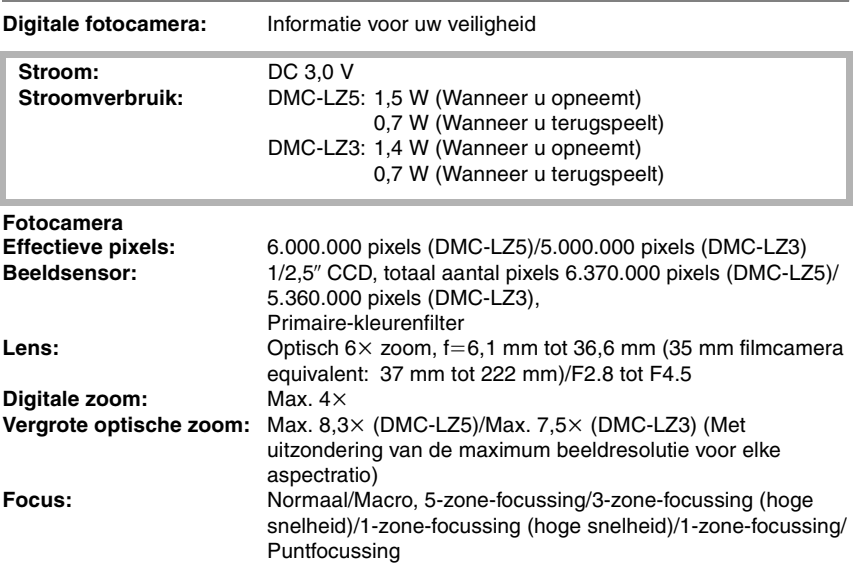

**Overige** 

| Focusbereik:            | Normaal: 50 cm (Breed)/1,2 m (Tele) tot ∞<br>Macro/Eenvoudig/Bewegend beeld: 5 cm(Breed)/50 cm(Tele)<br>tot $\infty$                                                                                                    |
|-------------------------|----------------------------------------------------------------------------------------------------|
| Sluitersysteem:         | Elektronische sluiter+Mechanische sluiter                                                                                                    |
| <b>Burstopname</b>      |                                                                                                    |
| <b>Burstsnelheid:</b>   | 3 frames/seconde (hoge snelheid), 2 frames/seconde (lage<br>snelheid), ongeveer 1,5 frames/seconde (Unlimited)                                                                                                    |
| Aantal mogelijke        |                                                                                                    |
| opnamen:                | Max. 8 frames (standaard) (DMC-LZ5), max. 6 frames (fijn),<br>(DMC-LZ5), Max. 5 frames (standaard) (DMC-LZ3), max.<br>3 frames (fijn) (DMC-LZ3), afhankelijk van de resterende<br>ruimte in het ingebouwde geheugen of op de kaart<br>(onbeperkt).                               |
|                         | (Prestaties in burstopname alleen goed met<br>SD-geheugenkaart. MultiMediaCardprestaties zullen minder<br>zijn.)                                                                                                    |
| Bewegende-              |                                                                                                    |
| beeldenopname:          | 640×480 pixels (alleen als u u een SDMemory kaart<br>gebruikt)/320×240 pixels (30 of 10 frames/seconde met<br>audio. De maximum resterende opnametijd hangt af van het<br>vermogen van het ingebouwde geheugen of de kaart.<br>Geluidsopname is alleen beschikbaar met DMC-LZ5.) |
| ISO-gevoeligheid:       | AUTO/80/100/200/400<br>[HIGH SENS.] functie: 800 tot 1600                                                                                                    |
| Sluitertijd:            | 8 tot 1/2000ste<br>[STARRY SKY] functie: 15 secondes, 30 seconden,<br>60 seconden<br>Bewegende-beeldenfunctie: 1/30ste tot 1/20000ste                                                                                                    |
| Witbalans:              | AUTO/daglicht/bewolkt/halogeen/wit                                                                                                    |
| <b>Belichting (AE):</b> | AE-programma                                                                                                    |
|                         | Belichtingscompensatie (1/3 EV, $-2$ EV tot +2 EV)                                                                                                    |
| <b>Meetfunctie:</b>     | Meervoudig                                                                                                    |
| <b>LCD-monitor:</b>     | 2,5" (DMC-LZ5)/2,0" (DMC-LZ3)                                                                                                    |
|                         | lage-temperatuurpolykristallijn TFT LCD                                                                                                    |
|                         | (Ongeveer 85.000 pixels) (gezichtsveldratio ongeveer 100%)                                                                                                    |
| Flits:                  | Flitsbereik: (ISO AUTO)                                                                                                    |
|                         | Ongeveer 50 cm tot 4,2 m (Breed)                                                                                                    |
|                         | [HIGH SENS.] functie: Ong. 80 cm tot 5,7 m                                                                                                    |
|                         | AUTO, AUTO/Rode-ogenreductie, Vast ingesteld op AAN<br>(Vast ingesteld op AAN/Rode-ogenreductie), Langzame<br>synch./Rode-ogenreductie, Vast ingesteld op UIT                                                                                                    |
| Microfoon               |                                                                                                    |
| (DMC-LZ5):              | Mono                                                                                                    |
| Geheugens:              | Ingebouwd geheugen (Ong. 14 MB)/SD geheugenkaart/                                                                                                    |
|                         | MultiMediaCard (Alleen stilstaande beelden)                                                                                                    |

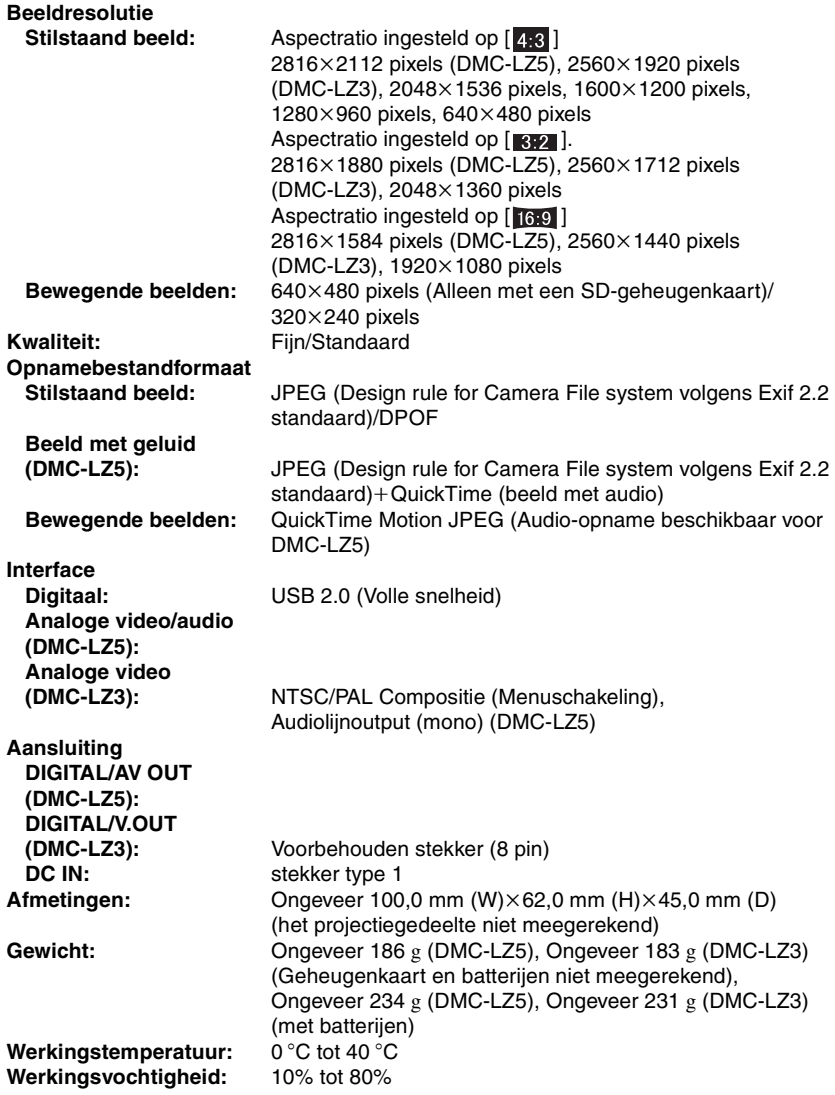

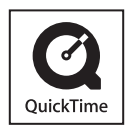

QuickTime en het QuickTime-logo zijn handelsmerken of geregistreerde handelsmerken van Apple Computer, Inc., gebruikt onder licentie.

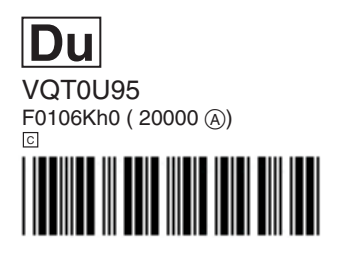

**Matsushita Electric Industrial Co., Ltd.** Web Site: http://www.panasonic.co.jp/global/

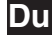